# Apache Syncope - Reference Guide

Version 2.1.15-SNAPSHOT

# **Table of Contents**

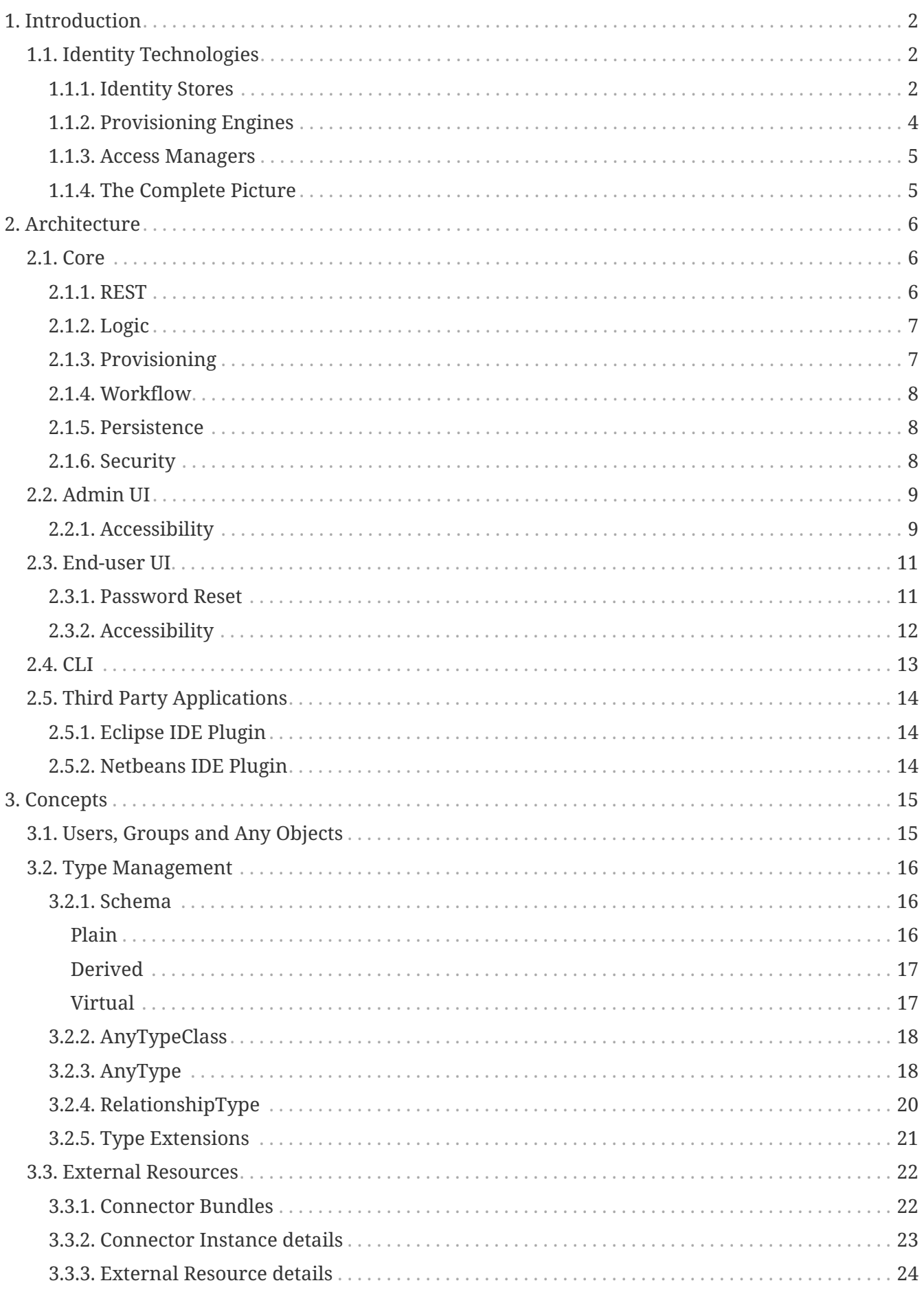

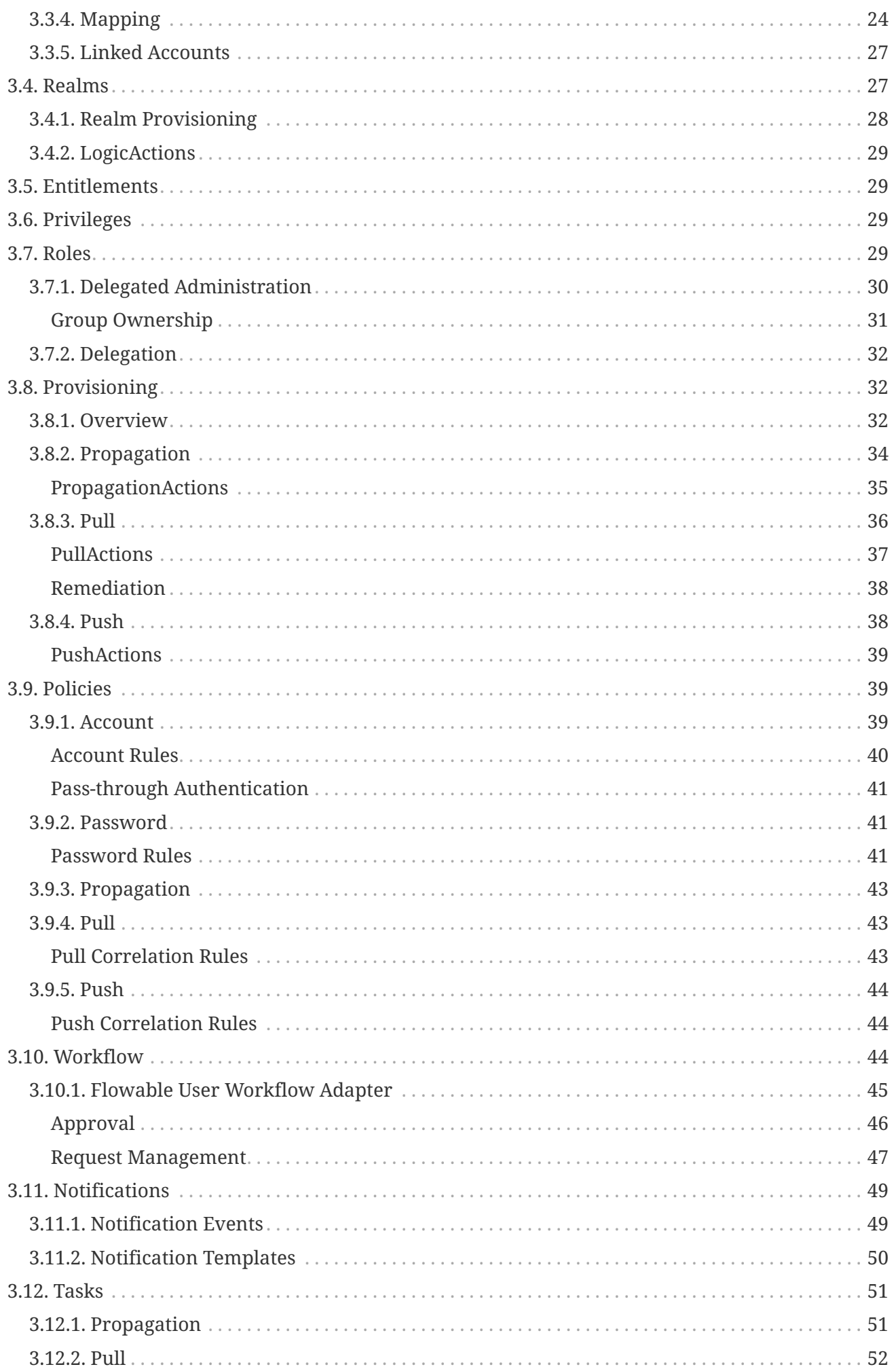

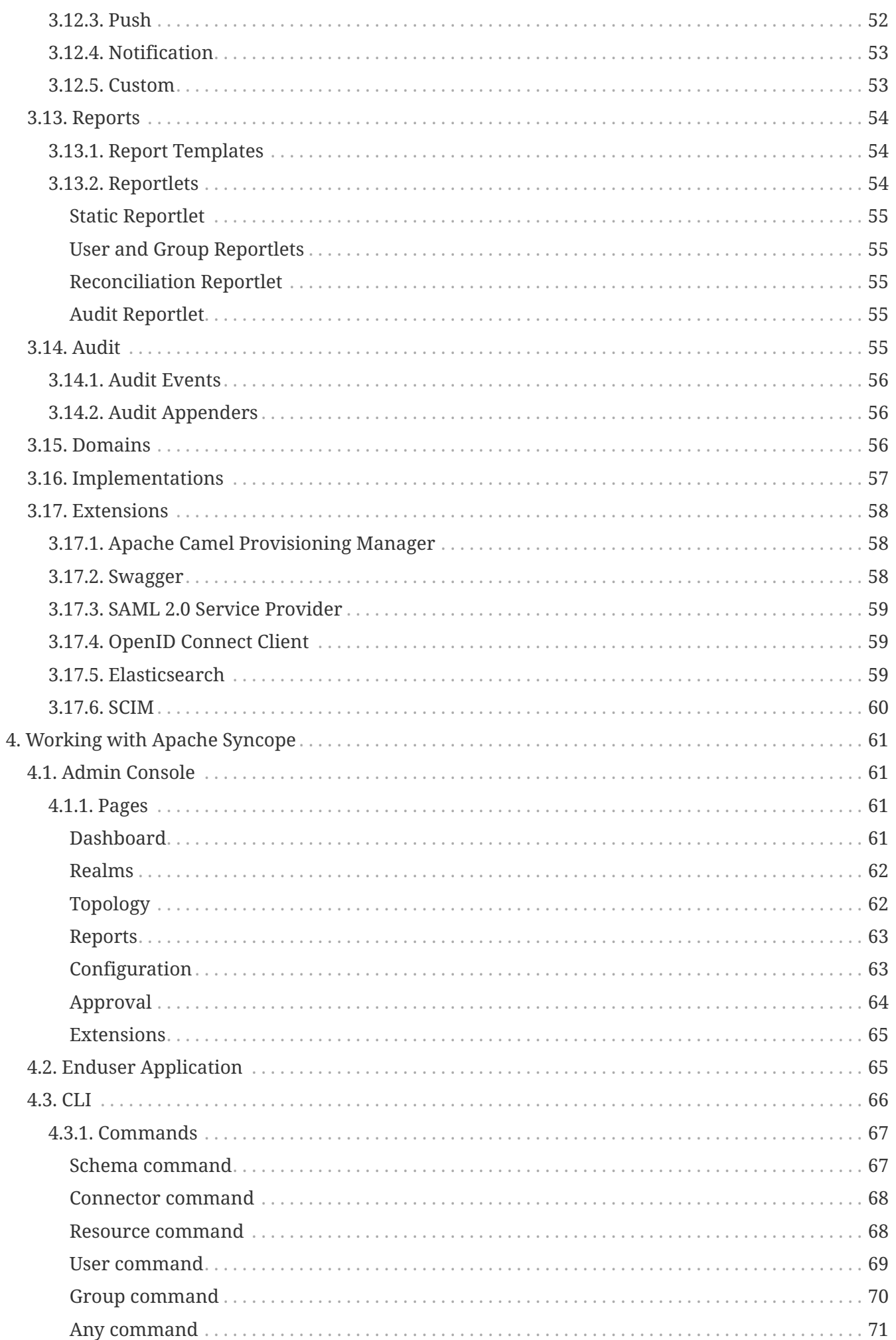

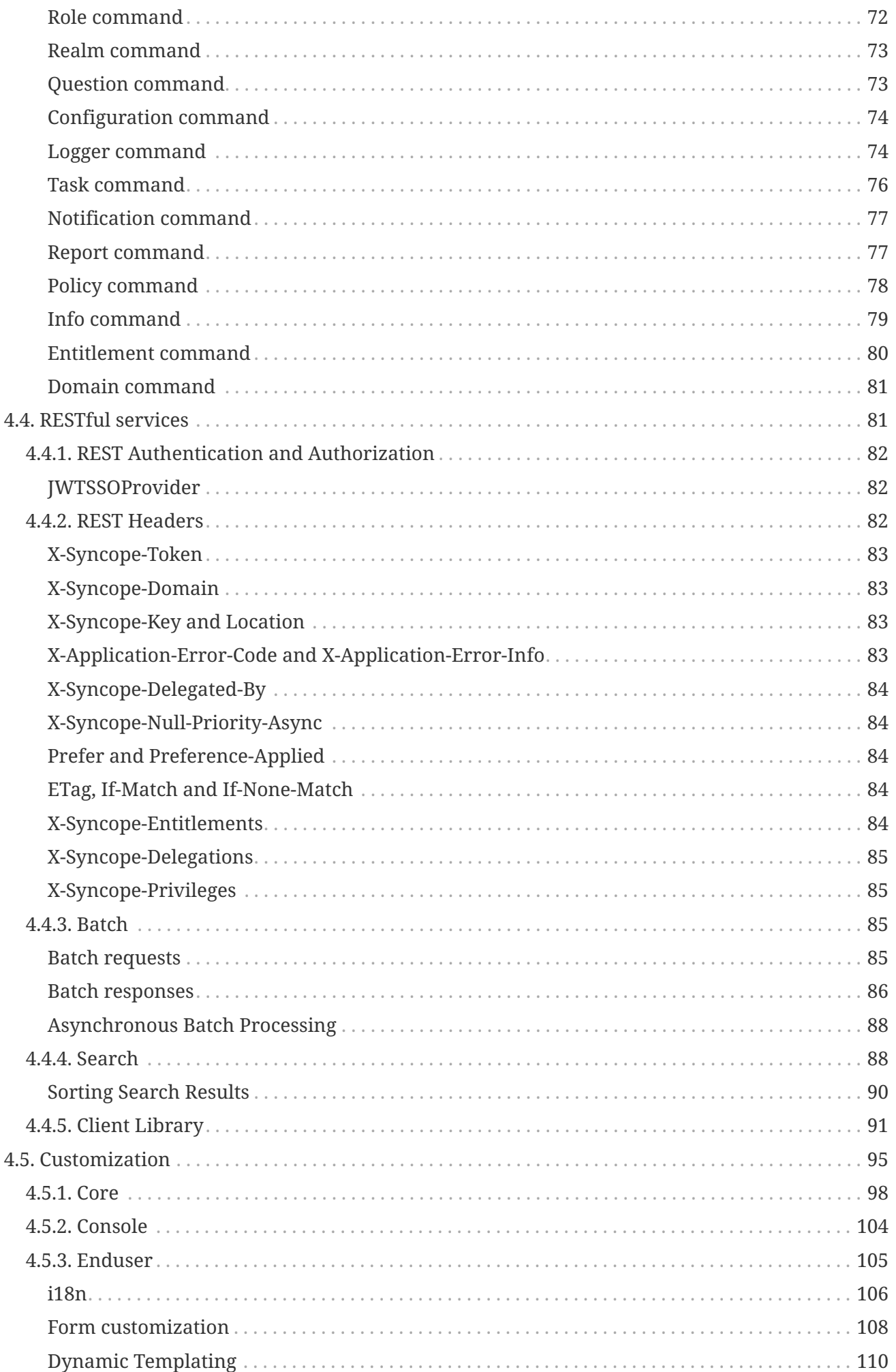

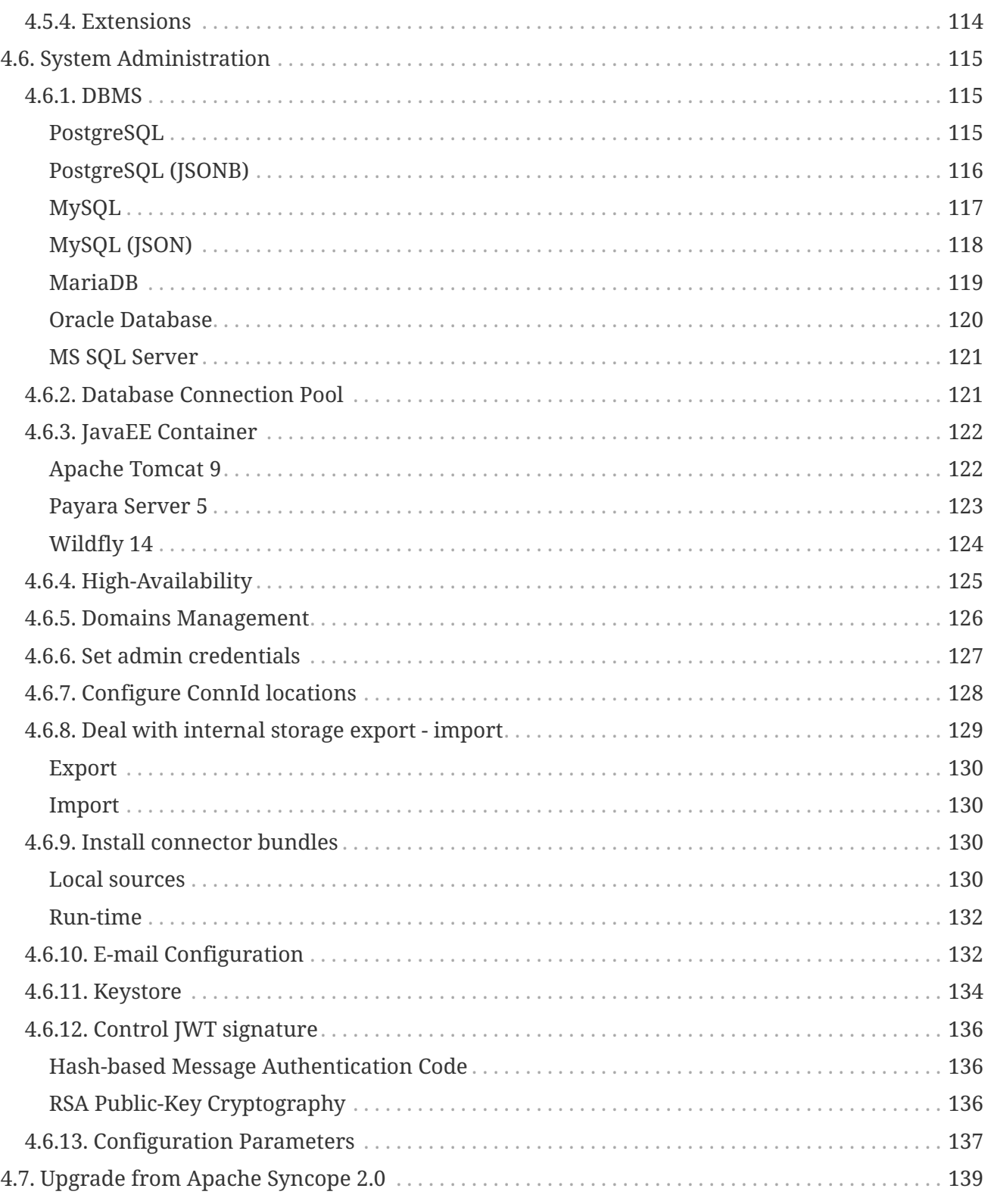

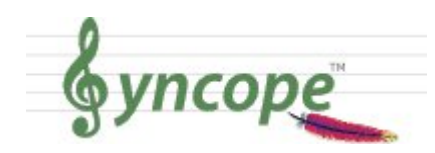

*This document is under active development and discussion!*

If you find errors or omissions in this document, please don't hesitate to [submit an](http://syncope.apache.org/issue-management.html) [issue](http://syncope.apache.org/issue-management.html) or [open a pull request](https://github.com/apache/syncope/pulls) with a fix. We also encourage you to ask questions and discuss any aspects of the project on the [mailing lists or IRC](http://syncope.apache.org/mailing-lists.html). New contributors are always welcome!

# **Preface**

8

This reference guide covers Apache Syncope services for identity management, provisioning, and compliance.

# <span id="page-7-0"></span>**Chapter 1. Introduction**

Often, *Identity Management* and *Access Management* are jointly referred, mainly because their two management worlds likely coexist in the same project or in the same environment.

The two topics are however completely different: each one has its own context, its own rules, its own best practices.

On the other hand, some products provide unorthodox implementations so it is indeed possible to do the same thing with both of them.

#### **Identity Management**

Tools and practices to keep identity data consistent and synchronized across repositories, data formats and models.

#### **Access Management**

Systems, protocols and technologies supporting user authentication (how Users are let accessing a given system) and authorization (which capabilities each user owns on a given system).

From the definitions above, Identity Management and Access Management can be seen as complementary: very often, the data synchronized by the former are then used by the latter to provide its features - e.g. authentication and authorization.

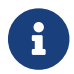

Functionally, **Apache Syncope** implements **Identity Management** features.

# <span id="page-7-1"></span>**1.1. Identity Technologies**

Identity and Access Management (IAM) is not implemented by a single technology; it is instead a composition of heterogeneous technologies - differing by maturity, scope, applicability and feature coverage - which require some 'glue' to fit together.

As with other application domains, it can be observed that tools that appeared earlier tend to partially overlap with more recent, targeted products.

# <span id="page-7-2"></span>**1.1.1. Identity Stores**

*Identity Stores* are the places where identity-related information is stored.

An Identity Store can be shared among several systems: as a result, there is a single place where account data is managed by administrators, and the same password can be used for the same user for accessing different applications.

Various Identity Store types are available:

• Flat files (XML, CSV, …)

- LDAP
- Relational databases (MySQL, Oracle, Microsoft SQL Server, PostgreSQL, …)
- Platform-specific (Microsoft Active Directory, FreeIPA, PowerShell, …)
- Web services (REST, SOAP, …)
- Cloud providers
- …and much more.

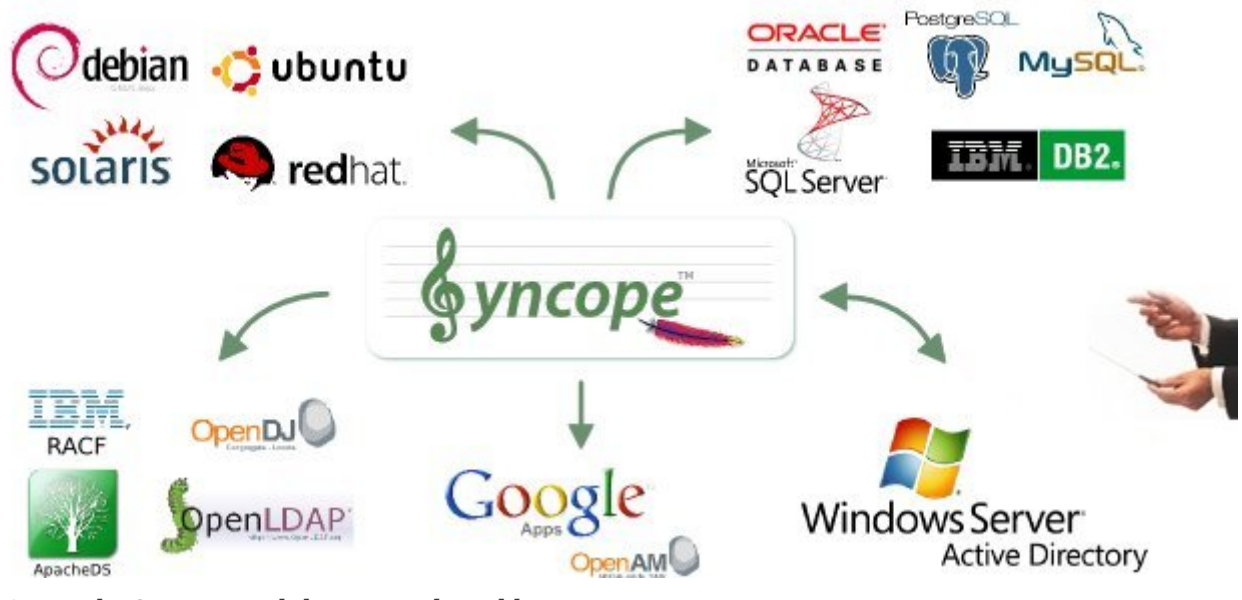

*Figure 1. Apache Syncope and the external world*

### **ConnId**

Apache Syncope relies on [ConnId](http://connid.tirasa.net) for communication with Identity Stores; ConnId is designed to separate the implementation of an application from the dependencies of the system that the application is attempting to connect to.

ConnId is the continuation of The Identity Connectors Framework (Sun ICF), a project that used to be part of market leader Sun IdM and has since been released by Sun Microsystems as an Open Source project. This makes the connectors layer particularly reliable because most connectors have already been implemented in the framework and widely tested.

The new ConnId project, featuring contributors from several companies, provides all that is required nowadays for a modern Open Source project, including an Apache Maven driven build, artifacts and mailing lists. Additional connectors – such as for SOAP, CSV, PowerShell and Active Directory – are also provided.

#### *Aren't Identity Stores enough?*

One might suppose that a single Identity Store can solve all the identity needs inside an organization, but there are a few drawbacks with this approach:

1. Heterogeneity of systems

J

2. Lack of a single source of information (HR for corporate id, Groupware for

mail address, …)

- 3. Often applications require a local user database
- 4. Inconsistent policies across the infrastructure
- 5. Lack of workflow management
- 6. Hidden infrastructure management cost, growing with the size of the organization

# <span id="page-9-0"></span>**1.1.2. Provisioning Engines**

The main role of *Provisioning Engines* is to keep Identity Stores synchronized as much as possible.

Some other characteristics and features provided:

- Adapt to Identity Store data and application models
- Do not require changes in Identity Stores or applications
- Build virtual unified view of identity data distributed across several Identity Stores
- Allow to define and enforce security policies
- Permit workflow definition, with transitions subject to approval
- Focused on application back-end

In brief, provisioning engines take heterogeneous Identity Stores (and business requirements) as input and build up high-level identity data management throughout what is called the **Identity Lifecycle**.

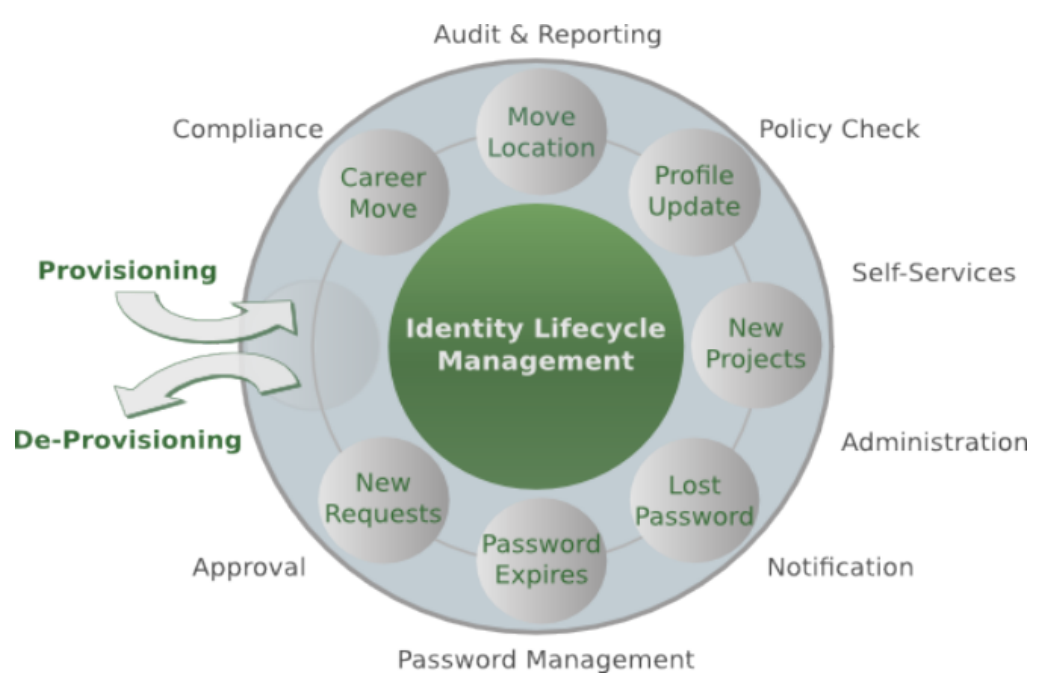

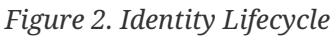

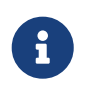

From a technology point of view, **Apache Syncope** is primarily a **Provisioning Engine**.

# <span id="page-10-0"></span>**1.1.3. Access Managers**

*Access Managers* focus on the application front-end, enforcing application access via authentication (how Users are let access a given system) and authorization (which capabilities each user owns on a given system).

Several practices and standards can be implemented by Access Managers:

- [Single Sign-On](https://en.wikipedia.org/wiki/Single_sign-on)
- [OAuth](http://oauth.net/)
- [XACML](https://en.wikipedia.org/wiki/XACML)
- [SAML](https://en.wikipedia.org/wiki/Security_Assertion_Markup_Language)
- [OpenID Connect](http://openid.net/connect/)

# <span id="page-10-1"></span>**1.1.4. The Complete Picture**

The picture below shows a typical scenario where an organization's infrastructure is helped by identity technologies in providing secure and trusted application access to end-Users, while keeping different levels of data and processes under control for business owners, help-desk operators and system administrators.

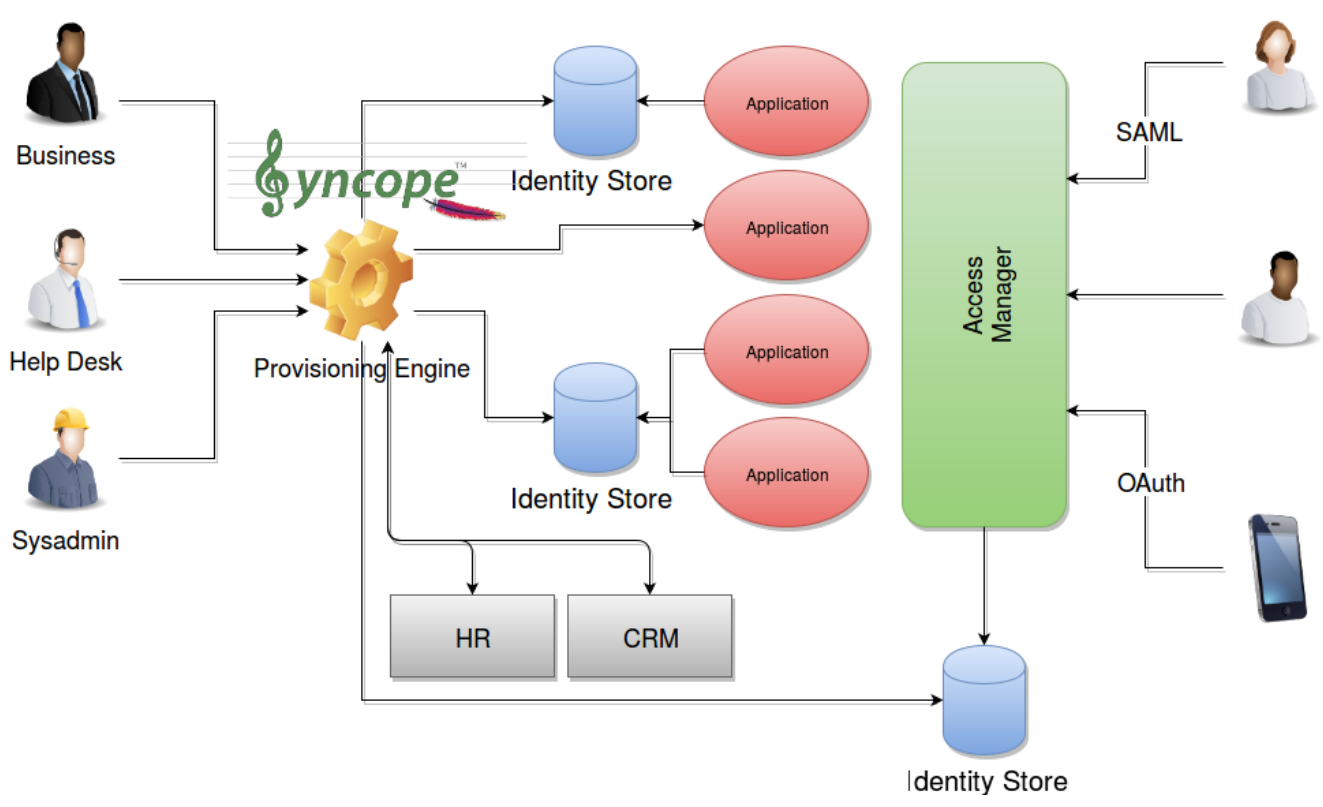

*Figure 3. Identity Technologies - The Complete Picture*

# <span id="page-11-0"></span>**Chapter 2. Architecture**

Apache Syncope is made of several components, which are logically summarized in the picture below.

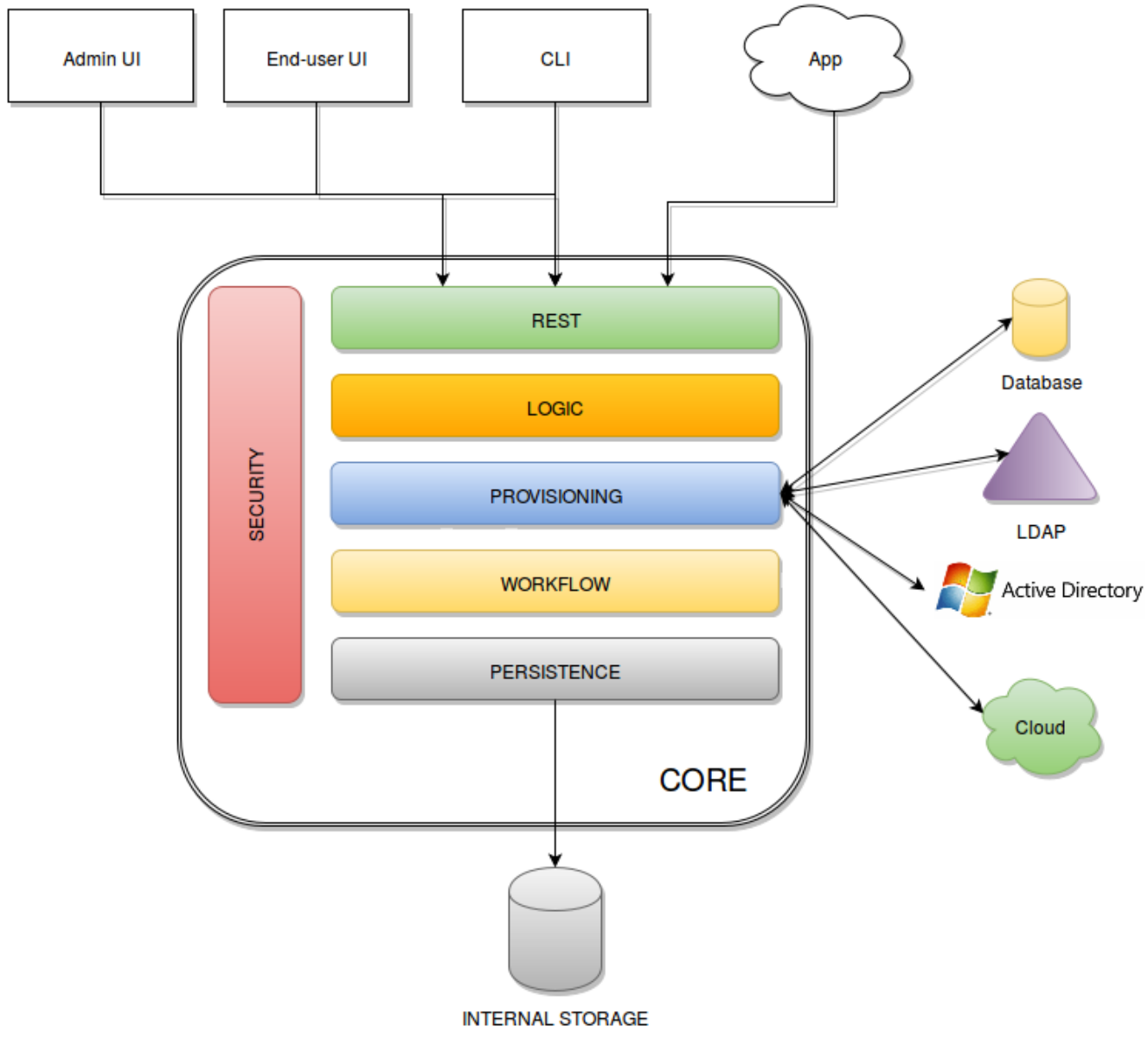

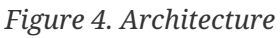

# <span id="page-11-1"></span>**2.1. Core**

All the services provided by Apache Syncope are defined, elaborated and served by the *Core*.

The Core is internally further structured into several layers, each one taking care of specific aspects of the identity management services.

### <span id="page-11-2"></span>**2.1.1. REST**

The primary way to consume Core services is the [RESTful](https://en.wikipedia.org/wiki/Representational_state_transfer) interface, which enables full access to all the features provided. This interface enables third-party applications, written in any programming language, to consume IdM services.

The rich pre-defined set of endpoints can be [extended](#page-63-0) by adding new ones, which might be needed on a given Apache Syncope deployment to complement the native features with domain-specific operations.

An [extension](#page-63-2) is also available, providing full [Swagger](http://swagger.io/) features, which enables in-browser access to all the REST endpoints defined.

At a technical level, the RESTful interface is a fully-compliant [JAX-RS 2.1](https://en.wikipedia.org/wiki/Java_API_for_RESTful_Web_Services) implementation based on [Apache CXF,](http://cxf.apache.org) natively dealing either with JSON, YAML and XML payloads.

More details are available in the dedicated [usage](#page-86-1) section.

# <span id="page-12-0"></span>**2.1.2. Logic**

Right below the external interface level, the overall business logic is responsible for orchestrating the other layers, by implementing the operations that can be triggered via REST services. It is also responsible for controlling some additional features (notifications, reports and auditing).

# <span id="page-12-1"></span>**2.1.3. Provisioning**

The Provisioning layer is involved with managing the internal (via workflow) and external (via specific connectors) representation of Users, Groups and Any Objects.

One of the most important features provided is the [mapping](#page-29-1) definition: internal data (Users, for example) representation is correlated with information available on the available Identity Stores. Such definitions constitute the pillars of inbound (pull) and outbound (propagation / push) [provisioning.](#page-37-1)

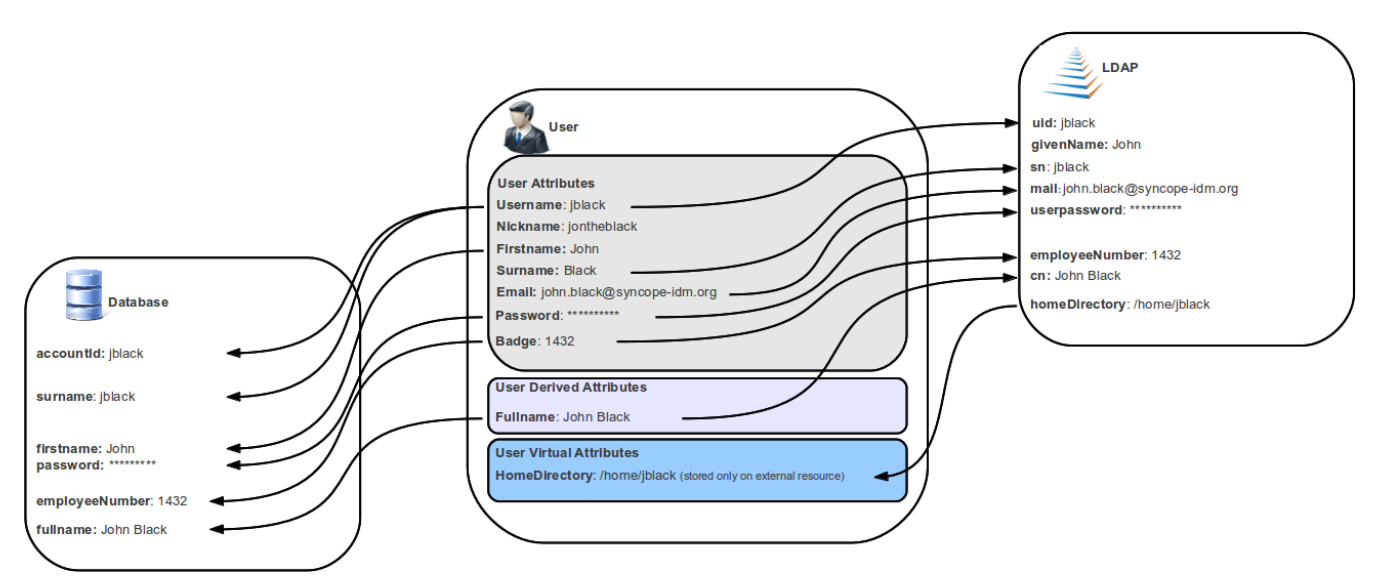

*Figure 5. Internal / External Mapping*

The default implementation can be sometimes tailored to meet the requirements of a specific deployment, as it is the crucial decision point for defining and enforcing the consistency and transformations between internal and external data.

In addition, an [Apache Camel](http://camel.apache.org/)-based implementation is also available as an [extension,](#page-63-1) which brings all the power of runtime changes and adaptation.

## <span id="page-13-0"></span>**2.1.4. Workflow**

The Workflow layer is responsible for managing the internal lifecycle of Users, Groups and Any Objects.

Besides the default engine, another engine is available based on [Flowable,](http://www.flowable.org/) the reference open source [BPMN 2.0](http://www.bpmn.org/) implementation. It enables advanced features such as approval management and new statuses definitions; a web-based GUI editor, the [Flowable Modeler](http://www.flowable.org/docs/userguide/index.html#flowableModelerApp), is also available.

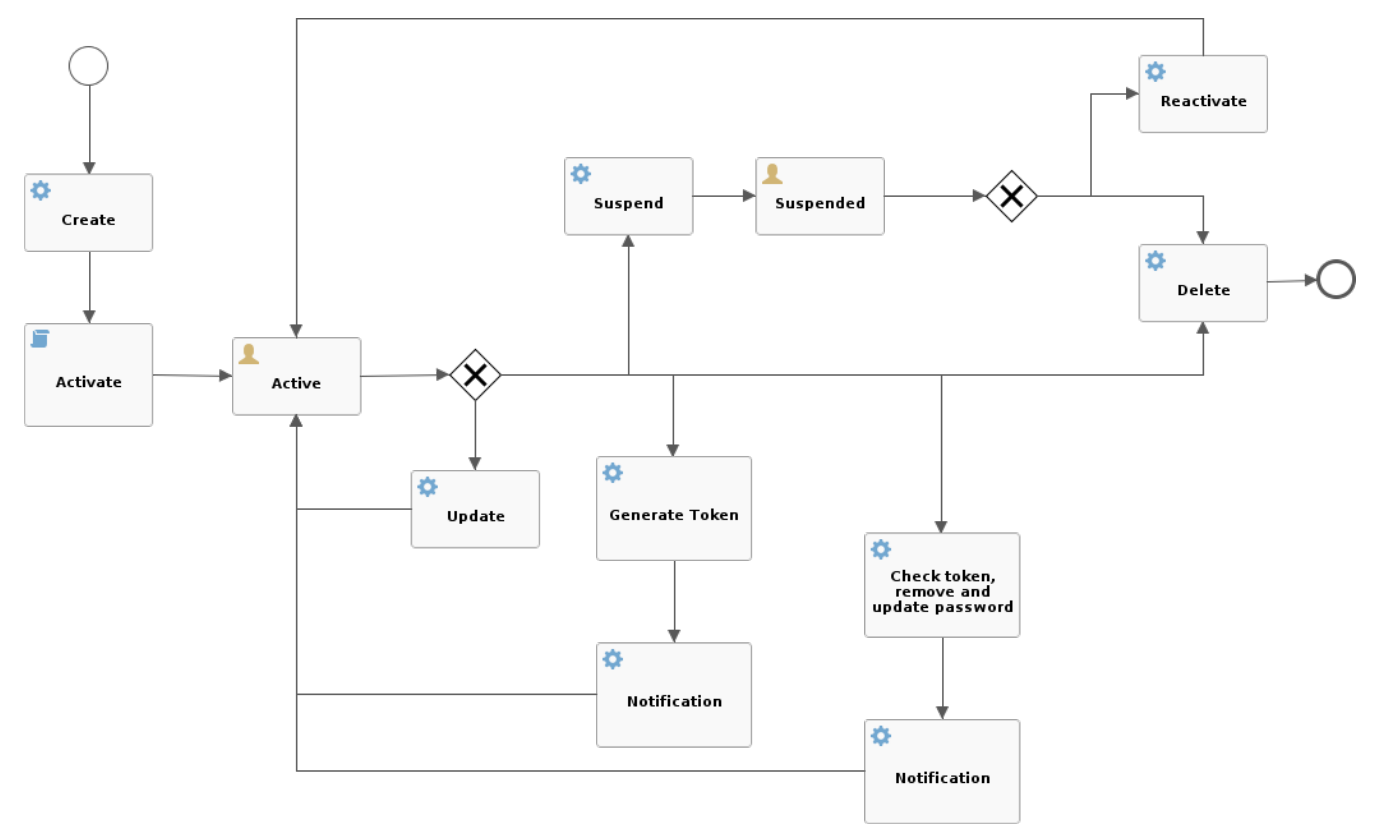

*Figure 6. Default Flowable user workflow*

Besides Flowable, new workflow engines - possibly integrating with third-party tools as [Camunda](https://camunda.org/) or [jBPM](http://jbpm.jboss.org/), can be written and plugged into specific deployments.

### <span id="page-13-1"></span>**2.1.5. Persistence**

All data (users, groups, attributes, resources, …) is internally managed at a high level using a standard [JPA 2.2](https://en.wikipedia.org/wiki/Java_Persistence_API) approach based on [Apache OpenJPA](http://openjpa.apache.org). The data is persisted into an underlying database, referred to as *Internal Storage*. Consistency is ensured via the comprehensive [transaction management](https://docs.spring.io/spring-framework/docs/5.2.x/spring-framework-reference/data-access.html#transaction) provided by the Spring Framework.

Globally, this offers the ability to easily scale up to a million entities and at the same time allows great portability with no code changes: MySQL, MariaDB, PostgreSQL, Oracle and MS SQL Server are fully supported [deployment options](#page-120-1).

[Domains](#page-61-2) allow to manage data belonging to different [tenants](https://en.wikipedia.org/wiki/Multitenancy) into separate database instances.

### <span id="page-13-2"></span>**2.1.6. Security**

Rather than being a separate layer, Security features are triggered throughout incoming request

processing.

A fine-grained set of entitlements is defined which can be granted to administrators, thus enabling the implementation of [delegated administration](#page-35-0) scenarios.

# <span id="page-14-0"></span>**2.2. Admin UI**

The Admin UI is the web-based console for configuring and administering running deployments, with full support for delegated administration.

The communication between Admin UI and Core is exclusively REST-based.

More details are available in the dedicated [usage](#page-66-1) section.

# <span id="page-14-1"></span>**2.2.1. Accessibility**

The Admin Console UI is accessible to the visually impaired.

Two icons are present in the main login page and in the menu on the right:

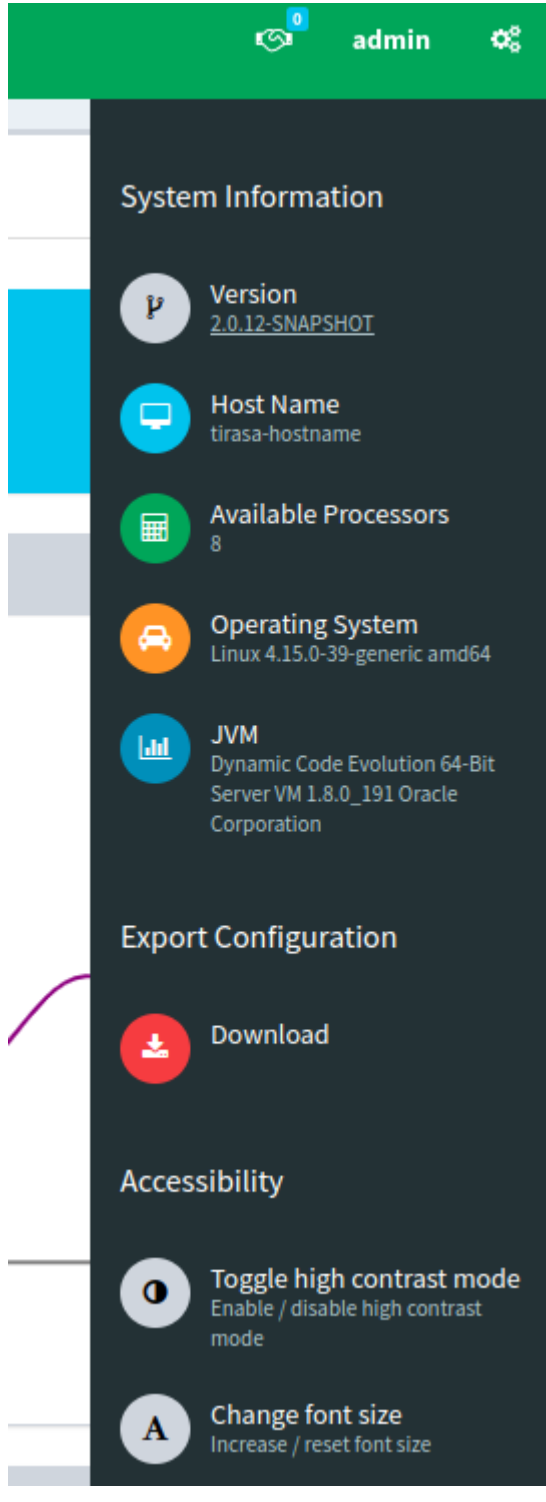

*Figure 7. Admin Console accessibility buttons*

By clicking the top right corner icon  $\bigcirc$  it is possible to toggle the "High contrast mode". In this mode, the website colors are switched to a higher contrast color schema.

> The H [accesskey](https://developer.mozilla.org/en-US/docs/Web/HTML/Global_attributes/accesskey) shortcut can be used to easily toggle "High contrast mode" by using the keyboard.

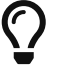

E.g.

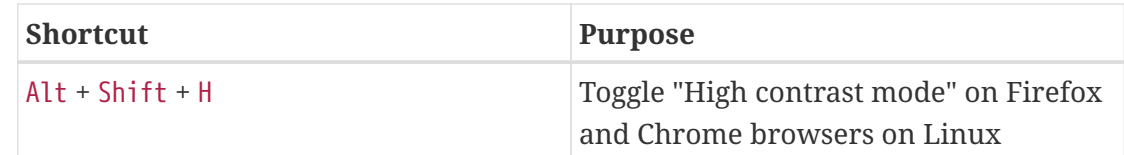

By clicking the second icon  $\bf{A}$  it is possible to toggle the "Increased font mode". In this mode, the website font size is increased.

> The F [accesskey](https://developer.mozilla.org/en-US/docs/Web/HTML/Global_attributes/accesskey) shortcut can be used to easily toggle "Increased font mode" by using the keyboard.

 $\bigcirc$ 

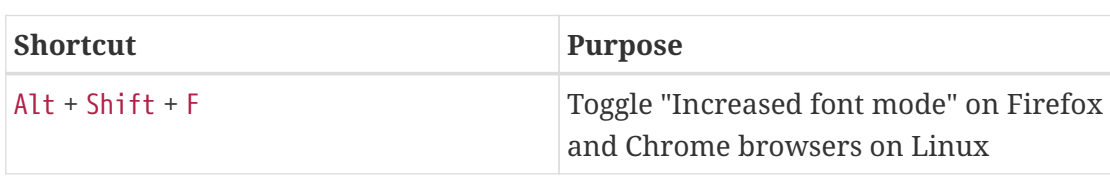

To reset to the default mode, it is enough to click again on the specific icon.

# <span id="page-16-0"></span>**2.3. End-user UI**

E.g.

The End-user UI is the web-based application for self-registration, self-service and [password reset.](#page-16-1)

The communication between End-user UI and Core is exclusively REST-based.

# <span id="page-16-1"></span>**2.3.1. Password Reset**

When users lost their password, a feature is available to help gaining back access to Apache Syncope: password reset.

The process can be outlined as follows:

- 1. user asks for password reset, typically via end-user
- 2. user is asked to provide an answer to the security question that was selected during selfregistration or self-update
- 3. if the expected answer is provided, a unique token with time-constrained validity is internally generated and an e-mail is sent to the configured address for the user with a link - again, typically to the end-user - containing such token value
- 4. user clicks on the received link and provides new password value, typically via end-user
- 5. user receives confirmation via e-mail

The outlined procedure requires a working [e-mail configuration](#page-137-1).

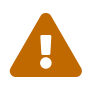

In particular:

• the first e-mail is generated from the requestPasswordReset [notification](#page-55-0)

[template](#page-55-0): hence, the token-based access link to the end-user is managed there;

• the second e-mail is generated from the confirmPasswordReset [notification](#page-55-0) [template](#page-55-0).

The process above requires the availability of [security questions](#page-69-1) that users can pick up and provide answers for.

The usage of security questions can be however disabled by setting the passwordReset.securityQuestion value - see [below](#page-142-0) for details.

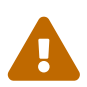

 $\bigcirc$ 

Once provided via Enduser Application, the answers to security questions are **never** reported, neither via REST or Admin UI to administrators, nor to end-users via Enduser Application.

This to avoid any information disclosure which can potentially lead attackers to reset other users' passwords.

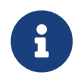

In addition to the password reset feature, administrators can set a flag on a given user so that he / she is forced to update their password value at next login.

### <span id="page-17-0"></span>**2.3.2. Accessibility**

The End-user UI is accessible to the visually impaired.

Two icons are present in the main page, in the right corner:

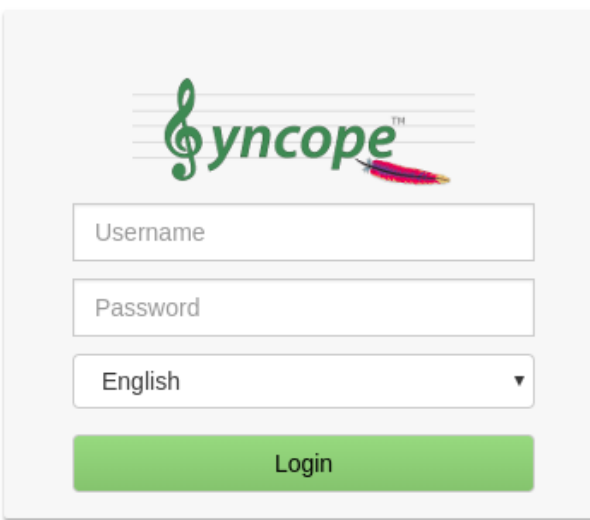

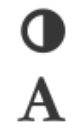

Self registration **Password Reset** 

*Figure 8. Enduser accessibility icons*

By clicking the top right corner icon  $\bigcirc$  it is possible to toggle the "High contrast mode". In this mode, the website colors are switched to a higher contrast color schema.

> The H [accesskey](https://developer.mozilla.org/en-US/docs/Web/HTML/Global_attributes/accesskey) shortcut can be used to easily toggle "High contrast mode" by using the keyboard.

```
\bigcirc
```
E.g.

E.g.

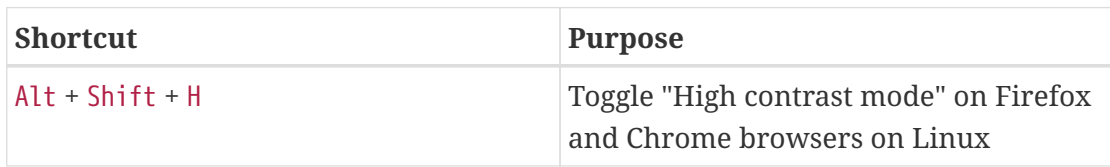

By clicking the second icon  ${\bf A}$  it is possible to toggle the "Increased font mode". In this mode, the website font size is increased.

> The F [accesskey](https://developer.mozilla.org/en-US/docs/Web/HTML/Global_attributes/accesskey) shortcut can be used to easily toggle "Increased font mode" by using the keyboard.

```
\bigcirc
```
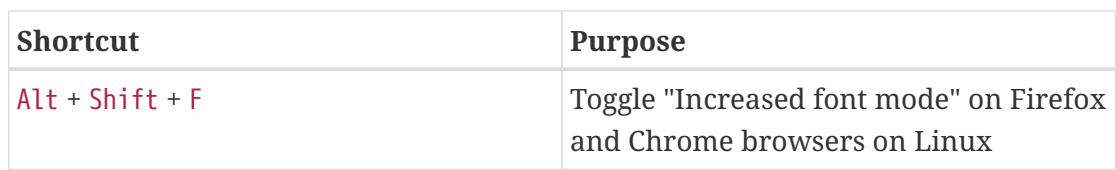

To reset to the default mode, it is enough to click again on the specific icon.

# <span id="page-18-0"></span>**2.4. CLI**

The command-line interface (CLI) client is an utility tool meant for interacting with Apache Syncope deployments from shell scripts.

The communication between CLI and Core is exclusively REST-based.

More details are available in the dedicated [usage](#page-71-0) section.

#### *Deprecation*

Syncope 2.1 is the last major version providing CLI.

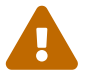

As an alternative you can consider using the popular [curl](http://curl.haxx.se/) tool to invoke the Syncope Core REST API services.

For reference, the Swagger UI extension, when enabled, will provide for each request the corresponding curl command with all parameters.

# <span id="page-19-0"></span>**2.5. Third Party Applications**

Third-party applications are provided full access to IdM services by leveraging the REST interface, either via the Java [Client Library](#page-96-0) (the basis of Admin UI, End-user UI and CLI) or plain HTTP calls.

# <span id="page-19-1"></span>**2.5.1. Eclipse IDE Plugin**

The Eclipse IDE plugin allows remote management of [notification e-mail](#page-55-0) and [report](#page-59-1) templates, and constitutes an example of a Java application relying on the Client Library for interacting with the Core via REST.

# <span id="page-19-2"></span>**2.5.2. Netbeans IDE Plugin**

The Netbeans IDE plugin allows remote management of [notification e-mail](#page-55-0) and [report](#page-59-1) templates, and remote editing of Apache Groovy [implementations](#page-62-0).

It constitutes an example of a Java application relying on the Client Library for interacting with the Core via REST.

# <span id="page-20-0"></span>**Chapter 3. Concepts**

# <span id="page-20-1"></span>**3.1. Users, Groups and Any Objects**

Users, Groups and Any Objects are definitely the key entities to manage: as explained [above](#page-7-0) in fact, the whole identity management concept is literally about managing identity data.

Starting with Apache Syncope 2.0, the following identities are supported:

- **Users** represent the virtual identities build up of account information fragmented across the associated external resources
- **Groups** have the dual purpose of representing entities on external resources supporting this concept (say LDAP or Active Directory) and putting together Users or Any Objects for implementing group-based provisioning, e.g. to dynamically associate Users or Any Objects to external resources
- **Any Objects** actually cover very different entities that can be modeled: printers, services, sensors, …

For each of the identities above, Apache Syncope is capable of maintaining:

- 1. name (username, for Users) string value uniquely identifying a specific user, group or any object instance;
- 2. password (Users only) hashed or encrypted value, depending on the selected password.cipher.algorithm - see [below](#page-142-0) for details - which can be used for authentication;
- 3. set of attributes, with each attribute being a (key,values) pair where
	- key is a string label (e.g. surname);
	- values is a (possibly singleton) collection of data (e.g. [Doe] but also [john.doe@syncope.apache.org, jdoe@gmail.com]) ; the type of values that can be assigned to each attribute is defined via the [schema](#page-21-1) matching the key value (e.g. *plain*, *derived* and *virtual*);
- 4. associations with [external resources,](#page-27-0) for [provisioning](#page-37-1).

*Which schemas can be populated for a given user / group / any object?*

Each user / group / any object will be able to hold values for all schemas:

 $\mathbf{L}$ 

 $\mathbf{1}$ 

- 1. defined in the [Any Type classes](#page-23-0) associated to their [Any Type;](#page-23-1)
- 2. defined in the [Any Type classes](#page-23-0) configured as *auxiliary* for the specific instance.

<span id="page-20-2"></span>Moreover, Users and Any Objects can be part of Groups, or associated to other any objects.

#### *Memberships and Relationships*

When an user or an any object is assigned to a group, a *membership* is defined; the (static) members of a group benefit from [type extensions.](#page-26-0)

When an user or an any object is associated to another any object, a *relationship* is defined, of one of available [relationship types](#page-25-0).

*Static and Dynamic Memberships*

Users and Any Objects are *statically* assigned to Groups when memberships are explicitly set.

With group definition, however, a condition can be expressed so that all matching Users and Any Objects are *dynamic* members of the group.

Dynamic memberships have some limitations: for example, [type extensions](#page-26-0) do not apply; group-based provisioning is still effective.

# <span id="page-21-0"></span>**3.2. Type Management**

In order to manage which attributes can be owned by Users, Groups and any object, and which values can be provided, Apache Syncope defines a simple yet powerful type management system, vaguely inspired by the LDAP/X.500 information model.

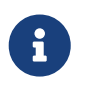

 $\bigcirc$ 

Starting with Apache Syncope 2.1, it is possible to define i18n labels for each schema, with purpose of improving presentation with Admin and End-user UIs.

### <span id="page-21-1"></span>**3.2.1. Schema**

A schema instance describes the values that attributes with that schema will hold; it can be defined plain, derived or virtual.

#### <span id="page-21-2"></span>**Plain**

Values for attributes with such schema types are provided during user, group or any object create / update.

When defining a plain schema, the following information must be provided:

- Type
	- String
	- Long allows to specify a *conversion pattern* to / from string, according to [DecimalFormat](http://docs.oracle.com/javase/8/docs/api/java/text/DecimalFormat.html)
	- Double allows to specify a *conversion pattern* to / from string, according to [DecimalFormat](http://docs.oracle.com/javase/8/docs/api/java/text/DecimalFormat.html)
	- Boolean
	- Date allows to specify a *conversion pattern* to / from string, according to [DateFormat](http://docs.oracle.com/javase/8/docs/api/java/text/DateFormat.html)
	- Enum
		- enumeration values (mandatory)
		- enumeration labels (optional, values will be used alternatively)
	- Encrypted
		- secret key (stored or referenced as [Spring property\)](https://docs.spring.io/spring/docs/current/spring-framework-reference/core.html#beans-property-source-abstraction)
- cipher algorithm
- whether transparent encryption is to be enabled, e.g. attribute values are stored as encrypted but available as cleartext on-demand (requires AES ciphering)
- Binary it is required to provide the declared mime type
- Validator class (optional) Java class validating the value(s) provided for attributes, see [EmailAddressValidator](https://github.com/apache/syncope/blob/2_1_X/core/persistence-jpa/src/main/java/org/apache/syncope/core/persistence/jpa/attrvalue/validation/EmailAddressValidator.java) for reference
- Mandatory condition [JEXL](http://commons.apache.org/proper/commons-jexl/) expression indicating whether values for this schema must be necessarily provided or not; compared to simple boolean value, such condition allows to express complex statements like 'be mandatory only if this other attribute value is above 14', and so on
- Unique constraint make sure that no duplicate value(s) for this schema are found
- Multivalue flag whether single or multiple values are supported
- Read-only flag whether value(s) for this schema are modifiable only via internal code (say workflow tasks) or can be instead provided during ordinary [provisioning](#page-37-1)

#### <span id="page-22-0"></span>**Derived**

Sometimes it is useful to obtain values as arbitrary combinations of other attributes' values: for example, with firstname and surname plain schemas, it is natural to think that fullname could be somehow defined as the concatenation of firstname 's and surname 's values, separated by a blank space.

Derived schemas are always read-only and require a [JEXL](http://commons.apache.org/proper/commons-jexl/) expression to be specified that references plain schema types.

For the sample above, it would be

firstname + ' ' + surname

With derived attributes, values are not stored into the [internal storage](#page-13-1) but calculated on request, by evaluating the related JEXL expression

### <span id="page-22-1"></span>**Virtual**

Virtual attributes are somehow linked from Identity Stores rather than stored internally.

The typical use case is when attribute values can change in the Identity Store without notice, and it is required to always have access to the most recent values that are available.

It can also be said that virtual schemas are for attributes whose ownership is not that of Syncope but of an Identity Store; the external resources for such Identity Stores are said to be the *linking resources*.

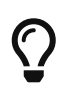

As best practice, only attributes for which Apache Syncope retains ownership should be modeled as plain attributes; attributes for which Apache Syncope does not retain ownership should be modeled as virtual instead.

When defining a virtual schema, the following information must be provided:

- External resource linking resource
- External attribute attribute to be linked on the external resource
- Any Type reference [Any Type](#page-23-1) on the external resource
- Read-only flag whether the external attribute value(s) for this schema can only be read, or whether they can be written to as well

## **Virtual Attribute Cache**

For performance optimization, virtual attributes are managed by an internal cache to control the actual access to the linked Identity Stores.

The internal cache implements the [VirAttrCache](https://github.com/apache/syncope/blob/2_1_X/core/provisioning-api/src/main/java/org/apache/syncope/core/provisioning/api/cache/VirAttrCache.java) interface, and is configurable.

Some implementations are provided by default - see table below - custom ones can be provided.

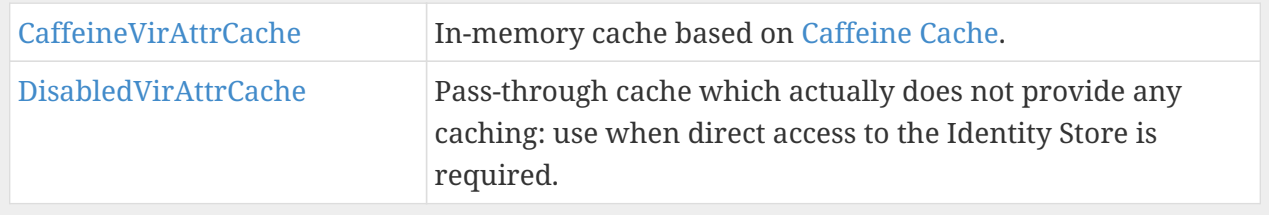

# <span id="page-23-0"></span>**3.2.2. AnyTypeClass**

Any type classes are aggregations of plain, derived and virtual schemas, provided with unique identifiers.

Classes can be assigned to [Any Types](#page-23-1) and are also available as auxiliary (hence to be specified on a given user / group / any object instance) and for [type extensions.](#page-26-0)

### <span id="page-23-1"></span>**3.2.3. AnyType**

Any types represent the type of identities that Apache Syncope is able to manage; besides the predefined USER and GROUP, more types can be created to model workstations, printers, folders, sensors, services, …

For all Any Types that are defined, a set of [classes](#page-23-0) can be selected so that instances of a given Any Type will be enabled to populate attributes for schemas in those classes.

*Example 1. Any types and attributes allowed for Users, Groups and Any Objects*

Assuming that the following schemas are available:

- 1. plain: firstname, surname, email
- 2. derived: fullname

3. virtual: enrollment

and that the following Any Type classes are defined:

- 1. minimal containing firstname, surname and fullname
- 2. member containing email and enrollment

and that the USER Any Type has only minimal assigned, then the following Users are valid (details are simplified to increase readability):

```
{
    "key": "74cd8ece-715a-44a4-a736-e17b46c4e7e6",
    "type": "USER",
    "realm": "/",
    "username": "verdi",
    "plainAttrs": [
      {
        "schema": "surname",
        "values": [
          "Verdi"
        ]
      },
      {
        "schema": "firstname",
        "values": [
           "Giuseppe"
        ]
      }
    ],
    "derAttrs": [
      {
        "schema": "fullname",
        "values": [
           "Giuseppe Verdi"
        ]
      }
    ]
}
{
    "key": "1417acbe-cbf6-4277-9372-e75e04f97000",
    "type": "USER",
    "realm": "/",
    "username": "rossini",
    "auxClasses": [ "member" ],
    "plainAttrs": [
      {
         "schema": "surname",
         "values": [
           "Rossini"
```

```
  ]
       },
       {
         "schema": "firstname",
         "values": [
            "Gioacchino"
         ]
       },
       {
         "schema": "email",
         "values": [
            "gioacchino.rossini@syncope.apache.org"
       \mathbf{I}  }
    ],
    "derAttrs": [
      {
         "schema": "fullname",
          "values": [
           "Gioacchino Rossini"
         ]
       }
    ],
    "virAttrs": [
      {
         "schema": "enrollment",
         "values": [
            "154322"
         ]
       }
    ]
}
```
### <span id="page-25-0"></span>**3.2.4. RelationshipType**

Relationships allow the creation of a link between a user and an any object, or between two Any Objects; relationship types define the available link types.

```
Example 2. Relationship between Any Objects (printers)
```
The following any object of type PRINTER contains a relationship of type neighbourhood with another PRINTER (details are simplified to increase readability):

```
{
    "key": "fc6dbc3a-6c07-4965-8781-921e7401a4a5",
    "type": "PRINTER",
    "realm": "/",
    "name": "HP LJ 1300n",
    "auxClasses": [],
```

```
  "plainAttrs": [
      {
         "schema": "model",
         "values": [
           "Canon MFC8030"
         ]
      },
      {
         "schema": "location",
         "values": [
          "1st floor"
         ]
      }
    ],
    "relationships": [
      {
         "type": "neighbourhood",
         "rightType": "PRINTER",
         "rightKey": "8559d14d-58c2-46eb-a2d4-a7d35161e8f8"
      }
    ]
}
```
### <span id="page-26-0"></span>**3.2.5. Type Extensions**

When a user (or an any object) is part of a group, a *membership* is defined.

It is sometimes useful to define attributes which are bound to a particular membership: if, for example, the University A and University B Groups are available, a student might have different email addresses for each university. How can this be modeled?

Type extensions define a set of [classes](#page-23-0) associated to a group, that can be automatically assigned to a given user (or any object) when becoming a member of such group.

*Example 3. Membership with type extension*

With reference to the sample above (details are simplified to increase readability):

```
{
    "key": "c9b2dec2-00a7-4855-97c0-d854842b4b24",
    "type": "USER",
    "realm": "/",
    "username": "bellini",
    "memberships": [
      {
        "type": "Membership",
        "rightType": "GROUP",
        "rightKey": "bf825fe1-7320-4a54-bd64-143b5c18ab97",
        "groupName": "University A",
```

```
  "plainAttrs": [
           {
             "schema": "email",
             "values": [
               "bellini@university_a.net"
  ]
           }
        ]
      },
      {
         "type": "Membership",
         "rightType": "GROUP",
        "rightKey": "bf825fe1-7320-4a54-bd64-143b5c18ab96",
         "groupName": "University B",
         "plainAttrs": [
           {
             "schema": "email",
             "values": [
               "bellini@university_b.net"
  ]
           }
         ]
      }
    ]
}
```
# <span id="page-27-0"></span>**3.3. External Resources**

#### **Connector Bundles**

The components able to connect to Identity Stores; not specifically bound to Apache Syncope, as they are part of the [ConnId](http://connid.tirasa.net) project.

#### **Connector Instances**

Instances of connector bundles, obtained by assigning values to the defined configuration properties. For instance, there is only a single DatabaseTable (the bundle) that can be instantiated several times, for example if there is a need to connect to different databases.

#### **External Resources**

Meant to encapsulate all information about how Apache Syncope will use connector instances for provisioning. For each entity supported by the related connector bundle (user, group, printer, services, …), [mapping](#page-29-1) information can be specified.

#### <span id="page-27-1"></span>**3.3.1. Connector Bundles**

Several Connector Bundles come included with Apache Syncope:

- [Active Directory](https://connid.atlassian.net/wiki/pages/viewpage.action?pageId=360482)
- [Azure](https://connid.atlassian.net/wiki/display/BASE/Azure)
- [CSV Directory](https://connid.atlassian.net/wiki/display/BASE/CSV+Directory)
- [Database Table](https://connid.atlassian.net/wiki/spaces/BASE/pages/360497/Database+Table) and [Scripted SQL](https://connid.atlassian.net/wiki/spaces/BASE/pages/5570564/Scripted+SQL)
- [Google Apps](https://connid.atlassian.net/wiki/display/BASE/Google+Apps)
- [LDAP](https://connid.atlassian.net/wiki/display/BASE/LDAP)
- [Scripted REST](https://connid.atlassian.net/wiki/display/BASE/REST)
- [ServiceNow](https://connid.atlassian.net/wiki/display/BASE/ServiceNow)
- [SCIM 1.1](https://connid.atlassian.net/wiki/spaces/BASE/pages/413433857/SCIM+1.1)
- [SOAP](https://connid.atlassian.net/wiki/display/BASE/SOAP)

More Connector Bundles can be [installed](#page-135-2), if needed.

## <span id="page-28-0"></span>**3.3.2. Connector Instance details**

When defining a connector instance, the following information must be provided:

- administration realm the [Realm](#page-32-1) under which administrators need to own [entitlements](#page-34-1) in order to be allowed to manage this connector and all related external resources
- connector bundle one of the several [already available](https://github.com/Tirasa/ConnId/blob/2_1_X/README.md#available-connectors), or some to be [made from scratch](https://connid.atlassian.net/wiki/display/BASE/Create+new+connector), in order to fulfill specific requirements
- pooling information

 $\bigcirc$ 

- configuration depending on the selected bundle, these are properties with configuration values: for example, with [LDAP](https://connid.atlassian.net/wiki/display/BASE/LDAP#LDAP-Configuration) this means host, port, bind DN, object classes while with [DBMS](https://connid.atlassian.net/wiki/display/BASE/Database+Table#DatabaseTable-ConfigurationProperties) it would be JDBC URL, table name, etc.
- capabilities define what operations are allowed on this connector: during [provisioning,](#page-37-1) if a certain operation is invoked but the corresponding capability is not set on the related connector instance, no actual action is performed on the underlying connector; the capabilities are:
	- AUTHENTICATE consent to [pass-through authentication](#page-46-0)
	- CREATE create objects on the underlying connector
	- UPDATE update objects on the underlying connector
	- DELETE delete objects on the underlying connector
	- SEARCH search / read objects from the underlying connector; used during [pull](#page-41-0) with FULL RECONCILIATION or FILTERED RECONCILIATION [mode](#page-42-1)
	- SYNC synchronize objects from the underlying connector; used during [pull](#page-41-0) with INCREMENTAL [mode](#page-42-1)

#### *Configuration and capability override*

Capabilities and individual configuration properties can be set for *override*: in this case, all the external resources using the given connector instance will have the chance to override some configuration values, or the capabilities set.

This can be useful when the same connector instance is shared among different resources, with little difference in the required configuration or capabilities.

# <span id="page-29-0"></span>**3.3.3. External Resource details**

Given a selected connector instance, the following information is required to define an external resource:

- priority integer value, in use by the default [propagation task executor](#page-39-0)
- generate random password flag under some circumstances, a password might be mandatory but no actual value could be available: with this flag set, a random value will be generated, compliant with the defined [password policy](#page-46-1) (if set)
- propagation actions which [actions](#page-40-0) shall be executed during propagation
- trace levels control how much tracing (including logs and execution details) shall be carried over during [propagation](#page-39-0), [pull](#page-41-0) and [push](#page-43-1)
- configuration see [above](#page-28-0)
- capabilities see [above](#page-28-0)
- account policy which [account policy](#page-44-2) to enforce on Users, Groups and Any Objects assigned to this external resource
- password policy which [password policy](#page-46-1) to enforce on Users, Groups and Any Objects assigned to this external resource
- • [pull policy](#page-48-1)  which [pull](#page-41-0) policy to apply during pull on this external resource
- push policy which [push policy](#page-49-0) to apply during [push](#page-43-1) on this external resource

# <span id="page-29-1"></span>**3.3.4. Mapping**

The mapping between internal and external data is of crucial importance when configuring an external resource. Such information, in fact, plays a key role for [provisioning.](#page-37-1)

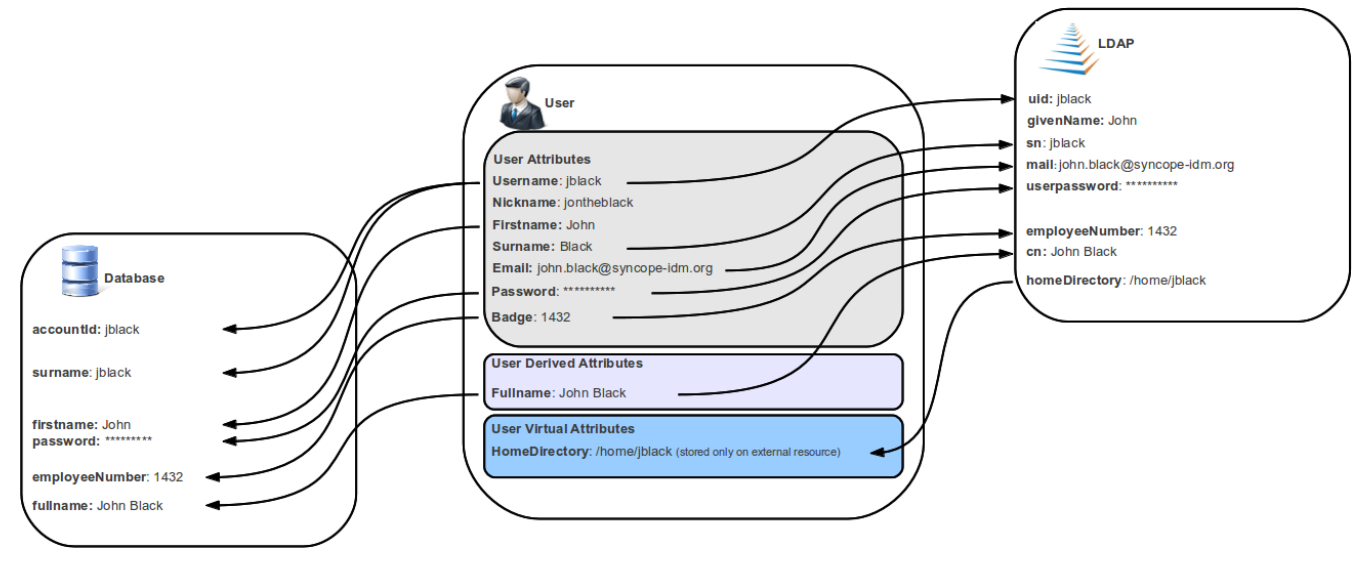

*Figure 9. Sample mapping*

For each of the [Any Types](#page-23-1) supported by the underlying connector, a different mapping is provided.

A mapping is essentially a collection of *mapping items* describing the correspondence between an user / group / any object attribute and its counterpart on the Identity Store represented by the current external resource. Each item specifies:

- internal attribute the [schema](#page-21-1) acting as the source or destination of provisioning operations; it must be specified by an expression matching one of the following models:
	- schema resolves to the attribute for the given schema, owned by the mapped entity (user, group, any object)
	- groups[groupName].schema resolves to the attribute for the given schema, owned by the group with name groupName, if a membership for the mapped entity exists
	- users[userName].schema resolves to the attribute for the given schema, owned by the user with name userName, if a relationship with the mapped entity exists
	- anyObjects[anyObjectName].schema resolves to the attribute for the given schema, owned by the any object with name anyObjectName, if a relationship with the mapped entity exists
	- relationships[relationshipType][relationshipAnyType].schema resolves to the attribute for the given schema, owned by the any object of type relationshipAnyType, if a relationship of type relationshipType with the mapped entity exists
	- memberships[groupName].schema resolves to the attribute for the given schema, owned by the membership for group groupName of the mapped entity (user, any object), if such a membership exists
	- privileges[applicationKey] resolves to the list of [privileges](#page-34-2) related to the given application, owned by the mapped entity (which can only be user, in this case)
- external attribute the name of the attribute on the Identity Store
- transformers [JEXL](http://commons.apache.org/proper/commons-jexl/) expression or Java class implementing [ItemTransformer](https://github.com/apache/syncope/blob/2_1_X/core/provisioning-api/src/main/java/org/apache/syncope/core/provisioning/api/data/ItemTransformer.java) ; the purpose is to transform values before they are sent to or received from the underlying connector
- mandatory condition [JEXL](http://commons.apache.org/proper/commons-jexl/) expression indicating whether values for this mapping item must be necessarily available or not; compared to a simple boolean value, such condition allows complex statements to be expressed such as 'be mandatory only if this other attribute value is above 14', and so on
- remote key flag should this item be considered as the key value on the Identity Store, if no [pull](#page-48-2) or [push](#page-49-1) correlation rules are applicable?
- password flag (Users only) should this item be treated as the password value?
- purpose should this item be considered for [propagation](#page-39-0) / [push](#page-43-1), [pull](#page-41-0), both or none?

Besides the items documented above, some more data needs to be specified for a complete mapping:

- which [object class](http://connid.tirasa.net/apidocs/1.5/org/identityconnectors/framework/common/objects/ObjectClass.html) shall be used during communication with the Identity Store; predefined are \_\_ACCOUNT\_\_ for Users and \_\_GROUP\_\_ for Groups
- whether matches between user / group / any object's attribute values and their counterparts on the Identity Store should be performed in a case-sensitive fashion or not
- which schema shall be used to hold values for identifiers generated upon create by the Identity Store - required by some cloud providers not accepting provided values as unique references

• the model for generating the DN (distinguished name) values - only required by some connector bundles as [LDAP](https://connid.atlassian.net/wiki/display/BASE/LDAP) and [Active Directory](https://connid.atlassian.net/wiki/pages/viewpage.action?pageId=360482)

*Example 4. Mapping items*

The following mapping item binds the mandatory internal name schema with the external attribute cn for both propagation / push and pull.

```
{
    "key": "a2bf43c8-74cb-4250-92cf-fb8889409ac1",
    "intAttrName": "name",
    "extAttrName": "cn",
    "connObjectKey": true,
    "password": false,
    "mandatoryCondition": "true",
    "purpose": "BOTH"
}
```
The following mapping item binds the optional internal aLong schema for the membership of the additional group with the external attribute age for propagation / push only; in addition, it specifies a JEXL expression which appends .0 to the selected aLong value before sending it out to the underlying connector.

```
{
    "key": "9dde8bd5-f158-499e-9d81-3d7fcf9ea1e8",
    "intAttrName": "memberships[additional].aLong",
    "extAttrName": "age",
    "connObjectKey": false,
    "password": false,
    "mandatoryCondition": "false",
    "purpose": "PROPAGATION",
    "propagationJEXLTransformer": "value + '.0'"
}
```
#### *Object link and Realms hierarchy*

When Object link is applicable - typically with LDAP or Active Directory, as said the need may arise to map the Realms hierarchy into nested structures, as [Organizational Units.](https://en.wikipedia.org/wiki/Organizational_unit_(computing))

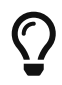

In such cases, the following JEXL expressions can be set for Object link (assuming o=isp is the root suffix), for example, which leverage the syncope:fullPath2Dn() custom JEXL function:

- Realms: syncope:fullPath2Dn(fullPath, 'ou') + ',o=isp'
- Users: 'uid=' + name + syncope:fullPath2Dn(realm, 'ou', ',') + ',o=isp'
- Groups: 'cn=' + name + syncope:fullPath2Dn(realm, 'ou', ',') + ',o=isp'

# <span id="page-32-0"></span>**3.3.5. Linked Accounts**

Sometimes the information provided by the [mapping](#page-29-1) is not enough to define a one-to-one correspondence between Users / Groups / Any Objects and objects on External Resources.

There can be many reasons for this situation, including existence of so-called *service accounts* (typical with LDAP or Active Directory), or simply the uncomfortable reality that system integrators keep encountering when legacy systems are to be enrolled into a brand new IAM system.

Starting with Apache Syncope 2.1.6, Users can have, on a given External Resource with USER mapping defined:

1. zero or one *mapped account*

if the External Resource is assigned either directly or via Group membership.

2. zero or more *linked accounts*

as internal representation of objects on the External Resource, defined in terms of username, password and / or plain attribute values override, with reference to the owning User.

Linked Accounts are propagated alongside with owning User - following the existing [push](#page-49-1) [correation rule](#page-49-1) if available - and pulled according to the given [pull correation rule,](#page-48-2) if present.

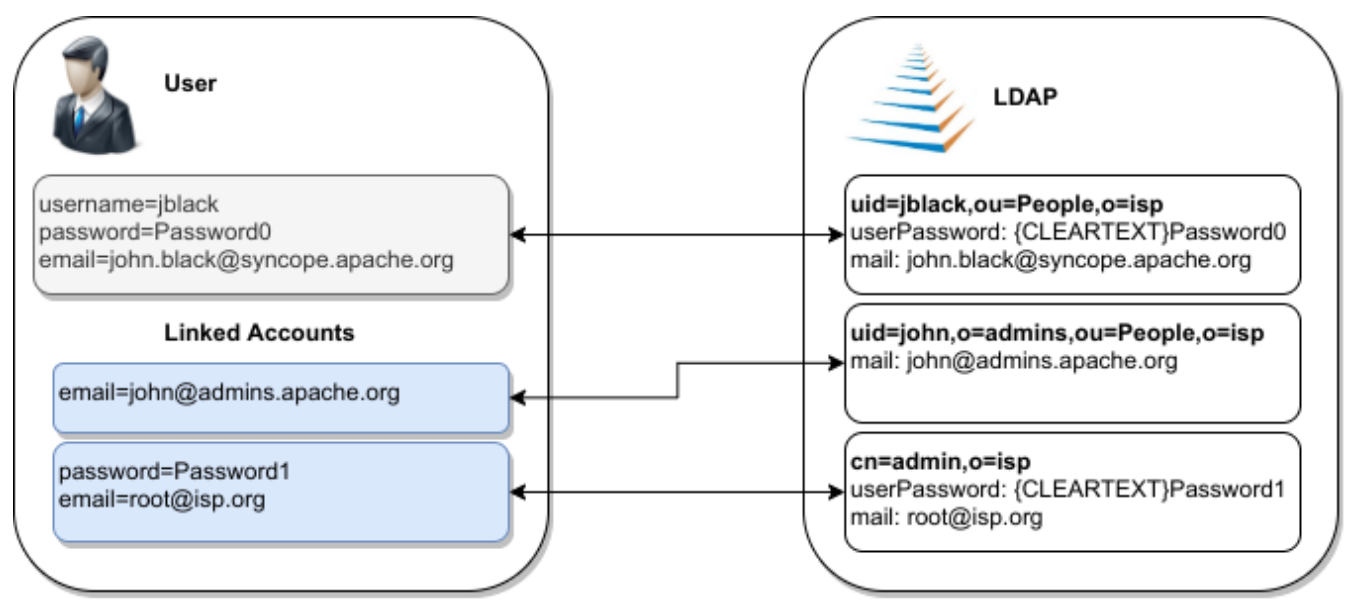

*Figure 10. Linked Accounts*

# <span id="page-32-1"></span>**3.4. Realms**

Realms define a hierarchical security domain tree, primarily meant for containing Users, Groups and Any Objects.

Each realm:

- 1. has a unique name and a parent realm except for the pre-defined *root realm*, which is named /;
- 2. is either a leaf or root of a sub-tree of realms;
- 3. is uniquely identified by the path from the root realm, e.g. /a/b/c identifies the sub-realm c in

the sub-tree rooted at b, having in turn a as parent realm, directly under the root realm;

4. optionally refers to [account](#page-44-2) and [password](#page-46-1) policies: such policies are enforced on all Users, Groups and Any Objects in the given realm and sub-realms, unless some sub-realms define their own policies.

If Users, Groups and Any Objects are members of a realm then they are also members of the parent realm: as a result, the root realm contains everything, and other realms can be seen as containers that split up the total number of entities into smaller pools.

This has consequences on [memberships and relationships](#page-20-2):

- A User or an Any Object can be members of Groups in the same realm or in one of the parent realms.
- A User or an Any object can be in a relation with Any Objects in the same realm or in one of parent realms.

<span id="page-33-1"></span>Moreover, this partition allows fine-grained control over policy enforcement and, alongside with [entitlements](#page-34-1) and [roles](#page-34-3), helps to implement [delegated administration](#page-35-0).

### **Dynamic Realms**

Realms provide a means to model static containment hierarchies.

This might not be the ideal fit for situations where the set of Users, Groups and Any Objects to administer cannot be statically defined by containment.

Dynamic Realms can be used to identify Users, Groups and Any Objects according to some attributes' value, resource assignment, group membership or any other condition available, with purpose of granting [delegated administration](#page-35-0) rights.

#### *Logic Templates*

As with [pull](#page-42-2) it is also possible to add templates to a realm.

# $\bigcirc$

The values specified in the template are applied to entities belonging to that realm, hence this can be used as a mechanism for setting default values for attributes or external resources on entities.

Logic Templates apply to all operations passing through the [logic layer](#page-12-0), e.g. triggered by REST requests.

### <span id="page-33-0"></span>**3.4.1. Realm Provisioning**

[Provisioning](#page-37-1) can be enabled for realms: [mapping](#page-29-1) information can be provided so that realms are considered during [propagation,](#page-39-0) [pull](#page-41-0) and [push](#page-43-1) execution.

A typical use case for realm provisioning is to model an organization-like structure on Identity Stores, as with LDAP and Active Directory.

# <span id="page-34-0"></span>**3.4.2. LogicActions**

When Users, Groups or Any Objects get created, updated or deleted in a realm, custom logic can be invoked by associating the given Realm with one or more [implementations](#page-62-0) of the [LogicActions](https://github.com/apache/syncope/blob/2_1_X/core/provisioning-api/src/main/java/org/apache/syncope/core/provisioning/api/LogicActions.java) interface.

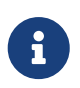

LogicActions apply to all operations passing through the [logic layer,](#page-12-0) e.g. triggered by REST requests.

# <span id="page-34-1"></span>**3.5. Entitlements**

Entitlements are basically strings describing the right to perform an operation on Syncope.

The components in the [logic layer](#page-12-0) are annotated with [Spring Security](https://spring.io/projects/spring-security) to implement declarative security; in the following code snippet taken from [RealmLogic](https://github.com/apache/syncope/blob/2_1_X/core/logic/src/main/java/org/apache/syncope/core/logic/RealmLogic.java) , the [hasRole](https://docs.spring.io/spring-security/site/docs/5.2.x/reference/html5/#el-common-built-in) [expression](https://docs.spring.io/spring-security/site/docs/5.2.x/reference/html5/#el-common-built-in) is used together with one of the standard entitlements to restrict access only to Users owning the REALM\_LIST entitlement.

```
@PreAuthorize("hasRole('" + StandardEntitlement.REALM_LIST + "')")
public List<RealmTO> list(final String fullPath) {
```
Entitlements are granted via [roles](#page-34-3) to Users, scoped under certain [realms,](#page-32-1) thus allowing [delegated](#page-35-0) [administration.](#page-35-0)

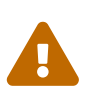

The set of available entitlements is [statically defined](https://github.com/apache/syncope/blob/2_1_X/common/lib/src/main/java/org/apache/syncope/common/lib/types/StandardEntitlement.java) - even though [extensions](#page-63-0) have the ability to [enlarge the initial list](https://github.com/apache/syncope/blob/2_1_X/ext/camel/common-lib/src/main/java/org/apache/syncope/common/lib/types/CamelEntitlement.java) : this is because entitlements are the pillars of the internal security model and are not meant for external usage.

If you need to model the rights that Users own on external applications, look at [privileges](#page-34-2), instead.

# <span id="page-34-2"></span>**3.6. Privileges**

Privileges model the rights that Users own on external applications.

Privileges are granted via [roles](#page-34-3) to Users.

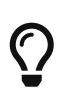

The typical use case for privileges is to use Syncope as registry for available applications and privileges that users can own on those; once done this, external tools can query Syncope about the privileges owned by given users.

# <span id="page-34-3"></span>**3.7. Roles**

Roles map a set of [entitlements](#page-34-1) to a set of [realms](#page-32-1) and / or [dynamic realms](#page-33-1).

In addition, Roles can be used to assign [privileges](#page-34-2) to Users.

*Static and Dynamic Memberships*

Users are *statically* assigned to roles when assignments are explicitly set.

However, a condition can be expressed in the role definition so that all matching Users are *dynamic* members of the role.

## <span id="page-35-0"></span>**3.7.1. Delegated Administration**

The idea is that any user U assigned to a role R, which provides entitlements  $E_1...E_n$  for realms  $Re_1...$ Re $_{\rm m}$ , can exercise  $\rm E_i$  on entities (Users, Groups, Any Objects of given types - depending on  $\rm E_i$  - or Connector Instances and External Resources) under any Re<sub>j</sub> or related sub-realms.

Moreover, any user U assigned to a role R, which provides entitlements  $E_1...E_n$  for dynamic realms  $\text{DR}_1.\text{DR}_\text{n}$ , can exercise  $\text{E}_\text{i}$  on entities (Users, Groups, Any Objects of given types, depending on  $\text{E}_\text{i}$ ) matching the conditions defined for any DR $_{\rm k}$ .

#### *Dynamic Realms limitations*

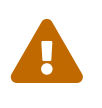

 $\bigcirc$ 

Users to whom administration rights were granted via Dynamic Realms can only **update** Users, Groups and Any Objects, not create nor delete. Moreover, the only accepted changes on a given entity are the ones that do not change any Dynamic Realm's matching condition for such entity.

*Example 5. Authorization*

Let's suppose that we want to implement the following scenario:

Administrator A can create Users under realm  $\rm R_{5}$  but not under realm  $\rm R_{7}$ , administrator B can update users under realm  $\mathtt{R_6}$  and  $\mathtt{R_8}$ , administrator C can update Groups under  $_{\rm realm\ R_{\rm s}.}$ 

As by default, Apache Syncope will have defined the following entitlements, among others:

- USER\_CREATE
- USER\_UPDATE
- GROUP\_UPDATE

Hence, here is how entitlements should be assigned (via roles) to administrators in order to implement the scenario above:

- Administrator A: USER\_CREATE on  $R_5$
- Administrator B: USER\_UPDATE on  $R_6$  and  $R_8$
- Administrator C: GROUP\_UPDATE on  $R_8$

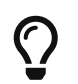

*Delegated Administration via Admin Console*
When administering via [REST,](#page-11-0) the entitlements to be granted to delegated administrators are straightforward: USER\_CREATE for certain [Realms](#page-32-0) will allow to create users under such Realms.

When using the [Admin Console](#page-66-0), instead, more entitlements are generally required: this because the underlying implementation takes care of simplifying the UX as much as possible.

For example, the following entitlements are normally required to be granted for user administration, besides the actual USER\_CREATE, USER\_UPDATE and USER\_DELETE:

- 1. USER\_SEARCH
- 2. ANYTYPECLASS\_READ
- 3. ANYTYPE\_LIST
- 4. ANYTYPECLASS\_LIST
- 5. RELATIONSHIPTYPE\_LIST
- 6. USER\_READ
- 7. ANYTYPE\_READ
- 8. REALM\_LIST
- 9. GROUP SEARCH

### **Group Ownership**

Groups can designate a User or another Group as *owner*.

The practical consequence of this setting is that Users owning a Group (either because they are directly set as owners or members of the owning Group) is that they are entitled to

- perform all operations (create, update, delete, …) on the owned Group
- perform all operations (create, update, delete, …) on all User and Any Object members of the owner Group, with exception of removing members from the Group itself

regardless of the Realm.

The actual Entitlements are assigned through the predefined GROUP\_OWNER Role:

- 1. USER\_SEARCH
- 2. USER\_READ
- 3. USER\_CREATE
- 4. USER\_UPDATE
- 5. USER\_DELETE
- 6. ANYTYPECLASS\_READ
- 7. ANYTYPE\_LIST
- 8. ANYTYPECLASS\_LIST
- 9. RELATIONSHIPTYPE LIST
- 10. ANYTYPE\_READ
- 11. REALM\_LIST
- 12. GROUP\_SEARCH
- 13. GROUP\_READ
- 14. GROUP\_UPDATE
- 15. GROUP\_DELETE

The GROUP OWNER Role can be updated to adjust the set of assigned Entitlements.

# **3.7.2. Delegation**

With Delegation, any user can delegate other users to perform operations on their behalf.

In order to set up a Delegation, the following information shall be provided:

- delegating User (mandatory) administrators granted with DELEGATION\_CREATE Entitlement can create Delegations for all defined Users; otherwise, the only accepted value is the User itself;
- delegated User (mandatory) any User defined, distinct from delegating;
- start (mandatory) initial timestamp from which the Delegation is considered effective;
- end (optional) final timestamp after which the Delegation is not considered effective: when not provided, Delegation will remain valid unless deleted;
- roles (optional) set of Roles granted by delegating to delegated User: only Roles owned by delegating can be granted, when not provided all owned Roles are considered as part of the Delegation.

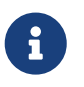

[Audit](#page-60-0) entries generated when operating under Delegation will report both delegating and delegated users.

# <span id="page-37-0"></span>**3.8. Provisioning**

As described [above,](#page-9-0) provisioning is actually *the* core feature provided by Apache Syncope.

Essentially, it can be seen as the process of keeping the identity data synchronized between Syncope and related external resources, according to the specifications provided by the [mapping](#page-29-0). It does this by performing create, update and delete operations onto the [internal storage](#page-13-0) or external resources via connectors.

# **3.8.1. Overview**

The picture below contains an expanded view of the [core architecture](#page-11-1), with particular reference to the components involved in the provisioning process.

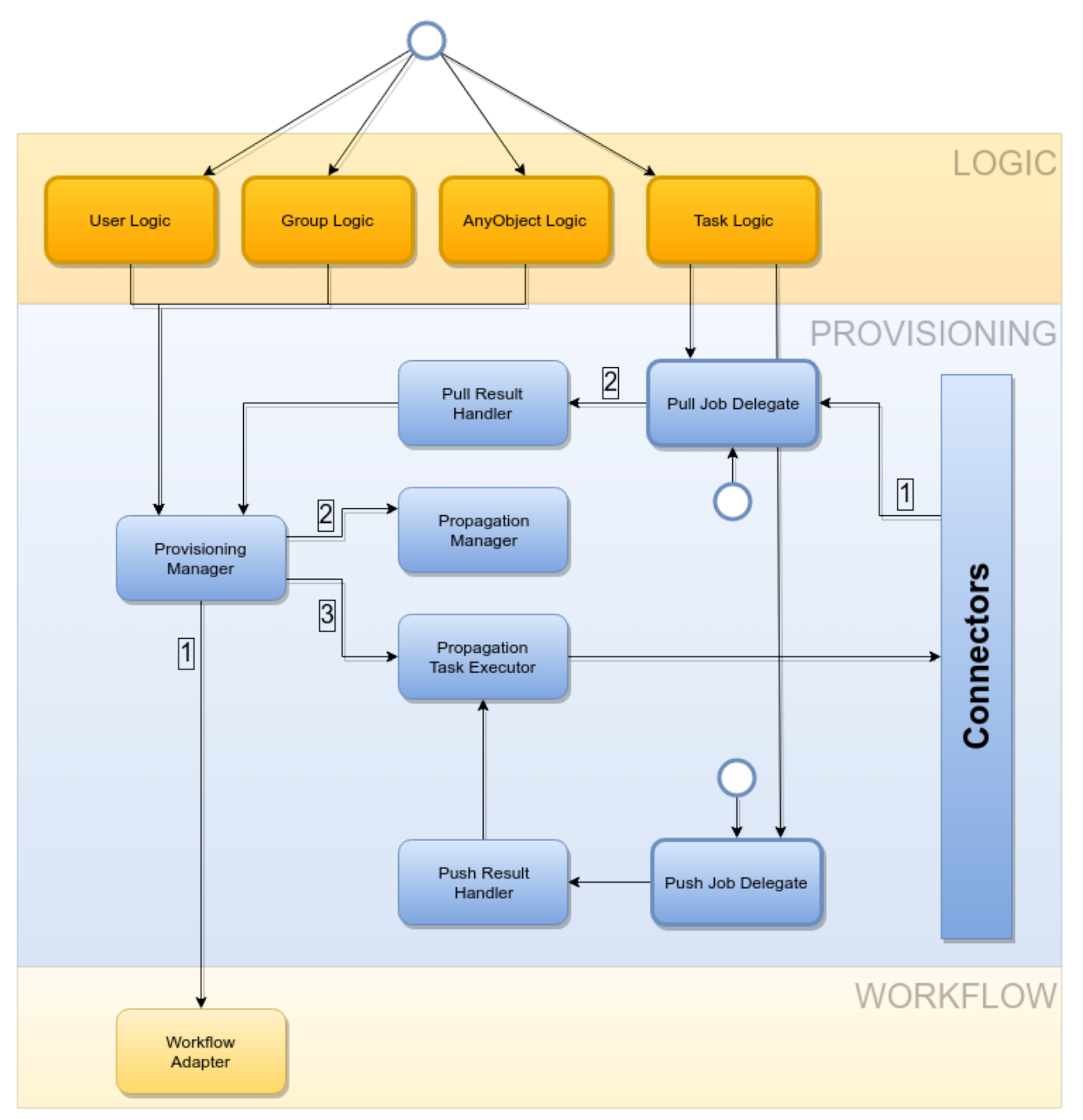

*Figure 11. Provisioning flow*

 $\mathbf{R}$ 

The provisioning operations can be initiated in several different ways:

- by creating, updating or deleting Users, Groups or Any Objects via REST (thus involving the underlying [logic](#page-12-0) layer)
- by requesting execution of pull or push tasks via REST
- by triggering periodic pull or push task executions

### *Provisioning Managers*

The provisioning operations are defined by the provisioning manager interfaces:

- [UserProvisioningManager](https://github.com/apache/syncope/blob/2_1_X/core/provisioning-api/src/main/java/org/apache/syncope/core/provisioning/api/UserProvisioningManager.java)
- [GroupProvisioningManager](https://github.com/apache/syncope/blob/2_1_X/core/provisioning-api/src/main/java/org/apache/syncope/core/provisioning/api/GroupProvisioningManager.java)

• [AnyObjectProvisioningManager](https://github.com/apache/syncope/blob/2_1_X/core/provisioning-api/src/main/java/org/apache/syncope/core/provisioning/api/AnyObjectProvisioningManager.java)

Default implementations are available:

- [DefaultUserProvisioningManager](https://github.com/apache/syncope/blob/2_1_X/core/provisioning-java/src/main/java/org/apache/syncope/core/provisioning/java/DefaultUserProvisioningManager.java)
- [DefaultGroupProvisioningManager](https://github.com/apache/syncope/blob/2_1_X/core/provisioning-java/src/main/java/org/apache/syncope/core/provisioning/java/DefaultGroupProvisioningManager.java)
- [DefaultAnyObjectProvisioningManager](https://github.com/apache/syncope/blob/2_1_X/core/provisioning-java/src/main/java/org/apache/syncope/core/provisioning/java/DefaultAnyObjectProvisioningManager.java)

An Apache Camel-based implementation is available as [extension.](#page-63-0)

# <span id="page-39-0"></span>**3.8.2. Propagation**

Whenever a change is performed via REST on Users, Groups or Any Objects:

- 1. a set of [propagation tasks](#page-56-0) is generated, one for each associated external resource;
- 2. the generated propagation tasks are executed, e.g. the corresponding operations (create, update or delete) are sent out, via connectors, to the configured Identity Stores; the tasks can be saved for later re-execution.

## *Which external resources?*

Depending on the entity being created / updated / deleted, different external resources are taken into account by the propagation process:

 $\bigcirc$ 

П

- **Group**: only the external resources directly assigned
- **User**: the external resources directly assigned plus the ones assigned to Groups configured for the User
- **Any Object**: the external resources directly assigned plus the ones assigned to Groups configured for the Any Object

## *Adequate capabilities to Connectors and External Resources*

Ensure to provide an adequate set of [capabilities](#page-28-0) to underlying Connectors and External Resources for the actual operations to perform, otherwise the Propagation Tasks will report NOT\_ATTEMPTED as execution status.

## *Propagate password values*

Password values are kept in the internal storage according to the password.cipher.algorithm [configuration parameter](#page-142-0), whose value is SHA1 by default. SHA1 is a hash algorithm: this means that, once stored, the cleartext value cannot be reverted any more.

 $\bigcirc$ 

During propagation, Syncope fetches all data of the given User, then prepares the attributes to propagate, according to the provided mapping; password has a special treatment:

• if cleartext value is available (this cannot happen during [Push](#page-43-0)), it is sent to the External Resource

- if password.cipher.algorithm is AES (the only supported reversible algorithm), then the ciphered password value is made cleartext again, and sent to the External Resource
- if the [generate random password flag](#page-29-1) is set, a random password value is generated according to the defined password policies, and sent to the External Resource
- otherwise, a null value is sent to the External Resource

Password values are always sent to External Resources wrapped as ConnId [GuardedString](http://connid.tirasa.net/apidocs/1.5/org/identityconnectors/common/security/GuardedString.html) objects.

By default, the propagation process is controlled by the [PriorityPropagationTaskExecutor](https://github.com/apache/syncope/blob/2_1_X/core/provisioning-java/src/main/java/org/apache/syncope/core/provisioning/java/propagation/PriorityPropagationTaskExecutor.java), which implements the following logic:

- sort the tasks according to the related resource's *priority*, then execute sequentially
- tasks for resources with no priority are executed afterwards, concurrently
- the execution of a given set of tasks is halted (and global failure is reported) whenever the first sequential task fails
- status and eventual error message (in case of no resource priority) can be saved for reporting, in the case where the related external resource was configured with adequate tracing
- minimize the set of operations to be actually performed onto the Identity Store by attempting to read the external object corresponding to the internal entity and comparing with the modifications provided

### *Create or update?*

The minimization performed by PriorityPropagationTaskExecutor might lead to behaviors which look at first unexpected, but sound perfectly understandable once explained; in particular:

• a CREATE propagation task might result in an effective UPDATE sent to the Connector

if preliminary read returns an external object matching the same remote key of the object requested to be created

• an UPDATE propagation task might result in an effective CREATE sent to the Connector

if preliminary read does not find any external object matching the remote key of the objected requested to be updated

Different implementations of the [PropagationTaskExecutor](https://github.com/apache/syncope/blob/2_1_X/core/provisioning-api/src/main/java/org/apache/syncope/core/provisioning/api/propagation/PropagationTaskExecutor.java) interface can be provided, in case the required behavior does not fit into the provided implementation.

## <span id="page-40-0"></span>**PropagationActions**

The propagation process can be decorated with custom logic to be invoked around task execution, by associating external resources to one or more [implementations](#page-62-0) of the [PropagationActions](https://github.com/apache/syncope/blob/2_1_X/core/provisioning-api/src/main/java/org/apache/syncope/core/provisioning/api/propagation/PropagationActions.java) interface.

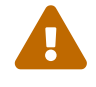

Some examples are included by default, see table below.

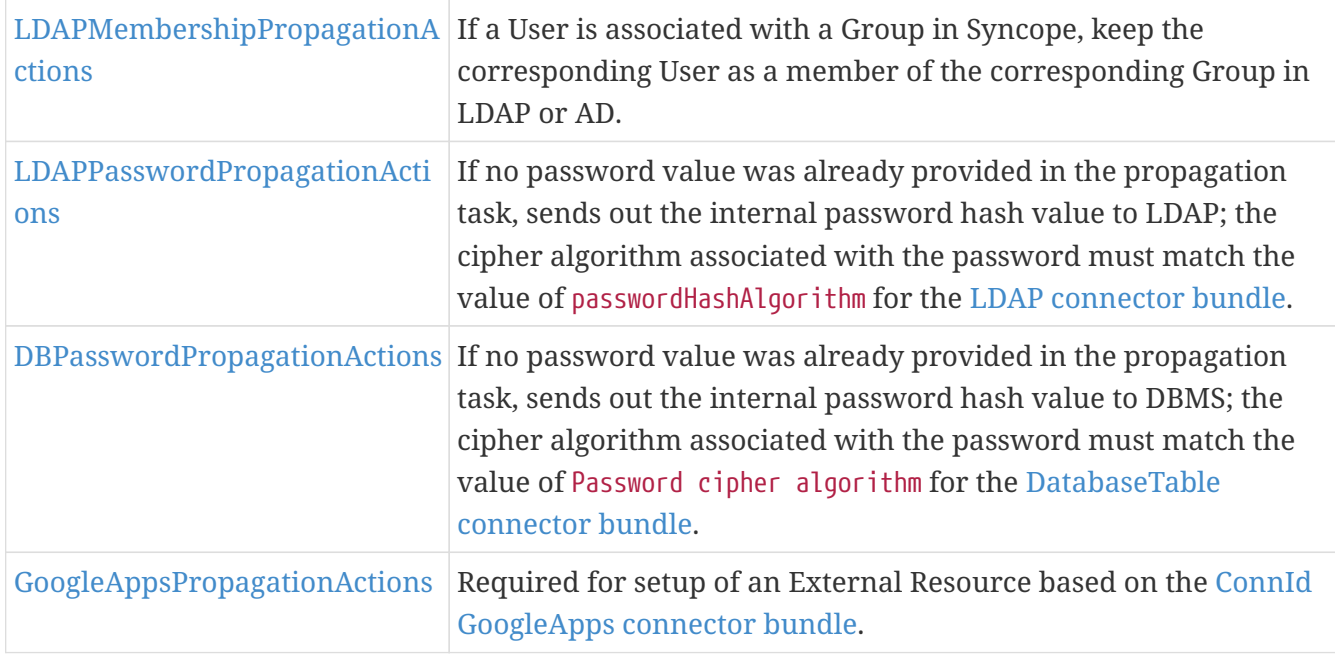

# <span id="page-41-0"></span>**3.8.3. Pull**

Pull is the mechanism used to acquire identity data from Identity Stores; for each external resource, one or more [pull tasks](#page-57-0) can be defined, run and scheduled for period execution.

Pull task execution involves querying the external resource and then processing each entity in an isolated transaction; a retrieved entity can be:

- 1. *matching* if a corresponding internal entity was found, according to the [mapping](#page-29-0) of or the [pull](#page-48-0) [policy](#page-48-0) set for, if present - the enclosing external resource;
- 2. *unmatching* otherwise.

Once this has been assessed, entities are processed according to the matching / unmatching rules specified for the pull task: by default, unmatching entities get created internally, and matching entities are updated.

# **Matching Rules**

- IGNORE: do not perform any action;
- UPDATE: update matching entity;
- DEPROVISION: delete external entity;
- UNLINK: remove association with external resource, without performing any (de- )provisioning operation;
- LINK: associate with external resource, without performing any (de-)provisioning operation;
- UNASSIGN: unlink and delete.

# **Unmatching Rules**

- IGNORE: do not perform any action;
- UNLINK: do not perform any action;
- ASSIGN: create internally, assign the external resource;
- <span id="page-42-1"></span>• PROVISION: create internally, do not assign the external resource.

#### *Pull Mode*

The Identity Store can be queried in different ways, depending on the *pull mode* that is specified:

#### **FULL RECONCILIATION**

The complete list of entities available is processed.

#### **FILTERED RECONCILIATION**

The subset matching the filter (provided by the selected implementation of [ReconFilterBuilder\)](https://github.com/apache/syncope/blob/2_1_X/core/provisioning-api/src/main/java/org/apache/syncope/core/provisioning/api/pushpull/ReconFilterBuilder.java) of all available entities is processed.

### **INCREMENTAL**

Only the actual modifications performed since the last pull task execution are considered. This mode requires the underlying connector bundle to implement the ConnId SYNC operation - only some of the available bundles match this condition.

**This is the only mode which allows pulling delete events**, which may end up causing the removal of internal entities.

#### *Pull Templates*

With every [pull task](#page-57-0) it is possible to add a template for each defined [Any Type.](#page-23-0)

As the values specified in the template are applied to pulled entities, this can be used as mechanism for setting default values for attributes or external resources on entities.

A typical use case is, when pulling Users from the external resource R, to automatically assign R so that every further modification in Apache Syncope to such Users will be [propagated](#page-39-0) back to R.

#### <span id="page-42-0"></span>**PullActions**

<span id="page-42-2"></span> $\bigcirc$ 

 $\bigcirc$ 

The pull process can be decorated with custom logic to be invoked around task execution, by associating pull tasks to one or more [implementations](#page-62-0) of the [PullActions](https://github.com/apache/syncope/blob/2_1_X/core/provisioning-api/src/main/java/org/apache/syncope/core/provisioning/api/pushpull/PullActions.java) interface.

Some examples are included by default, see the table below.

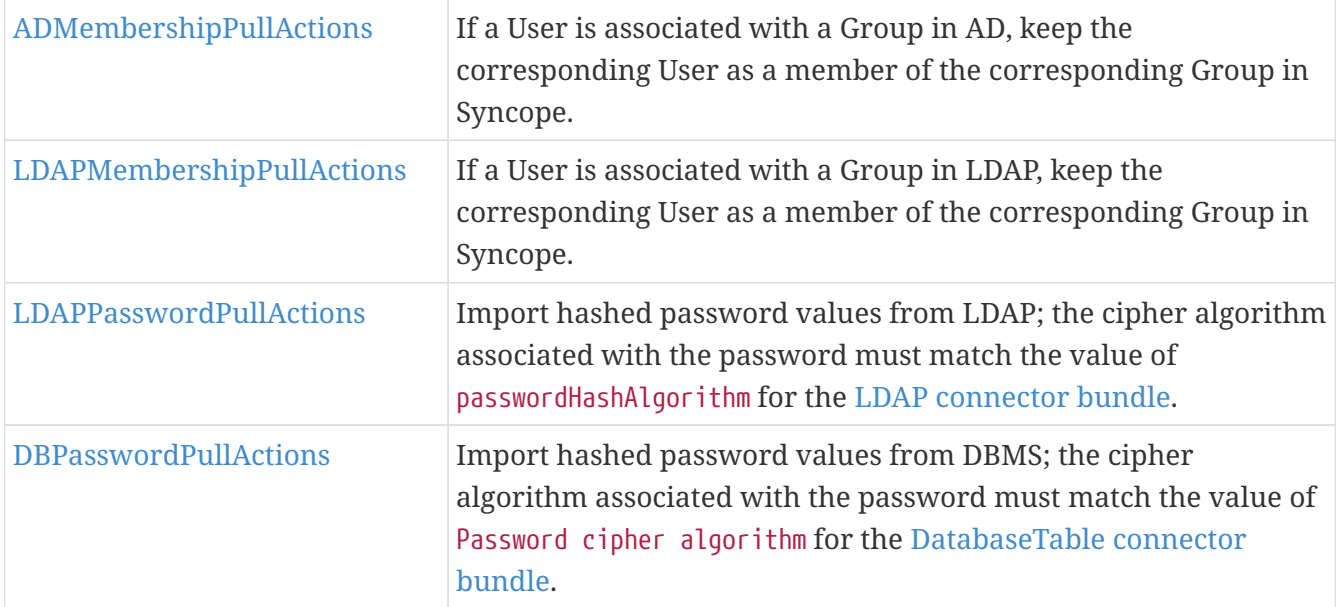

### <span id="page-43-1"></span>**Remediation**

Errors during pull might arise for various reasons: values might not be provided for all mandatory attributes or fail the configured validation, delete User as consequence of an incremental change's processing might be blocked because such User is configured as Group owner, and so on.

When Remediation is enabled for a certain [Pull Task,](#page-57-0) execution errors are reported to administrators, which are given the chance to examine and possibly fix, or just discard.

### <span id="page-43-0"></span>**3.8.4. Push**

With push, the matching set of internal entities can be sent to Identity Stores - mainly for (re)initialization purposes; for each external resource, one or more [push tasks](#page-57-1) can be defined, run and scheduled for period execution.

Push task execution involves querying the internal storage and then processing each entity in an isolated transaction; an internal entity can be:

- 1. *matching* if a corresponding remote entity was found, according to the [push policy](#page-49-0) set for the enclosing external resource;
- 2. *unmatching* otherwise.

Once this has been assessed, entities are processed according to the matching / unmatching rules specified for the push task: by default, unmatching entities are pushed to Identity Stores, and matching entities are updated.

## **Matching Rules**

- IGNORE: do not perform any action;
- UPDATE: update matching entity;
- DEPROVISION: delete internal entity;
- UNLINK: remove association with external resource, without performing any (de-

)provisioning operation;

- LINK: associate with external resource, without performing any (de-)provisioning operation;
- UNASSIGN: unlink and delete.

## **Unmatching Rules**

- IGNORE: do not perform any action;
- UNLINK: remove association with external resource, without performing any (de- )provisioning operation;
- ASSIGN: create externally, assign the external resource;
- PROVISION: create externally, do not assign the external resource.

### <span id="page-44-1"></span>**PushActions**

The push process can be decorated with custom logic to be invoked around task execution, by associating push tasks to one or more [implementations](#page-62-0) of the [PushActions](https://github.com/apache/syncope/blob/2_1_X/core/provisioning-api/src/main/java/org/apache/syncope/core/provisioning/api/pushpull/PushActions.java) interface.

# **3.9. Policies**

<span id="page-44-0"></span>Policies control different aspects of the [provisioning](#page-37-0) process. They can be used to fine-tune and adapt the overall mechanism to the particularities of the specific domain in which a given Apache Syncope deployment is running.

### *Policy Composition*

When defining policies and associating them with different realms and resources, it is common to observe that several policies of the same type have to be enforced on the same user, group or any object.

 $\bigcirc$ 

In such cases, Apache Syncope transparently composes all of the candidate policies and obtains a single applicable policy which contains all the conditions of the composing policies; this process, however, is not guaranteed to be successful, as different policies of the same type might provide conflicting clauses.

### <span id="page-44-2"></span>**3.9.1. Account**

Account policies allow the imposition of constraints on username values, and are involved in the authentication process.

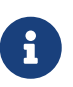

When set for realm R, an account policy is enforced on all Users of R and subrealms.

When set for resource R, an account policy is enforced on all Users that have R assigned.

When defining an account policy, the following information must be provided:

- max authentication attempts how many times Users are allowed to fail authentication before getting suspended
- propagate suspension when suspended as a consequence of too many authentication failures, should Users also be suspended on associated resources or not?
- pass-through resources which [external resources](#page-29-1) are involved with [pass-through](#page-46-0) [authentication](#page-46-0)
- rules set of account rules to evaluate with the current policy

### **Account Rules**

Account rules define constraints to apply to username values.

Some implementations are provided out-of-the-box, custom ones can be provided on given deployment.

As JAVA [implementation](#page-62-0), writing custom account rules means:

- 1. providing configuration parameters in an implementation of [AccountRuleConf](https://github.com/apache/syncope/blob/2_1_X/common/lib/src/main/java/org/apache/syncope/common/lib/policy/AccountRuleConf.java)
- 2. enforcing in an implementation of [AccountRule](https://github.com/apache/syncope/blob/2_1_X/core/persistence-api/src/main/java/org/apache/syncope/core/persistence/api/dao/AccountRule.java) annotated via [@AccountRuleConfClass](https://github.com/apache/syncope/blob/2_1_X/core/persistence-api/src/main/java/org/apache/syncope/core/persistence/api/dao/AccountRuleConfClass.java) referring to the configuration class.

As GROOVY [implementation](#page-62-0), writing custom account rules means implementing [AccountRule](https://github.com/apache/syncope/blob/2_1_X/core/persistence-api/src/main/java/org/apache/syncope/core/persistence/api/dao/AccountRule.java)

### **Default Account Rule**

**C)** 

The default account rule (enforced by [DefaultAccountRule](https://github.com/apache/syncope/blob/2_1_X/core/persistence-jpa/src/main/java/org/apache/syncope/core/persistence/jpa/dao/DefaultAccountRule.java) and configurable via [DefaultAccountRuleConf](https://github.com/apache/syncope/blob/2_1_X/common/lib/src/main/java/org/apache/syncope/common/lib/policy/DefaultAccountRuleConf.java) ) contains the following controls:

- maximum length the maximum length to allow; 0 means no limit set;
- minimum length the minimum length to allow; 0 means no limit set;
- pattern [Java regular expression pattern](http://docs.oracle.com/javase/8/docs/api/java/util/regex/Pattern.html) to match; NULL means no match is attempted;
- all uppercase are lowercase characters allowed?
- all lowercase are uppercase characters allowed?
- words not permitted list of words that cannot be present, even as a substring;
- schemas not permitted list of [schemas](#page-21-0) whose values cannot be present, even as a substring;
- prefixes not permitted list of strings that cannot be present as a prefix;
- suffixes not permitted list of strings that cannot be present as a suffix.

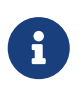

Before being able to configure the default account rule as mentioned above, you will need to first create a JAVA ACCOUNT\_RULE [implementation](#page-62-0) for the org.apache.syncope.common.lib.policy.DefaultAccountRuleConf class.

### <span id="page-46-0"></span>**Pass-through Authentication**

During user authentication, if the [resulting](#page-44-0) applicable account policy defines pass-through resources, the provided credentials are verified first against the internal storage, then against each configured external resource (provided that the underlying [connector instance](#page-28-0) has the AUTHENTICATE capability set): the first check that succeeds will successfully authenticate the user.

This feature allows, for example, to reuse credentials contained in Identity Stores (without extracting them), instead of storing password values in the internal storage. It also facilitates implementing authentication chains.

## <span id="page-46-1"></span>**3.9.2. Password**

Password policies allow the imposition of constraints on password values.

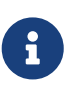

When set for realm R, a password policy is enforced on all Users of R and subrealms.

When set for resource R, a password policy is enforced on all Users that have R assigned.

When defining a password policy, the following information must be provided:

- allow null password whether a password is mandatory for Users or not
- history length how many values shall be considered in the history
- rules set of password rules to evaluate with the current policy

### **Password Rules**

Password rules define constraints to apply to password values.

Some implementations are provided out-of-the-box, custom ones can be provided on given deployment.

As JAVA [implementation](#page-62-0), writing custom password rules means:

- 1. providing configuration parameters in an implementation of [PasswordRuleConf](https://github.com/apache/syncope/blob/2_1_X/common/lib/src/main/java/org/apache/syncope/common/lib/policy/PasswordRuleConf.java)
- 2. enforcing in an implementation of [PasswordRule](https://github.com/apache/syncope/blob/2_1_X/core/persistence-api/src/main/java/org/apache/syncope/core/persistence/api/dao/PasswordRule.java) annotated via [@PasswordRuleConfClass](https://github.com/apache/syncope/blob/2_1_X/core/persistence-api/src/main/java/org/apache/syncope/core/persistence/api/dao/PasswordRuleConfClass.java) referring to the configuration class.

As GROOVY [implementation](#page-62-0), writing custom account rules means implementing [PasswordRule](https://github.com/apache/syncope/blob/2_1_X/core/persistence-api/src/main/java/org/apache/syncope/core/persistence/api/dao/PasswordRule.java)

### **Default Password Rule**

 $\bigcirc$ 

The default password rule (enforced by [DefaultPasswordRule](https://github.com/apache/syncope/blob/2_1_X/core/persistence-jpa/src/main/java/org/apache/syncope/core/persistence/jpa/dao/DefaultPasswordRule.java) and configurable via [DefaultPasswordRuleConf](https://github.com/apache/syncope/blob/2_1_X/common/lib/src/main/java/org/apache/syncope/common/lib/policy/DefaultPasswordRuleConf.java) ) contains the following controls:

- maximum length the maximum length to allow; 0 means no limit set;
- minimum length the minimum length to allow; 0 means no limit set;
- non-alphanumeric required
- alphanumeric required
- digit required
- lowercase required
- uppercase required
- must start with digit
- must not start with digit
- must end with digit
- must not end with digit
- must start with alphanumeric
- must start with non-alphanumeric
- must not start with alphanumeric
- must not start with non-alphanumeric
- must end with alphanumeric
- must end with non-alphanumeric
- must not end with alphanumeric
- must not end with non-alphanumeric
- username allowed whether a username value can be used
- words not permitted list of words that cannot be present, even as a substring;
- schemas not permitted list of [schemas](#page-21-0) whose values cannot be present, even as a substring;
- prefixes not permitted list of strings that cannot be present as a prefix;
- suffixes not permitted list of strings that cannot be present as a suffix.

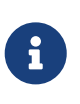

Before being able to configure the default password rule as mentioned above, you will need to first create a JAVA PASSWORD\_RULE [implementation](#page-62-0) for the org.apache.syncope.common.lib.policy.DefaultPasswordRuleConf class.

### **"Have I Been Pwned?" Password Rule**

This password rule (enforced by [HaveIBeenPwnedPasswordRule](https://github.com/apache/syncope/blob/2_1_X/core/persistence-jpa/src/main/java/org/apache/syncope/core/persistence/jpa/dao/HaveIBeenPwnedPasswordRule.java) and configurable via [HaveIBeenPwnedPasswordRuleConf](https://github.com/apache/syncope/blob/2_1_X/common/lib/src/main/java/org/apache/syncope/common/lib/policy/HaveIBeenPwnedPasswordRuleConf.java) ) checks the provided password values against the popular ["Have I Been Pwned?"](https://haveibeenpwned.com) service.

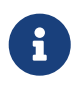

Before being able to configure the "Have I Been Pwned?" password rule as mentioned above, you will need to first create a JAVA PASSWORD\_RULE [implementation](#page-62-0) for the org.apache.syncope.common.lib.policy.HaveIBeenPwnedPasswordRuleConf class.

# <span id="page-48-1"></span>**3.9.3. Propagation**

Propagation policies are evaluated during the execution of [propagation tasks](#page-56-0) and are meant to retry the configured operations in case of propagation failures.

When defining a propagation policy, the following information must be provided:

- max number of attempts
- back-off strategy
	- FIXED pauses for a fixed period of time before continuing
	- EXPONENTIAL increases the back off period for each retry attempt in a given set up to a limit
	- RANDOM chooses a random multiple of the interval that would come from a simple deterministic exponential

## <span id="page-48-0"></span>**3.9.4. Pull**

Pull policies are evaluated during the execution of [pull tasks](#page-57-0) and are meant to:

- 1. help match existing Users, Groups and Any Objects during [pull](#page-41-0), thus generating update events (rather than create)
- 2. determine which action shall be taken in case such match is not unique (e.g. what to do if the same external account can be mapped to two distinct Users in Apache Syncope?)

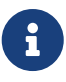

When set for resource R, a pull policy is enforced on all Users, Groups and Any Objects pulled from R.

When defining a pull policy, the following information must be provided:

- conflict resolution action
	- IGNORE do nothing
	- FIRSTMATCH pull first matching object only
	- LASTMATCH pull last matching object only
	- ALL pull all matching objects
- rules set of correlation rules to evaluate with the current policy; for each defined [Any Type](#page-23-0), a different rule is required

### **Pull Correlation Rules**

Pull correlation rules define how to match objects received from [External Resources](#page-27-0) with existing Users (including [Linked Accounts](#page-32-1)), Groups or Any Objects.

The [default](https://github.com/apache/syncope/blob/2_1_X/core/persistence-jpa/src/main/java/org/apache/syncope/core/persistence/jpa/dao/DefaultPullCorrelationRule.java) implementation attempts to match entities on the basis of the values of the provided plain attributes, according to the available [mapping.](#page-29-0)

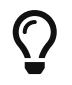

Custom pull correlation rules can be provided by [implementing](#page-62-0) the

[PullCorrelationRule](https://github.com/apache/syncope/blob/2_1_X/core/persistence-api/src/main/java/org/apache/syncope/core/persistence/api/dao/PullCorrelationRule.java) interface.

## <span id="page-49-0"></span>**3.9.5. Push**

Push policies are evaluated during the execution of [push tasks](#page-57-1).

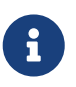

When set for resource R, a push policy is enforced on all Users, Groups and Any Objects pushed to R.

### **Push Correlation Rules**

Push correlation rules define how to match Users (including [Linked Accounts](#page-32-1)), Groups or Any Objects with objects existing on [External Resources](#page-27-0).

The [default](https://github.com/apache/syncope/blob/2_1_X/core/persistence-jpa/src/main/java/org/apache/syncope/core/persistence/jpa/dao/DefaultPushCorrelationRule.java) implementation attempts to match entities on the basis of the values of the provided plain attributes, according to the available [mapping.](#page-29-0)

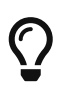

Custom push correlation rules can be provided by [implementing](#page-62-0) the [PushCorrelationRule](https://github.com/apache/syncope/blob/2_1_X/core/persistence-api/src/main/java/org/apache/syncope/core/persistence/api/dao/PushCorrelationRule.java) interface.

# **3.10. Workflow**

Workflow manages the internal identity lifecycle by defining statuses and transitions that every user, group or any object in Apache Syncope will traverse. A workflow instance is started once identities get created, and shut down when they are removed.

Workflow is triggered during the [provisioning](#page-37-0) process as the first step in creating, updating or deleting identities into the internal storage.

*Workflow Adapters*

The workflow features are defined by the workflow adapter interfaces:

- [UserWorkflowAdapter](https://github.com/apache/syncope/blob/2_1_X/core/workflow-api/src/main/java/org/apache/syncope/core/workflow/api/UserWorkflowAdapter.java)
- [GroupWorkflowAdapter](https://github.com/apache/syncope/blob/2_1_X/core/workflow-api/src/main/java/org/apache/syncope/core/workflow/api/GroupWorkflowAdapter.java)
- [AnyObjectWorkflowAdapter](https://github.com/apache/syncope/blob/2_1_X/core/workflow-api/src/main/java/org/apache/syncope/core/workflow/api/AnyObjectWorkflowAdapter.java)

Default implementations are available:

- [DefaultUserWorkflowAdapter](https://github.com/apache/syncope/blob/2_1_X/core/workflow-java/src/main/java/org/apache/syncope/core/workflow/java/DefaultUserWorkflowAdapter.java)
- [DefaultGroupWorkflowAdapter](https://github.com/apache/syncope/blob/2_1_X/core/workflow-java/src/main/java/org/apache/syncope/core/workflow/java/DefaultGroupWorkflowAdapter.java)
- [DefaultAnyObjectWorkflowAdapter](https://github.com/apache/syncope/blob/2_1_X/core/workflow-java/src/main/java/org/apache/syncope/core/workflow/java/DefaultAnyObjectWorkflowAdapter.java)

Custom adapters can be provided by implementing the related interfaces, also as bridges towards third-party tools as [Camunda](https://camunda.org/) or [jBPM](http://jbpm.jboss.org/).

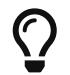

 $\ddot{\mathbf{r}}$ 

*Which workflow adapter for users?*

- 1. Do you need [approval](#page-51-0) management? [Flowable](#page-50-0)
- 2. If approval management is not needed, do you want to customize the internal user processing, or attach custom logic to it? Provide a Java class with your customizations, extending [DefaultUserWorkflowAdapter](https://github.com/apache/syncope/tree/2_1_X/core/workflow-java/src/main/java/org/apache/syncope/core/workflow/java/DefaultUserWorkflowAdapter.java)
- 3. No approval nor customizations needed? Stick with [DefaultUserWorkflowAdapter](https://github.com/apache/syncope/tree/2_1_X/core/workflow-java/src/main/java/org/apache/syncope/core/workflow/java/DefaultUserWorkflowAdapter.java)

# <span id="page-50-0"></span>**3.10.1. Flowable User Workflow Adapter**

An advanced adapter is provided for Users, based on [Flowable,](http://www.flowable.org/) one of reference open source [BPMN](http://www.bpmn.org/) [2.0](http://www.bpmn.org/) implementations.

The [FlowableUserWorkflowAdapter](https://github.com/apache/syncope/blob/2_1_X/ext/flowable/flowable-bpmn/src/main/java/org/apache/syncope/core/flowable/impl/FlowableUserWorkflowAdapter.java) is bootstrapped from [userWorkflow.bpmn20.xml](https://github.com/apache/syncope/blob/2_1_X/ext/flowable/flowable-bpmn/src/main/resources/userWorkflow.bpmn20.xml) and presents several advantages and more features, if compared to the default user adapter:

- 1. Besides mandatory statuses, which are modeled as BPMN userTask instances, more can be freely added at runtime, provided that adequate transitions and conditions are also inserted; more details about available BPMN constructs are available in the [Flowable User Guide.](http://www.flowable.org/docs/userguide/index.html#bpmnConstructs) Additional statuses and transitions allow the internal processes of Apache Syncope to better adapt to suit organizational flows.
- 2. Custom logic can be injected into the workflow process by providing BPMN serviceTask instances.
- 3. [Flowable forms](http://www.flowable.org/docs/userguide/index.html#forms) are used for implementing [approval.](#page-51-0)
- 4. The [Flowable Modeler](http://www.flowable.org/docs/userguide/index.html#flowableModelerApp) is available with the [admin console](#page-66-0), thus allowing web-based graphical modeling of the workflow definition.

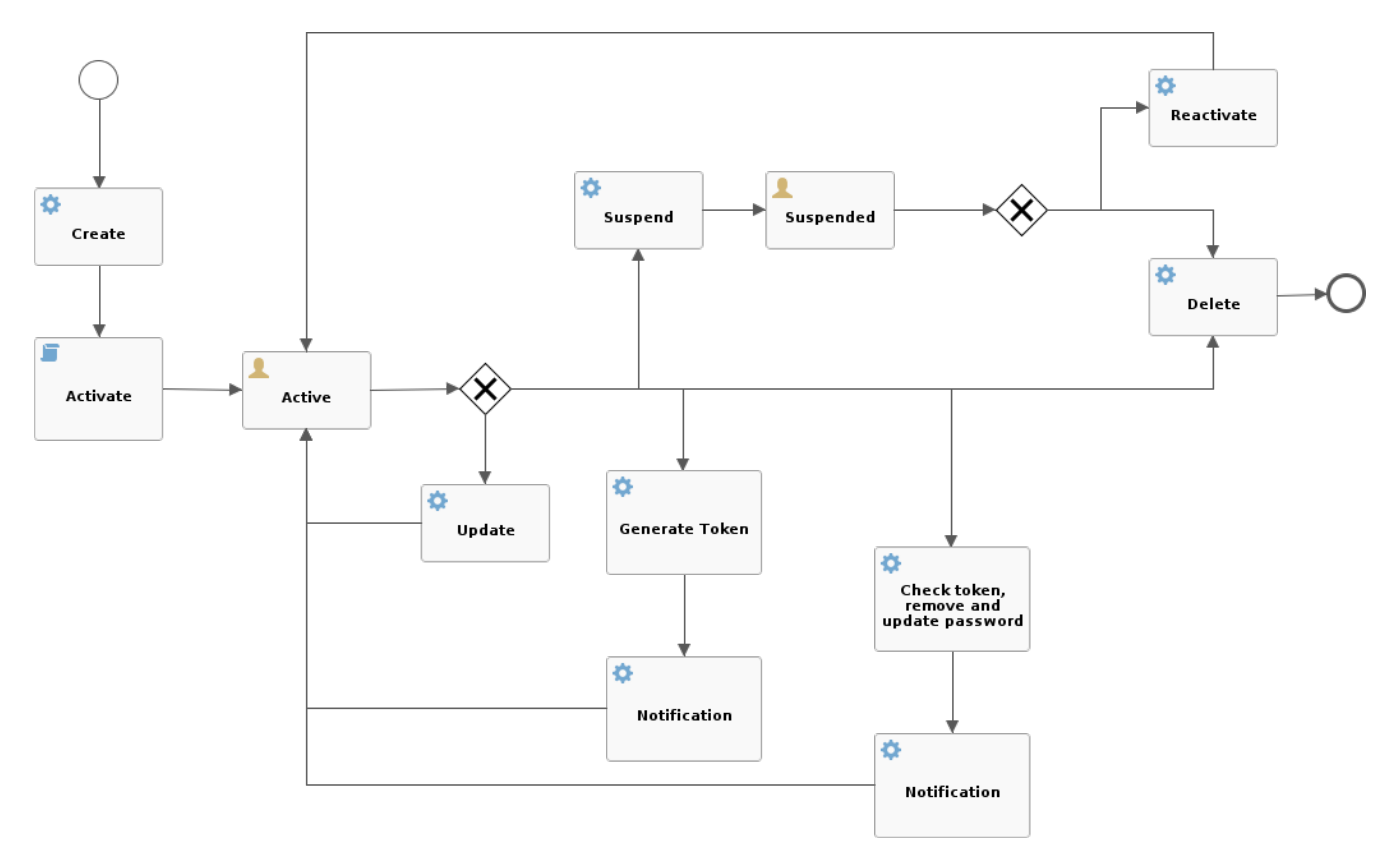

*Figure 12. Default Flowable user workflow*

## <span id="page-51-0"></span>**Approval**

8

Every transition in the Flowable user workflow definition can be subjected to approval.

The underlying idea is that some kind of self-modifications (group memberships, external resource assignments, …) might not be allowed to 'plain' Users, as there could be conditions which require management approval. Managers could also be asked to complete the information provided before the requested operation is finished.

In order to define an approval form, a dedicated BPMN userTask needs to be defined, following the rules established for [Flowable forms.](http://www.flowable.org/docs/userguide/index.html#forms)

*What is required for administrators to manage approval?*

The following conditions must be met, for an User U to act as administrator for approval:

- 1. U must own the following [entitlements,](#page-34-0) for all the required realms:
	- a. USER\_REQUEST\_FORM\_CLAIM
	- b. USER\_REQUEST\_FORM\_LIST
	- c. USER\_REQUEST\_FORM\_SUBMIT
	- d. USER\_READ
- 2. The BPMN userTask must either indicate U among candidateUsers or at least one of the groups assigned to U among candidateGroups, as required by [Flowable's](http://www.flowable.org/docs/userguide/index.html#bpmnUserTaskUserAssignmentExtension) [task assignment rules](http://www.flowable.org/docs/userguide/index.html#bpmnUserTaskUserAssignmentExtension)

The special super-user admin is entitled to manage all approvals, even those not specifying any candidateUsers or candidateGroups.

### <span id="page-51-1"></span>*Example 6. Approving self-registration*

The snippet below shows how to define an approval form in XML; the same operation can be performed via the [Flowable Modeler.](http://www.flowable.org/docs/userguide/index.html#flowableModelerApp)

```
<userTask id="createApproval" name="Create approval"
            flowable:candidateGroups="managingDirector"
flowable:formKey="createApproval"> ①
    <extensionElements>
      <flowable:formProperty id="username" name="Username" type="string"
                              expression="${userTO.username}" writable="false"/> ②
      <flowable:formProperty id="approve" name="Approve?" type="boolean"
                              variable="approve" required="true"/> ③
      <flowable:formProperty id="rejectReason" name="Reason for rejecting"
type="string"
                              variable="rejectReason"/>
    </extensionElements>
</userTask>
```
- ① formKey and id must be unique across the workflow definition, name is displayed by the admin console; candidateGroups and candidateUsers might be defined, even both, to indicate which Groups or Users should be managing these approvals; if none are specified, only admin is entitled to manage such approval
- ② expression will be evaluated against the current requesting user (as workflow variable) and related properties; read-only form input can be defined by setting writable="false"
- ③ exporting approval inputs into workflow variables is possible via the variable attribute; required form input can be defined by setting required="true"

Once the form is defined, any modification subject to that approval will be manageable via the admin console, according to the following flow (the actual operations on the admin console for the sample above are reported [below\)](#page-69-0):

- 1. administrator A sees the new approval notifications
- 2. administrator A claims the approval and is then allowed to manage it
- 3. administrator A reviews the updated user, with ongoing modification applied (no actual modification performed yet)
- 4. administrator A can approve or reject such modification

### **Request Management**

Request management is a key-feature of Identity Governance and allows to define and manage, in a structured way, whatever process intended to update identity attributes, memberships and relationships.

Request examples are "assign mobile phone", "grant groups on AD" or "consent access to application".

Users can initiate whichever request among the ones defined; once initiated, such requests will follow their own path, which might also include one or more [approval](#page-51-0) steps.

### *Example 7. Assigning printer to user*

The BPMN process below shows how to define an user request in XML; the same operation can be performed via the [Flowable Modeler.](http://www.flowable.org/docs/userguide/index.html#flowableModelerApp)

In this user request definition:

- 1. user selects one of printers defined in the system, for self-assignment
- 2. administrator approves user's selection
- 3. a [relationship](#page-20-0) between user and printer is established

```
<process id="assignPrinterRequest" name="Assign printer" isExecutable="true">
   <startEvent id="startevent1" name="Start"/>
   <endEvent id="endevent1" name="End"/>
   <sequenceFlow id="flow1" sourceRef="startevent1" targetRef="selectPrinter"/>
    <userTask id="selectPrinter" name="Select printer"
```

```
flowable:formKey="selectPrinter"
              flowable:assignee="${wfExecutor}"> ①
      <extensionElements>
        <flowable:formProperty id="printer" name="Printer"
                                variable="printer" type="dropdown" required="true">
(2)  <flowable:value id="dropdownValueProvider" name="printersValueProvider"/>
        </flowable:formProperty>
        <flowable:formProperty id="printMode" name="Preferred print mode?"
type="enum">
          <flowable:value id="bw" name="Black / White"/>
          <flowable:value id="color" name="Color"/>
        </flowable:formProperty>
      </extensionElements>
    </userTask>
    <userTask id="approvePrinter" name="Approve printer"
flowable:formKey="approvePrinter"> ③
      <extensionElements>
        <flowable:formProperty id="username" name="Username" type="string"
                                expression="${userTO.username}" writable="false"/>
        <flowable:formProperty id="printer" name="Selected printer" type="string"
                                expression="${printer}" writable="false"/>
        <flowable:formProperty id="approve" name="Approve?" type="boolean"
                                variable="approve" required="true"/>
      </extensionElements>
    </userTask>
    <sequenceFlow id="sid-D7047714-8E57-46B8-B6D4-4844DE330329"
                  sourceRef="selectPrinter" targetRef="approvePrinter"/>
    <serviceTask id="createARelationship" name="Create ARelationship"
                  flowable:delegateExpression="${createARelationship}"/> ④
    <sequenceFlow id="sid-33880AE7-35C6-4A39-8E5B-12D8BA53F042"
                  sourceRef="approvePrinter" targetRef="createARelationship"/>
    <sequenceFlow id="sid-831E1896-EDF9-4F7D-AA42-E86CC1F8C5D3"
                  sourceRef="createARelationship" targetRef="endevent1"/>
</process>
```
- ① the first form defined is self-assigned to the user which has started this request
- ② the dropdown type is a Syncope extension of the [form property types supported by Flowable](https://www.flowable.org/docs/userguide/index.html#formProperties) and allows to inject a list of elements via the dropdownValueProvider value (with name printersValueProvider in this sample), which must be a Spring bean implementing the [DropdownValueProvider](https://github.com/apache/syncope/blob/2_1_X/ext/flowable/flowable-bpmn/src/main/java/org/apache/syncope/core/flowable/api/DropdownValueProvider.java) interface
- ③ the second form is a traditional approval form, as seen [above](#page-51-1)
- ④ this is a [FlowableServiceTask](https://github.com/apache/syncope/blob/2_1_X/ext/flowable/flowable-bpmn/src/main/java/org/apache/syncope/core/flowable/task/FlowableServiceTask.java) implementation which takes care of establishing the relationship

# <span id="page-54-1"></span>**3.11. Notifications**

Apache Syncope can be instructed to send out notification e-mails when certain [events](#page-54-0) occur.

Every notification generates one or more [notification tasks,](#page-58-0) holding the actual e-mails to be sent. The tasks are ordinarily scheduled for execution according to the value provided for notificationjob.cronExpression - see [below](#page-142-0) for details - and can be saved for later re-execution.

When defining a notification, the following information must be provided:

- [notification template](#page-55-0) template for e-mail generation
- sender e-mail address appearing in the From field of the generated e-mail(s)
- subject text used as e-mail subject
- recipient e-mail attribute which user attribute shall be considered as e-mail address for delivery (as users might in principle have different e-mail attributes)
- recipient(s) the actual e-mail recipient(s) which can be specified either as:
	- list of static e-mail addresses
	- matching condition to be applied to available users
	- Java class implementing the [NotificationRecipientsProvider](https://github.com/apache/syncope/blob/2_1_X/core/provisioning-api/src/main/java/org/apache/syncope/core/provisioning/api/notification/NotificationRecipientsProvider.java) interface
- [notification event\(s\)](#page-54-0)  event(s) triggering the enclosing notification
- about the condition matching Users, Groups or Any Objects which are evaluated for the specified events; for users, the matching entities can be also considered as additional recipients
- trace level control how much tracing (including logs and execution details) shall be carried over during execution of the generated [notification tasks](#page-58-0)

# <span id="page-54-0"></span>**3.11.1. Notification Events**

Notification (and [Audit](#page-61-0)) events are essentially a means of identifying the invocation of specific methods within the [Core](#page-11-2), in line with *join points* in the [Aspect Oriented Programming \(AOP\).](https://en.wikipedia.org/wiki/Aspect-oriented_programming)

An event is identified by the following five coordinates:

- 1. type which can be one of
	- LOGIC
	- TASK
	- PROPAGATION
	- PULL
	- PUSH
	- CUSTOM
- 2. category the possible values depend on the selected type: for LOGIC the [Logic](#page-12-0) components available, for TASK the various [Custom Tasks](#page-58-1) configured, for PROPAGATION, PULL and PUSH the defined Any Types
- 3. subcategory completes category with external resource name, when selecting PROPAGATION, PULL or PUSH
- 4. event type the final identification of the event; depends on the other coordinates
- 5. success or failure whether the current event shall be considered in case of success or failure

The admin console provides [tooling](#page-69-1) to assist with the specification of valid events.

An event is uniquely identified by a string of the following form:

[type]:[category]:[subcategory]:[event type]:[SUCCESS|FAILURE]

Some samples:

- $\bigcirc$
- [PushTask]:[group]:[resource-dbscripted]:[matchingrule\_deprovision]:[SUCCESS] successful Group [push](#page-43-0) to the external resource resource-db-scripted, when deprovisioning matching entities
- [LOGIC]:[RealmLogic]:[]:[create]:[FAILURE] unsuccessful Realm creation
- [CUSTOM]:[]:[]:[unexpected identification]:[SUCCESS] successful execution of the event identified by the unexpected identification string

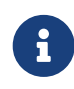

Custom events can be used to trigger notifications from non-predefined joint points, as BPMN userTask instances within the [Flowable User Workflow Adapter](#page-50-0), [PropagationActions](#page-40-0), [PushActions](#page-44-1), [PullActions](#page-42-0) or other custom code.

# <span id="page-55-0"></span>**3.11.2. Notification Templates**

A notification template is defined as a pair of [JEXL](http://commons.apache.org/proper/commons-jexl/) expressions, to be used respectively for plaintext and HTML e-mails, and is available for selection in the notification specification.

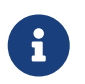

Notification templates can be easily managed either via the [admin console,](#page-69-1) the [Eclipse IDE Plugin](#page-19-0) or the [Netbeans IDE Plugin](#page-19-1).

The full power of JEXL expressions - see [reference](http://commons.apache.org/proper/commons-jexl/reference/syntax.html) and [some examples](http://commons.apache.org/proper/commons-jexl/reference/examples.html) - is available. For example, the user variable, an instance of [UserTO](https://github.com/apache/syncope/blob/2_1_X/common/lib/src/main/java/org/apache/syncope/common/lib/to/UserTO.java) with actual value matching the *about* condition as introduced above, can be used.

*Example 8. Plaintext notification template*

Hi \${user.getPlainAttr("firstname").get().values[0]} \${user.getPlainAttr("surname").get().values[0]}, welcome to Syncope!

```
Your username is ${user.username}.
Your email address is ${user.getPlainAttr("email").get().values[0]}.
```

```
Best regards.
```
*Example 9. HTML notification template*

```
<html>
    <body>
      <h3>Hi ${user.getPlainAttr("firstname").get().values[0]}
${user.getPlainAttr("surname").get().values[0]},
        welcome to Syncope!</h3>
      <p>Your username is ${user.username}.<br/>
      Your email address is ${user.getPlainAttr("email").get().values[0]}.</p>
      <p>Best regards.</p>
    </body>
</html>
```
# **3.12. Tasks**

Tasks control the effective operations that are ongoing in the [Core](#page-11-2).

Whilst tasks define what and how to perform, they are supposed to be run by some entity (depending on the actual task type, see below for details); their execution result can be saved for later examination.

# <span id="page-56-0"></span>**3.12.1. Propagation**

A propagation task encapsulates all the information that is required - according to the defined [mapping](#page-29-0) - to create, update or delete a given User, Group or Any Object, to / from a certain Identity Store:

- operation CREATE, UPDATE or DELETE
- connObjectKey value for ConnId [unique identifier](http://connid.tirasa.net/apidocs/1.5/org/identityconnectors/framework/common/objects/Uid.html) on the Identity Store
- oldConnObjectKey the former unique identifier on the Identity Store: bears value only during updates involving the unique identifier
- attributes set of ConnId [attributes](http://connid.tirasa.net/apidocs/1.5/org/identityconnectors/framework/common/objects/Attribute.html) built upon internal identity data and configured mapping
- resource related [external resource](#page-27-0)
- objectClass ConnId [object class](http://connid.tirasa.net/apidocs/1.5/org/identityconnectors/framework/common/objects/ObjectClass.html)
- entity reference to the internal identity: User, Group or Any Object

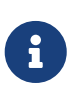

Propagation tasks are automatically generated via the [PropagationManager](https://github.com/apache/syncope/blob/2_1_X/core/provisioning-java/src/main/java/org/apache/syncope/core/provisioning/java/propagation/PropagationManagerImpl.java), executed (by default) via the [PriorityPropagationTaskExecutor](https://github.com/apache/syncope/blob/2_1_X/core/provisioning-java/src/main/java/org/apache/syncope/core/provisioning/java/propagation/PriorityPropagationTaskExecutor.java) during the

[propagation](#page-39-0) process, and are permanently saved - for later re-execution or for examining the execution details - depending on the trace levels set on the related [external resource.](#page-29-1)

Automatic retry in case of failure can be configured by mean of a [propagation](#page-48-1) [policy](#page-48-1), for the related external resource.

## <span id="page-57-0"></span>**3.12.2. Pull**

Pull tasks are required to define and trigger the [pull](#page-41-0) process from Identity Stores.

When defining a pull task, the following information must be provided:

- related [external resource](#page-27-0)
- chosen [pull mode](#page-42-1)
- destination [Realm](#page-32-0)  where entities selected for creation are going to be placed
- whether creation, update or deletion on internal storage are allowed or not
- whether [remediation](#page-43-1) is enabled
- whether to synchronize the status information from the related identity store
- selected [matching and unmatching rules](#page-41-0)
- optional [pull action\(s\)](#page-42-0)
- [entity templates](#page-42-2)
- scheduling information:
	- when to start
	- [cron expression](http://www.quartz-scheduler.org/documentation/quartz-2.2.x/tutorials/crontrigger.html)

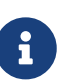

Pull tasks are executed, either upon request or due to a schedule, via the [PullJobDelegate](https://github.com/apache/syncope/blob/2_1_X/core/provisioning-java/src/main/java/org/apache/syncope/core/provisioning/java/pushpull/PullJobDelegate.java) during the [pull](#page-41-0) process, and are permanently saved - for later reexecution or for examining the execution details - depending on the trace level set on the related [external resource](#page-29-1).

### *DryRun*

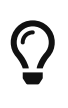

It is possible to simulate the execution of a pull (or push) task without performing any actual modification by selecting the *DryRun* option. The execution results will be still available for examination.

## <span id="page-57-1"></span>**3.12.3. Push**

Push tasks are required to define and trigger the [push](#page-43-0) process to Identity Stores.

When defining a push task, the following information must be provided:

• related [external resource](#page-27-0)

- source [Realm](#page-32-0)  where entities to push will be read from
- filter information for selecting which internal entities will be pushed onto the identity store
- whether creation, update or deletion on the identity store are allowed or not
- whether to synchronize the status information with internal storage
- selected [matching and unmatching rules](#page-43-0)
- optional [push action\(s\)](#page-44-1)
- scheduling information:
	- when to start
	- [cron expression](http://www.quartz-scheduler.org/documentation/quartz-2.2.x/tutorials/crontrigger.html)

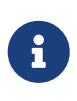

Push tasks are executed, either upon request or due to a schedule, via the [PushJobDelegate](https://github.com/apache/syncope/blob/2_1_X/core/provisioning-java/src/main/java/org/apache/syncope/core/provisioning/java/pushpull/PushJobDelegate.java) during the [push](#page-43-0) process, and are permanently saved - for later re-execution or for examining the execution details - depending on the trace level set on the related [external resource.](#page-29-1)

# <span id="page-58-0"></span>**3.12.4. Notification**

A notification task encapsulates all the information that is required to send out a notification email, according to the specification provided in a given [notification](#page-54-1):

- entity reference to the internal identity User, Group or Any Object the notification task refers to
- sender e-mail address
- e-mail subject
- effective e-mail recipient(s)
- e-mail body as plaintext and / or HTML

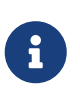

Notification tasks are automatically generated via the [NotificationManager](https://github.com/apache/syncope/blob/2_1_X/core/provisioning-java/src/main/java/org/apache/syncope/core/provisioning/java/notification/DefaultNotificationManager.java), executed via the [NotificationJob](https://github.com/apache/syncope/blob/2_1_X/core/provisioning-java/src/main/java/org/apache/syncope/core/provisioning/java/job/notification/NotificationJob.java) and are permanently saved - for later reexecution or for examining the execution details - depending on the trace level set on the related [notification.](#page-54-1)

## <span id="page-58-1"></span>**3.12.5. Custom**

Custom tasks allow for the injection of logic into the [Core](#page-11-2) in the area of execution and scheduling.

When defining a custom task, the following information must be provided:

- job delegate class: Java class extending [AbstractSchedTaskJobDelegate](https://github.com/apache/syncope/blob/2_1_X/core/provisioning-java/src/main/java/org/apache/syncope/core/provisioning/java/job/AbstractSchedTaskJobDelegate.java) providing the custom logic to execute
- scheduling information:
	- when to start

Custom tasks are ideal for implementing periodic checks or clean-up operations, possibly in coordination with other components; some examples:

- $\bigcirc$
- move users from "pending delete" to "deleted" status 15 days after they reached the "pending delete" status (requires interaction with [Flowable User](#page-50-0) [Workflow Adapter\)](#page-50-0)
- send out notification e-mails to users whose password is about to expire on an Identity Store
- disable all users not logging into the system for the past 6 months

# <span id="page-59-2"></span>**3.13. Reports**

Reports are a powerful tool to extract, filter and format relevant information from a running Apache Syncope deployment, for a wide range of purposes: from business to [DevOps.](https://en.wikipedia.org/wiki/DevOps)

A report is essentially defined by a [template](#page-59-0) and a sequence of [reportlets,](#page-59-1) where the latter is responsible for extracting the required information and the former defines how execution results will be presented, in the various available formats.

Reports can be executed upon request or scheduled: execution results can be downloaded as:

- XML
- HTML
- [PDF](https://en.wikipedia.org/wiki/Portable_Document_Format)
- [RTF](https://en.wikipedia.org/wiki/Rich_Text_Format)
- [CSV](https://en.wikipedia.org/wiki/Comma-separated_values)

## <span id="page-59-0"></span>**3.13.1. Report Templates**

A report template is defined as a triple of [XSLT](https://en.wikipedia.org/wiki/XSLT) documents, distinguished by their target format:

- FO transforms the given report result as [XSL-FO,](https://en.wikipedia.org/wiki/XSL_Formatting_Objects) which will be then made available as PDF and RTF
- HTML outputs the given report result as HTML
- CSV outputs the given report result as CSV

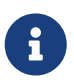

Report templates can be easily managed either via the [admin console](#page-68-0), the [Eclipse](#page-19-0) [IDE Plugin](#page-19-0) or the [Netbeans IDE Plugin](#page-19-1).

## <span id="page-59-1"></span>**3.13.2. Reportlets**

Reportlets are the building blocks of reports.

Each reportlet is composed by:

- a Java class extending [AbstractReportlet](https://github.com/apache/syncope/blob/2_1_X/core/provisioning-java/src/main/java/org/apache/syncope/core/provisioning/java/job/report/AbstractReportlet.java) and implementing the information extraction logic and generating an XML stream as result
- a Java class extending [AbstractReportletConf](https://github.com/apache/syncope/blob/2_1_X/common/lib/src/main/java/org/apache/syncope/common/lib/report/AbstractReportletConf.java) and embedding the configuration options that can be tuned when incorporating a given reportlet into a report; when properly annotated, such options are manageable via the [admin console](#page-68-0)

Some reportlets are available by default (and briefly presented below) either for direct usage or for acting as a reference when building new reportlets for specific Apache Syncope deployments.

## **Static Reportlet**

Defined by [StaticReportlet](https://github.com/apache/syncope/blob/2_1_X/core/provisioning-java/src/main/java/org/apache/syncope/core/provisioning/java/job/report/StaticReportlet.java) and [StaticReportletConf](https://github.com/apache/syncope/blob/2_1_X/common/lib/src/main/java/org/apache/syncope/common/lib/report/StaticReportletConf.java), it is essentially a handy way to inject static values (of various types) into a report.

## **User and Group Reportlets**

Defined by [UserReportlet](https://github.com/apache/syncope/blob/2_1_X/core/provisioning-java/src/main/java/org/apache/syncope/core/provisioning/java/job/report/UserReportlet.java) and [UserReportletConf,](https://github.com/apache/syncope/blob/2_1_X/common/lib/src/main/java/org/apache/syncope/common/lib/report/UserReportletConf.java) it can be used to report various information about Users available in the internal storage, their attributes, memberships and relationships, external resources and so on.

A similar reportlet is also available for Groups, defined by [GroupReportlet](https://github.com/apache/syncope/blob/2_1_X/core/provisioning-java/src/main/java/org/apache/syncope/core/provisioning/java/job/report/GroupReportlet.java) and [GroupReportletConf.](https://github.com/apache/syncope/blob/2_1_X/common/lib/src/main/java/org/apache/syncope/common/lib/report/GroupReportletConf.java)

## **Reconciliation Reportlet**

Defined by [ReconciliationReportlet](https://github.com/apache/syncope/blob/2_1_X/core/provisioning-java/src/main/java/org/apache/syncope/core/provisioning/java/job/report/ReconciliationReportlet.java) and [ReconciliationReportletConf](https://github.com/apache/syncope/blob/2_1_X/common/lib/src/main/java/org/apache/syncope/common/lib/report/ReconciliationReportletConf.java), it provides the global reconciliation status for all Users, Groups and Any Objects available in the internal storage, e.g. whether such entities are available on all Identity Stores matching the assigned [external resources](#page-27-0) and, if so, whether the [mapped](#page-29-0) attributes feature the expected values.

An instance of reconciliation reportlet is run by default from the admin console's [dashboard,](#page-66-1) and results are available as a widget.

## <span id="page-60-1"></span>**Audit Reportlet**

Defined by [AuditReportlet](https://github.com/apache/syncope/blob/2_1_X/core/provisioning-java/src/main/java/org/apache/syncope/core/provisioning/java/job/report/AuditReportlet.java) and [AuditReportletConf](https://github.com/apache/syncope/blob/2_1_X/common/lib/src/main/java/org/apache/syncope/common/lib/report/AuditReportletConf.java), it is mostly a sample reportlet showing how to extract data produced by [Audit](#page-60-0).

# <span id="page-60-0"></span>**3.14. Audit**

The audit feature allows to capture [events](#page-61-0) occurring within the [Core](#page-11-2) and to log relevant information about them.

By default, events are logged as entries into the SYNCOPEAUDIT table of the internal storage.

Audit events can also be processed differently, for example when using the [Elasticsearch](#page-64-0) extension.

Once events are reported, they can be used as input for external tools.

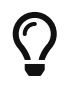

An example of how audit entries can be extracted for reporting is shown by the

# <span id="page-61-0"></span>**3.14.1. Audit Events**

The information provided for [notification events](#page-54-0) is also valid for audit events, including examples except for the admin console [tooling](#page-68-1), which is naturally distinct.

# **3.14.2. Audit Appenders**

In addition to default processing, events are also available for custom handling via Audit Appenders, based on [Apache Log4j 2 Appenders](https://logging.apache.org/log4j/2.x/manual/appenders.html).

This allows to empower the available implementations or to write new ones in order to route audit messages, with optional transformation (rewrite), to files, queues, sockets, syslog, etc.

Custom implementations must follow the [AuditAppender](https://github.com/apache/syncope/blob/2_1_X/core/logic/src/main/java/org/apache/syncope/core/logic/audit/AuditAppender.java) interface.

Some convenience implementations are provided, meant to serve as reference - see table below.

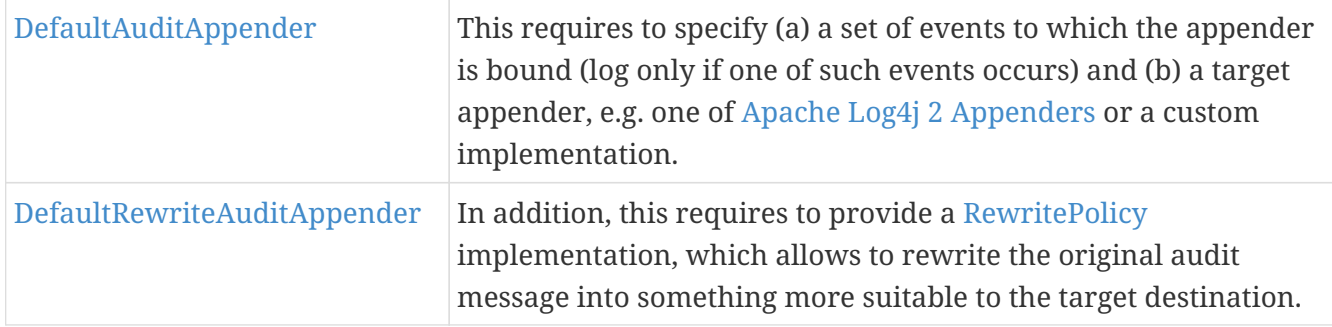

# **3.15. Domains**

Domains are built to facilitate [multitenancy](https://en.wikipedia.org/wiki/Multitenancy).

Domains allow the physical separation of all data managed by Apache Syncope, by storing the data for different domains into different database instances. Therefore, Apache Syncope can facilitate Users, Groups, Any Objects, External Resources, Policies, Tasks, etc. from different domains (e.g. tenants) in a single [Core](#page-11-2) instance.

By default, a single Master domain is defined, which also bears the configuration for additional domains.

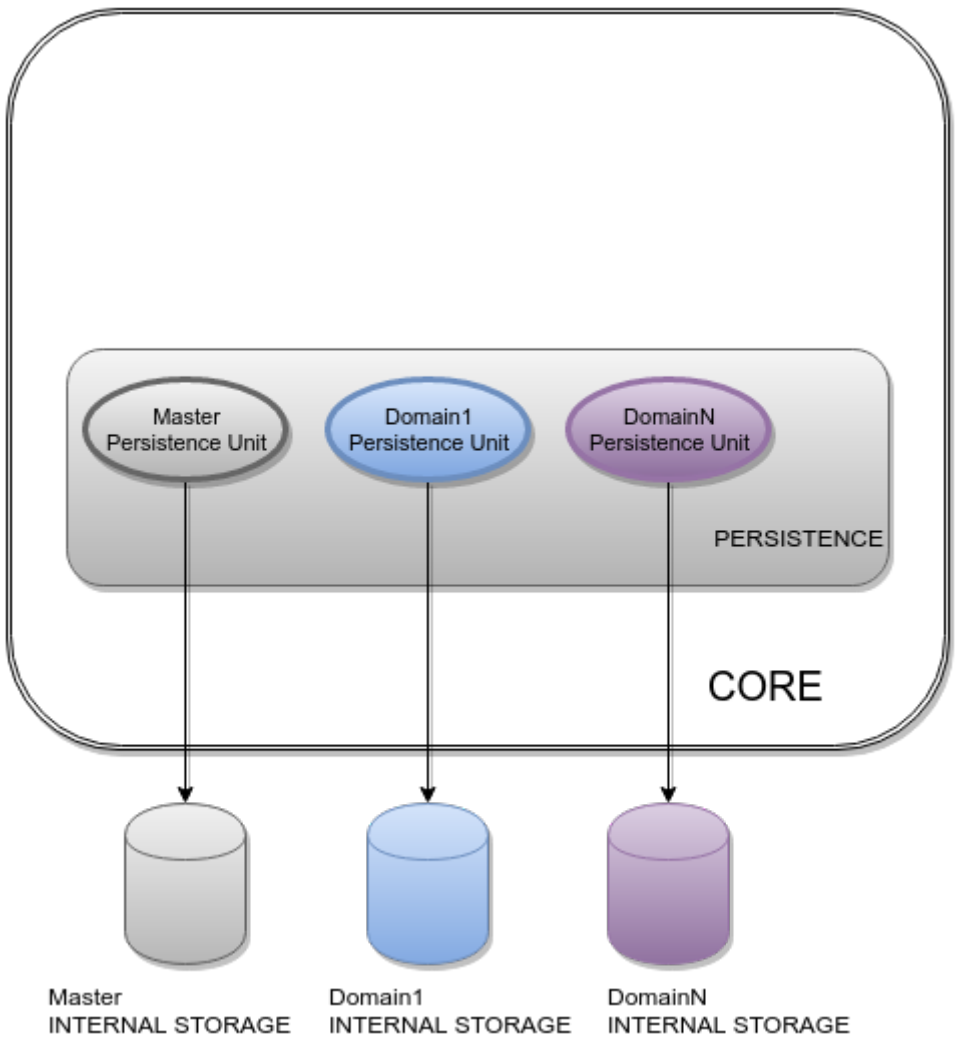

*Figure 13. Domains*

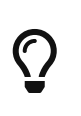

Each domain's persistence unit can be configured to work with one of the [supported DBMSes](#page-13-0): Master can be on MySQL, Domain1 on PostgreSQL, DomainN on Oracle and so on.

# <span id="page-62-0"></span>**3.16. Implementations**

Starting with Apache Syncope 2.1, it is possible to provide implementations suitable for [customization](#page-103-0) as:

- 1. Java classes
- 2. [Apache Groovy](http://www.groovy-lang.org/) classes

While the former shows some advantages about execution performance, the latter is extremely useful as it allows for runtime updates, freeing from the hassle to redeploy when something needs to be changed.

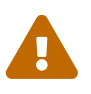

### *With great power comes great responsibility*

Customizing and extending the Core behavior by uploading a Groovy class via REST adds further flexibility to the platform, allows to speed up the development cycle and can be used as Swiss army knife for maintenance and administration.

Please beware that granting the permission to manage Implementations to nonadmin users can result in security threat, as there is virtually no limitation in what the Groovy code has access to.

# <span id="page-63-1"></span>**3.17. Extensions**

The *vanilla* Apache Syncope deployment can be optional enriched with useful features via an Extension, instead of bloating every single deployment with unneeded libraries and configurations.

With reference to [architecture](#page-11-1), an extension might add a [REST](#page-11-0) endpoint, manage the [persistence](#page-13-0) of additional entities, extend the [security](#page-13-1) mechanisms, tweak the [provisioning layer,](#page-12-1) add features to the [Admin UI](#page-14-0) or the [End-user UI,](#page-16-0) or even bring all such things together.

Extensions are available from different sources:

- 1. as Maven artifacts published from the Apache Syncope codebase, part of the official releases this is the case of the ones detailed below;
- 2. as Maven artifacts published by third parties;
- 3. as part of a given deployment source code, as explained [in the following.](#page-119-0)

# <span id="page-63-0"></span>**3.17.1. Apache Camel Provisioning Manager**

This extension delegates the [provisioning](#page-37-0) process execution to a set of [Apache Camel](http://camel.apache.org) routes.

The pre-loaded routes can be dynamically changed at runtime via REST or admin console, and modifications are immediately made available for processing.

For example, on creating a new user, you may wish to send an email to an administrator; or if a user is reactivated, you may wish to reactivate the user's home page on a web server. All these things and more are possible using the myriad of [components](http://camel.apache.org/components.html) that are available to be used in Apache Camel routes.

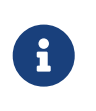

*Extension Sources*

The source code of this extension is available from the Apache Syncope [source tree](https://github.com/apache/syncope/tree/2_1_X/ext/camel)

## **3.17.2. Swagger**

.

This extension enables [Swagger UI](http://swagger.io/swagger-ui/) as web interface for dealing with Apache Syncope [RESTful](#page-11-0) services.

Once installed, Swagger UI is available at

```
protocol://host:port/syncope/swagger/
```
where protocol, host and port reflect your Java EE container installation.

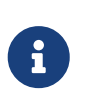

*Extension Sources* The source code of this extension is available from the Apache Syncope [source tree](https://github.com/apache/syncope/tree/2_1_X/ext/swagger-ui)

# **3.17.3. SAML 2.0 Service Provider**

.

.

This extension can be leveraged to provide [SAML 2.0](https://en.wikipedia.org/wiki/Security_Assertion_Markup_Language)-based [Single Sign-On](https://en.wikipedia.org/wiki/Single_sign-on) access to the [Admin UI](#page-14-0), the [End-user UI](#page-16-0) or any other Java EE application dealing with the [Core](#page-11-2).

Once installed, one or more [Identity Providers](https://en.wikipedia.org/wiki/Identity_provider) can be imported from their [metadata](https://en.wikipedia.org/wiki/SAML_2.0#SAML_2.0_Metadata). For each Identity Provider, it is to configure which one of the attributes - returned as part of the assertion containing the attribute statements - is going to be used by Syncope to match the internal users.

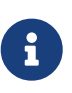

*Extension Sources*

The source code of this extension is available from the Apache Syncope [source tree](https://github.com/apache/syncope/tree/2_1_X/ext/saml2sp)

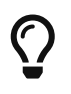

This extension adds features to all components and layers that are available, and can be taken as reference when creating [new extensions.](#page-119-0)

# **3.17.4. OpenID Connect Client**

This extension can be leveraged to provide [OpenID Connect](http://openid.net/connect/)-based [Single Sign-On](https://en.wikipedia.org/wiki/Single_sign-on) access to the [Admin UI,](#page-14-0) the [End-user UI](#page-16-0) or any other Java EE application dealing with the [Core](#page-11-2).

Once installed, one or more OpenID Providers can be created either from the [discovery document](http://openid.net/specs/openid-connect-discovery-1_0.html) if it is supported or from inserting manually the required attributes, in any case the client\_id and the secret\_id from the OAuth 2.0 credential and the issuer are required. After configuration the OpenID provider, the [Authorization Code Flow](http://openid.net/specs/openid-connect-core-1_0.html#CodeFlowAuth) is going to be implemented in order to reach the user information to be used by Syncope to match the internal users.

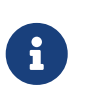

### *Extension Sources*

The source code of this extension is available from the Apache Syncope [source tree](https://github.com/apache/syncope/tree/2_1_X/ext/oidcclient)

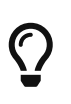

This extension adds features to all components and layers that are available, and can be taken as reference when creating [new extensions.](#page-119-0)

## <span id="page-64-0"></span>**3.17.5. Elasticsearch**

.

This extension provides an alternate internal search engine for [Users, Groups and Any Objects](#page-20-1) and [Audit Events,](#page-61-0) requiring an external [Elasticsearch](https://www.elastic.co/) cluster.

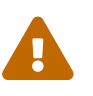

This extension supports Elasticsearch server versions starting from 7.x.

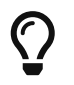

As search operations are central for different aspects of the [provisioning process](#page-37-0),

the global performances are expected to improve when using this extension.

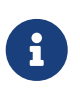

*Extension Sources*

The source code of this extension is available from the Apache Syncope [source tree](https://github.com/apache/syncope/tree/2_1_X/ext/elasticsearch)

## **3.17.6. SCIM**

.

[SCIM](http://www.simplecloud.info/) (System for Cross-domain Identity Management) 2.0 is the open API for managing identities, published under the IETF:

- 1. [Definitions, Overview, Concepts, and Requirements](https://tools.ietf.org/html/rfc7642)
- 2. [Core Schema](https://tools.ietf.org/html/rfc7643)
- 3. [Protocol](https://tools.ietf.org/html/rfc7644)

This extension enables an additional /scim REST endpoint, implementing the communication according to the SCIM 2.0 standard, in order to provision User, Enterprise User and Group SCIM entities to Apache Syncope.

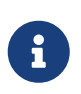

.

### *Extension Sources*

The source code of this extension is available from the Apache Syncope [source tree](https://github.com/apache/syncope/tree/2_1_X/ext/scimv2)

# **Chapter 4. Working with Apache Syncope**

Before proceeding, please ensure that you have access to a running Apache Syncope deployment. You can take a look at the [Apache Syncope Getting Started Guide](http://syncope.apache.org/docs/getting-started.pdf) to check system requirements and to choose among the various options for obtaining Apache Syncope.

# <span id="page-66-0"></span>**4.1. Admin Console**

Once the Java EE container has initialized, the admin console can be accessed at:

```
protocol://host:port/syncope-console/
```
where protocol, host and port reflect your Java EE container installation.

You should be greeted by the following web page.

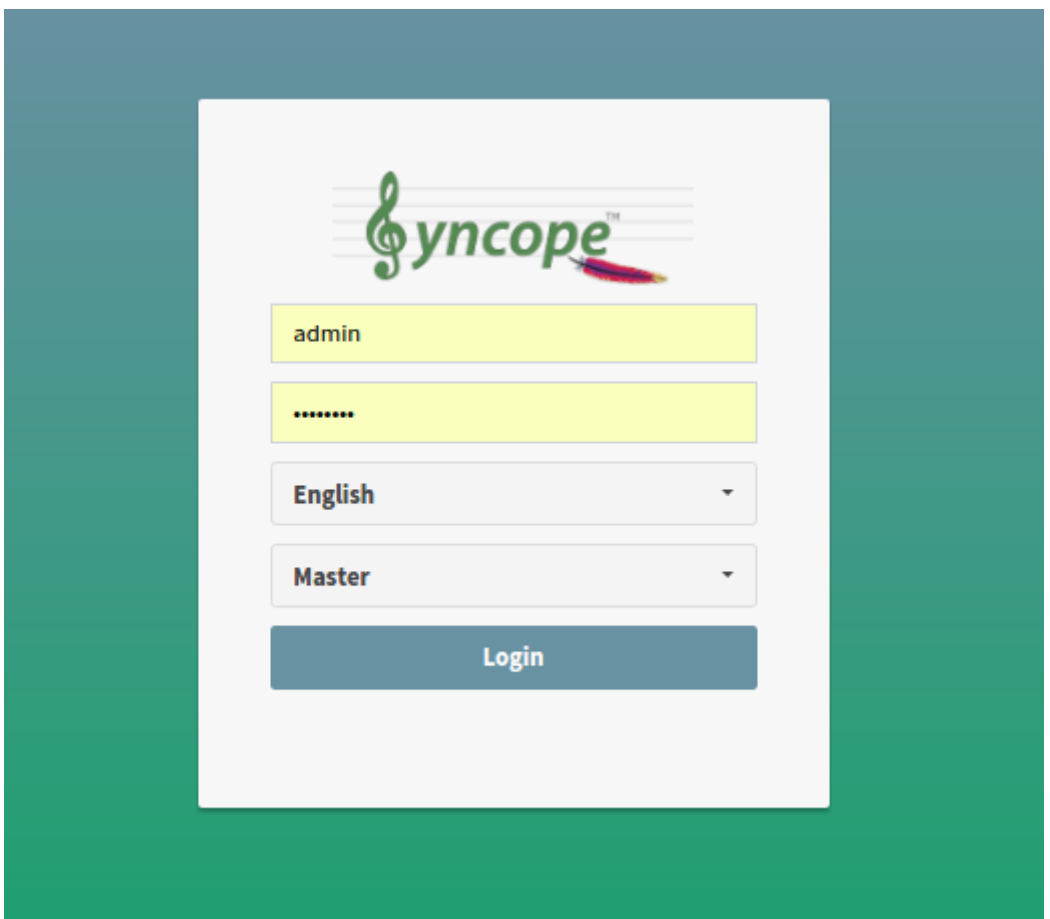

You can use the [default admin credentials](#page-132-0) to login.

# **4.1.1. Pages**

## <span id="page-66-1"></span>**Dashboard**

The dashboard provides an overall view of the current state of the Apache Syncope deployment. It consists of various widgets and tabs that show the different metrics and details of each component

### that is available.

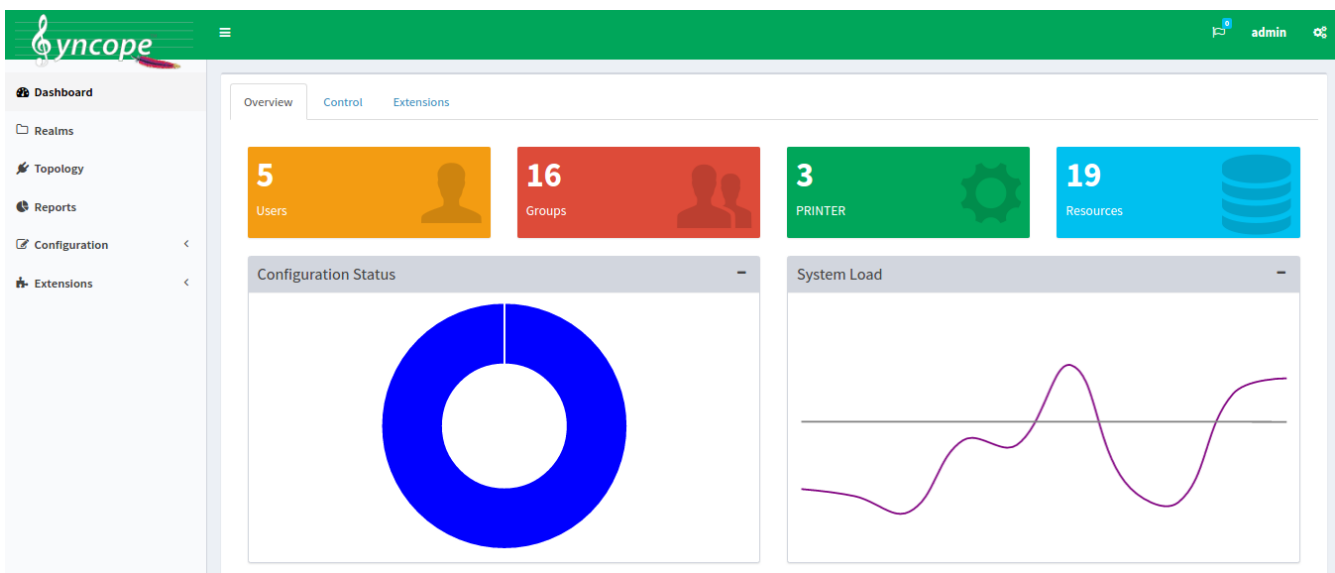

#### **Realms**

The realms page provides the designated administrators with the power to manage [Realms](#page-32-0) as well as [Users, Groups and Any Objects,](#page-20-1) for all [Any Types](#page-23-0) that are defined.

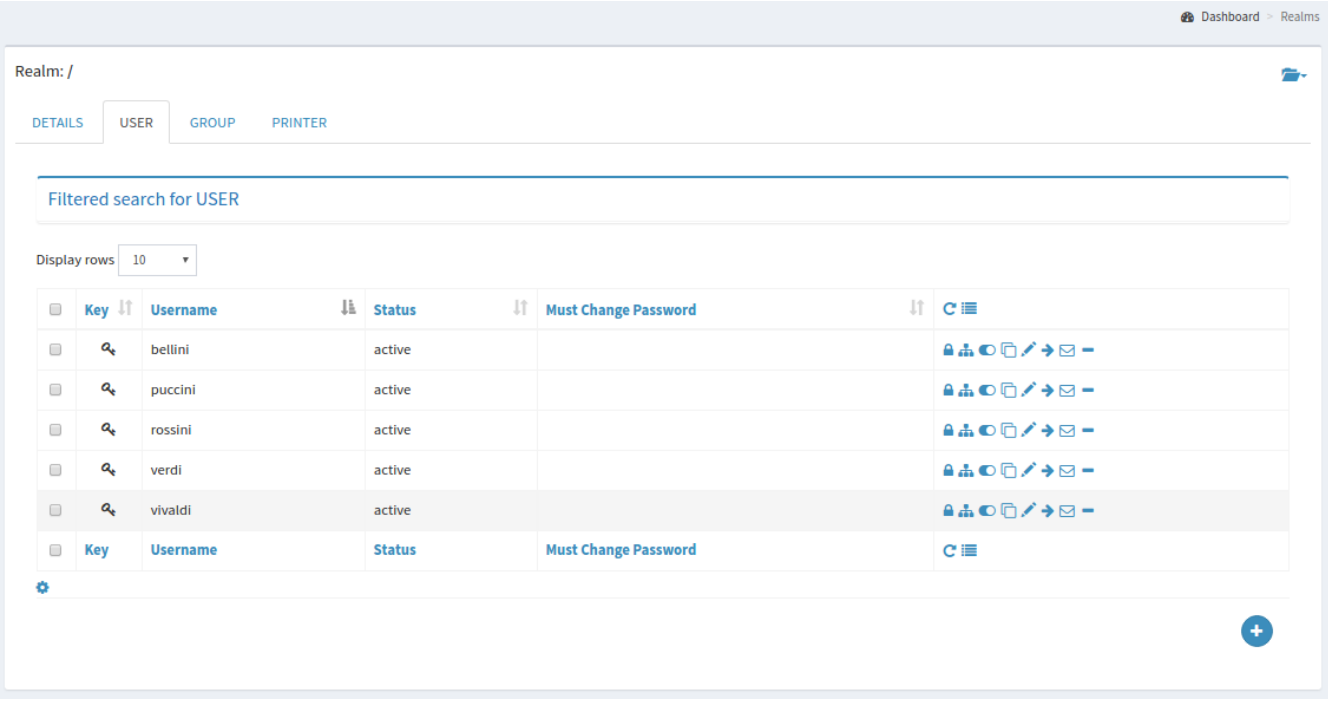

### **Topology**

The topology page provides a mapped view of the [connectors](#page-28-0) and [external resources](#page-29-1) that are available and configured in the given deployment.

Different actions are available when clicking on the various nodes.

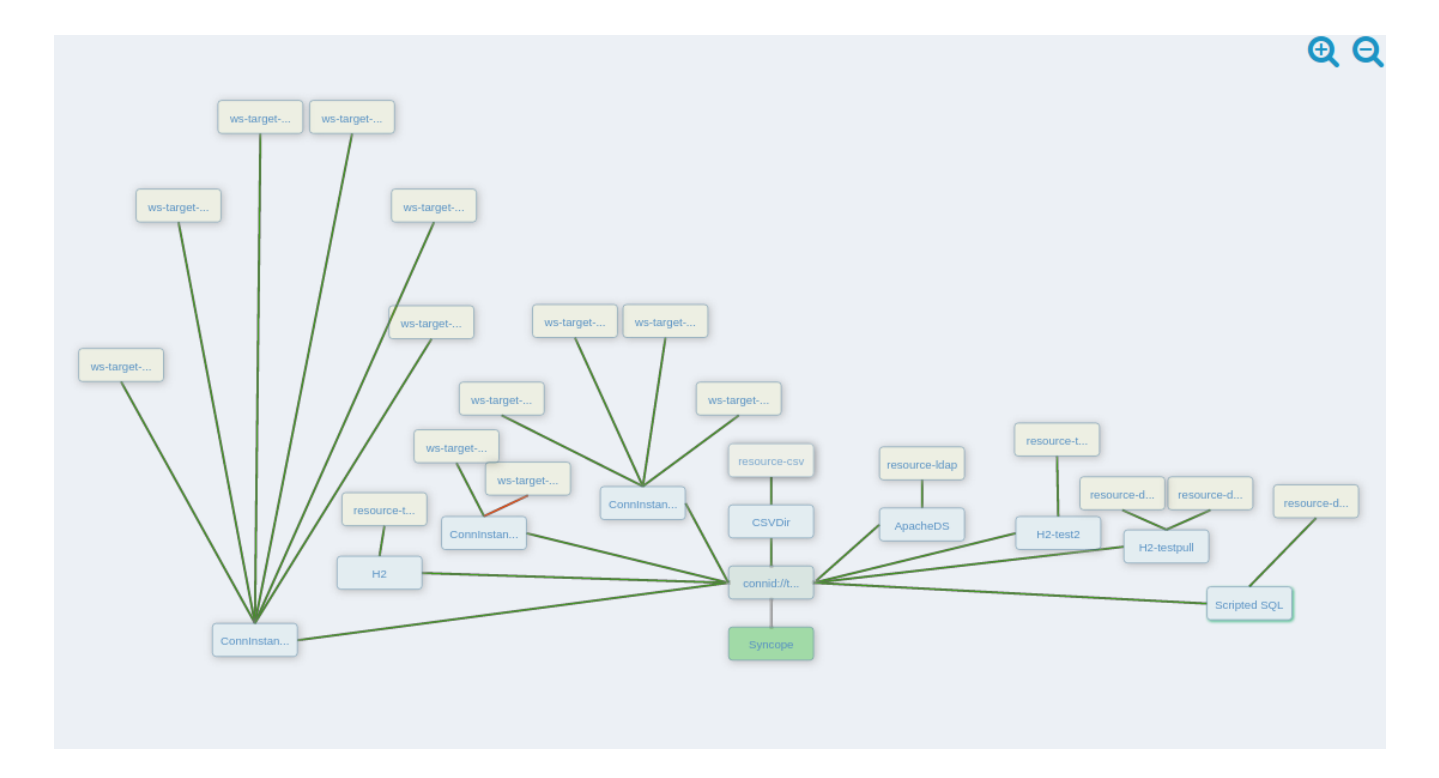

## <span id="page-68-0"></span>**Reports**

The reports page presents the designated administrators with the list of [reports](#page-59-2) configured on the given deployment.

This page also allows the administratorss to create and edit [report templates.](#page-59-0)

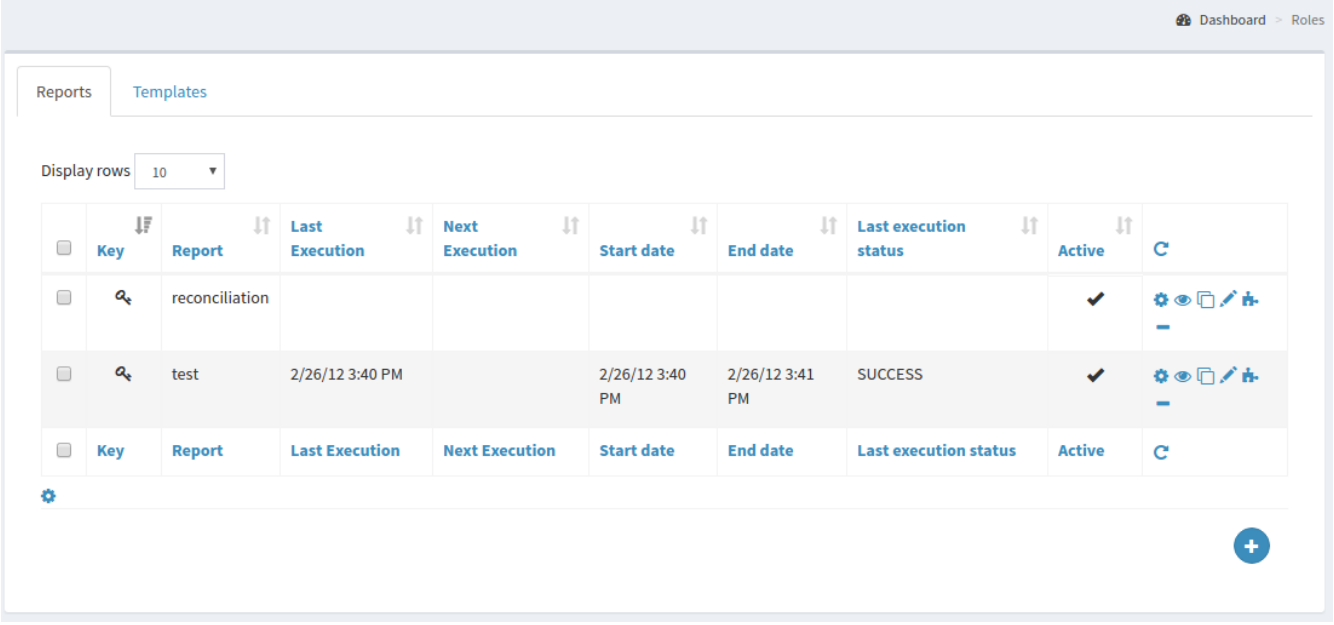

### **Configuration**

The configuration pages allow the designated administrators to customize the given deployment to fit the needs of the organization.

### <span id="page-68-1"></span>**Audit**

Controls the configuration of the [auditing](#page-60-0) features.

### **Logs**

The logging levels available can be dynamically adjusted; for example, the admin can set it to display only the errors of io.swagger, in which case the warning and information logs will not be reported.

### <span id="page-69-1"></span>**Notifications**

Gives access to the [notification](#page-54-1) management. This page also allows the administrators to create and edit [notification templates](#page-55-0).

### **Parameters**

Presents the administrators with the list of defined [configuration parameters](#page-142-0) used in the given deployment such as token.expireTime and password.cipher.algorithm. These can be edited to further customize the deployment.

New parameters can also be added, for use with custom code.

### **Policies**

Allows the administrators to manage [account,](#page-44-2) [password](#page-46-1) and [pull](#page-48-0) policies.

### **Roles**

Displays and provides editing functionality for [roles.](#page-34-1)

### **Security Questions**

The administrators can use this page to define a set of security questions which the users can choose from when managing their own profile, to allow them to recover their account in case of a [forgotten password](#page-16-1).

### <span id="page-69-0"></span>**Approval**

The images below refer to the self-registration approval [sample](#page-51-1) and to the typical approval flow as explained [above.](#page-51-0)

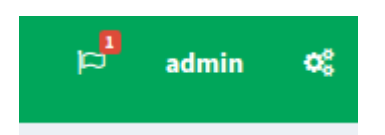

#### *Figure 14. Approval notification*

| <b>Task</b> | Jî. | 1,<br>Key                       | ΨÎ<br><b>Username</b>  | <b>Create Time</b> | ↓F | Jî.<br><b>Due Date</b>                   | Owner        | ιî  | $\mathbf{C}$      |
|-------------|-----|---------------------------------|------------------------|--------------------|----|------------------------------------------|--------------|-----|-------------------|
| 2517        |     | updateApproval                  | bellini                | 8/8/16 9:32 AM     |    |                                          |              |     | Ø                 |
| <b>Task</b> |     | <b>Key</b>                      | <b>Username</b>        | <b>Create Time</b> |    | <b>Due Date</b>                          | <b>Owner</b> |     | <b>Claim</b><br>c |
|             |     | Figure 15. Claiming an approval |                        |                    |    |                                          |              |     |                   |
| <b>Task</b> | Jî. | ΨÎ<br>Key                       | Jî.<br><b>Username</b> | <b>Create Time</b> | 主  | $\downarrow \uparrow$<br><b>Due Date</b> | Owner        | Jî. | $\mathbf{C}$      |
| 2517        |     | updateApproval                  | bellini                | 8/8/16 9:32 AM     |    |                                          | admin        |     | GP.               |
| <b>Task</b> |     | <b>Key</b>                      | <b>Username</b>        | <b>Create Time</b> |    | <b>Due Date</b>                          | <b>Owner</b> |     | Edit<br>c         |

*Figure 16. Managing an approval*

#### Approval

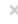

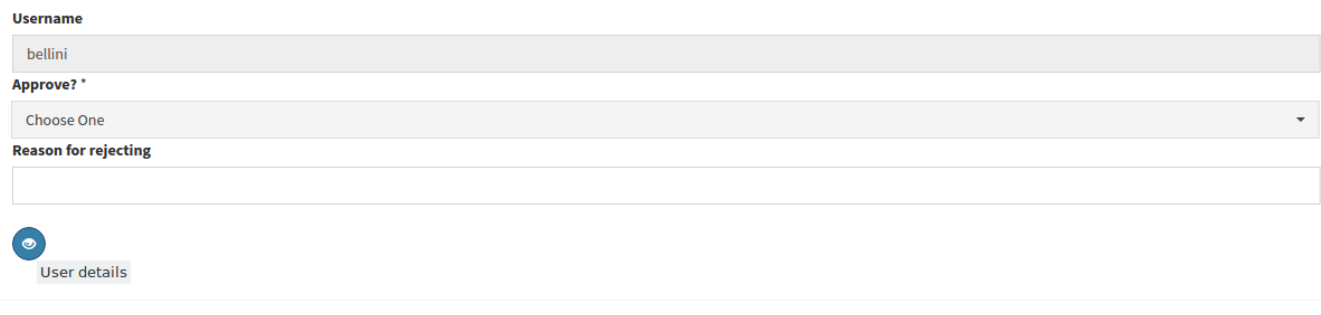

### *Figure 17. Approval form*

#### Approval

Cancel

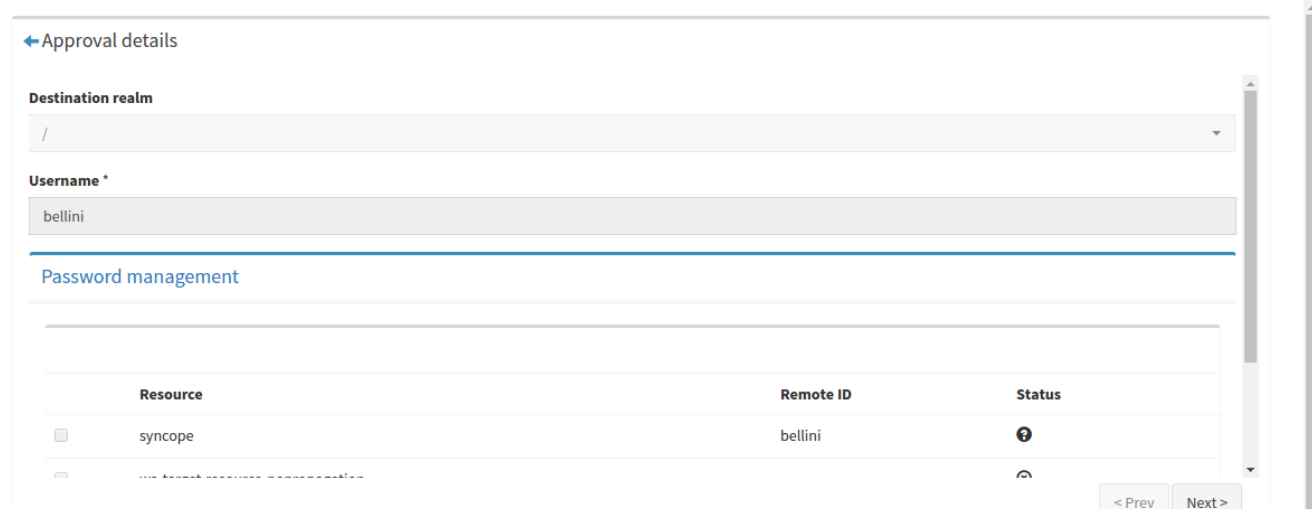

### *Figure 18. Reviewing modifications*

| Approval                  | $\times$                 |  |  |  |  |
|---------------------------|--------------------------|--|--|--|--|
| <b>Username</b>           |                          |  |  |  |  |
| bellini<br>Approve?*      |                          |  |  |  |  |
|                           |                          |  |  |  |  |
| Choose One                | $\overline{\phantom{a}}$ |  |  |  |  |
| <b>Choose One</b>         |                          |  |  |  |  |
| Yes                       |                          |  |  |  |  |
| No                        |                          |  |  |  |  |
| <b>Burney Corporation</b> |                          |  |  |  |  |

*Figure 19. Approving modifications*

### **Extensions**

The [extensions](#page-63-1) configured for the given deployment are dynamically reported in the navigation menu: each extension generally produces one or more pages and makes one or more widgets available in the [dashboard.](#page-66-1)

# **4.2. Enduser Application**

Once the Java EE container has initialized, the enduser application can be accessed at:

where protocol, host and port reflect your Java EE container installation.

The scope of the enduser application is primarily to provide a dedicated web-based entry-point for self-registration, self-service and [password reset](#page-16-1).

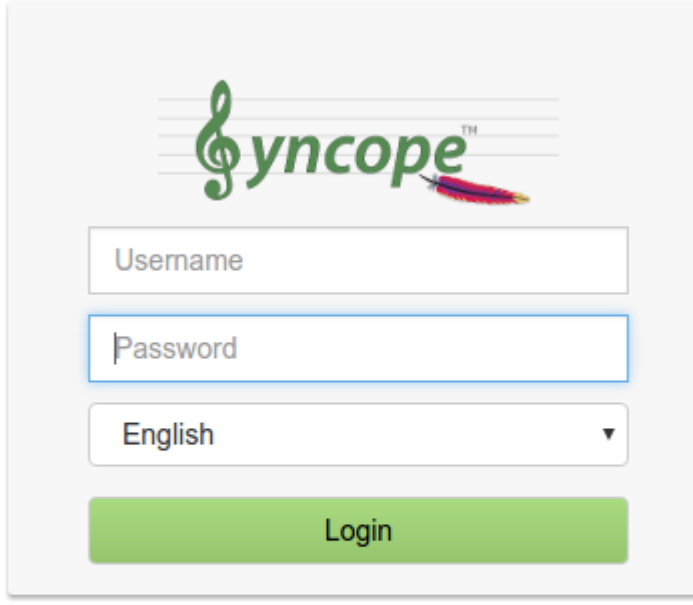

Self registration

**Password Reset** 

Usually, organizations tend to require deep customizations not only in the appearance but often also in the actual mechanisms behind, in order to best suit their processes and flows.

This is the main reason why the enduser application is composed of an Angular S frontend - which eases extension and full customization - featured by an [Apache Wicket](http://wicket.apache.org) backend - which proxies access to the [Core,](#page-11-2) thus skipping several security concerns at a glance.

Nonetheless, the introduction of a client-side technology as AngularJS brought some important security issues to attention; above all, [CRSF](https://en.wikipedia.org/wiki/Cross-site_request_forgery) / [XSRF](https://en.wikipedia.org/wiki/Cross-site_request_forgery) and [BOT](https://en.wikipedia.org/wiki/Internet_bot) attacks.

The enduser application offers protection mechanisms against all of them, and optionally consent to embed external features as [Google re-Captcha](https://www.google.com/recaptcha/intro/index.html).

While full-fledged front-end features are provided, it is important to highlight how these are primarily meant for [customization](#page-110-0) on a given deployment.

# **4.3. CLI**

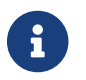

Examples in this document are executed on GNU / Linux with *debug environment*.
# **4.3.1. Commands**

## **Schema command**

This command works with [schemas.](#page-21-0)

## **Help message**

```
Usage: schema [options]
   Options:
      --help
      --details
      --list-all
      --list-plain
      --list-derived
      --list-virtual
      --read {SCHEMA-TYPE} {SCHEMA-KEY}
          Schema type: PLAIN / DERIVED / VIRTUAL
      --delete {SCHEMA-TYPE} {SCHEMA-KEY}
          Schema type: PLAIN / DERIVED / VIRTUAL
```
## **Options**

## **--details**

This option shows a table with some details about the schemas and their categories.

## **--list-all**

Running the command with this option you will see the list of all (PLAIN, DERIVED, VIRTUAL) schemas configured.

## **--list-plain**

Running the command with this option you will see the list of the plain schemas available in Syncope.

## **--list-derived**

Running the command with this option you will see the list of the derived schemas available in Syncope with their expressions.

## **--list-virtual**

Running the command with this option you will see the list of the virtual schemas available in Syncope.

## **--read**

The option to read all the information of a specified schema.

# **--delete**

The option to delete a specified schema.

#### **Connector command**

This command works with [connectors](#page-28-0).

#### **Help message**

```
Usage: connector [options]
   Options:
      --help
      --details
      --list
      --list-bundles
      --list-configuration-properties
         Syntax: --list-configuration-properties {CONNECTOR-KEY} {CONNECTOR-KEY} [...]
      --read
         Syntax: --read {CONNECTOR-KEY} {CONNECTOR-KEY} [...]
      --delete
         Syntax: --delete {CONNECTOR-KEY} {CONNECTOR-KEY} [...]
```
#### **Options**

## **--details**

This option shows a table with some details about connectors and bundles.

#### **--list**

Running the command with this option you will see the list of connectors with their configuration.

## **--list-bundles**

Running the command with this option you will see the list of the bundles available in Syncope.

## **--list-configuration-properties**

This option lists the configuration of specified connectors.

#### **--read**

The option to read all the information of specified connectors.

#### **--delete**

The option to delete a specified connector.

## **Resource command**

This command works with [external resources](#page-29-0).

#### **Help message**

```
Usage: resource [options]
    Options:
      --help
```

```
  --details
  --list
  --read
     Syntax: --read {RESOURCE-KEY} {RESOURCE-KEY} [...]
  --delete
     Syntax: --delete {RESOURCE-KEY} {RESOURCE-KEY} [...]
```
## **--details**

This option shows a table with the amount of available resources.

#### **--list**

Running the command with this option you will see the list of resources.

#### **--read**

The option to read all the information of a specified resource.

## **--delete**

The option to delete a specified resource.

#### **User command**

This command works with [users.](#page-20-0)

#### **Help message**

```
Usage: user [options]
   Options:
      --help
      --list
      --details
      --get-user-key
         Syntax: --get-user-key {USERNAME} {USERNAME} [...]
      --get-username
         Syntax: --get-username {USER-KEY} {USER-KEY} [...]
      --read-by-username
         Syntax: --read-by-username {USERNAME} {USERNAME} [...]
      --read-by-userkey
         Syntax: --read-by-userkey {USER-KEY} {USER-KEY} [...]
      --search-by-attribute
         Syntax: --search-by-attribute {REALM} {ATTR-NAME}={ATTR-VALUE}
      --search-by-role
         Syntax: --search-by-role {REALM} {ROLE-KEY}
      --search-by-resource
         Syntax: --search-by-resource {REALM} {RESOURCE-KEY}
      --delete
         Syntax: --delete {USER-KEY} {USER-KEY} [...]
      --delete-all
```

```
  Syntax: --delete-all {REALM}
  --delete-by-attribute
     Syntax: --delete-by-attribute {REALM} {ATTR-NAME}={ATTR-VALUE}
```
## **--details**

This option shows a table with some details about the Users.

## **--list**

Running the command with this option you will see the list of all Users in the environment. However, the system will ask you a confirmation before execution, because as you can imagine this operation might produce a very large output.

## **--get-user-key**

The option to get the user key starting from a username.

## **--get-username**

The option to get the username starting from a user key.

## **--read-by-userkey**

The option to read user information by their user key.

## **--read-by-username**

The option to read user information by their username.

## **--search-by-attribute**

The option to search a list of Users with a common attribute.

## **--search-by-role**

The option to search a list of Users with a specified role.

## **--search-by-resource**

The option to search a list of Users with a specified resource.

## **--delete**

The option to delete a specified user.

## **--delete-by-attribute**

The option to delete the Users with a common attribute.

## **--delete-all**

The option to delete all Users of the realm passed as input.

## **Group command**

This command works with [groups.](#page-20-0)

```
Usage: group [options]
   Options:
      --help
      --details
      --list
      --read
         Syntax: --read {GROUP-KEY} {GROUP-KEY} [...]
      --read-attr-by-schema-type {GROUP-KEY} {SCHEMA-TYPE}
         Schema type: PLAIN / DERIVED / VIRTUAL
      --read-attr-by-schema {GROUP-KEY} {SCHEMA-TYPE} {SCHEMA-NAME}
         Schema type: PLAIN / DERIVED / VIRTUAL
      --delete
         Syntax: --delete {GROUP-KEY} {GROUP-KEY} [...]
```
## **--details**

This option shows a table with the amount of available Groups and some additional information.

## **--list**

Running the command with this option you will see the list of the Groups.

#### **--read**

The option to read the group passed as input.

## **--read-attr-by-schema-type**

The option to read the specified attribute type of the group passed as input.

## **--read-attr-by-schema**

The option to read the specified attribute name of the group passed as input.

## **--delete**

The option to delete a specified group.

## **Any command**

This command works with [any objects](#page-20-0).

#### **Help message**

```
Usage: any [options]
    Options:
      --help
      --details
      --list
      --read
         Syntax: --read {ANY_OBJECT-KEY} {ANY_OBJECT-KEY} [...]
```

```
  --read-attr-by-schema-type {ANY_OBJECT-KEY} {SCHEMA-TYPE}
     Schema type: PLAIN / DERIVED / VIRTUAL
  --read-attr-by-schema {ANY_OBJECT-KEY} {SCHEMA-TYPE} {SCHEMA-NAME}
     Schema type: PLAIN / DERIVED / VIRTUAL
  --delete
     Syntax: --delete {ANY_OBJECT-KEY} {ANY_OBJECT-KEY} [...]
```
#### **--details**

This option shows a table with the amount of available Any Objects and some additional information.

## **--list**

Running the command with this option you will see the list of the Any Objects.

#### **--read**

The option to read the any object passed as input.

## **--read-attr-by-schema-type**

The option to read the specified attribute type of the any object passed as input.

#### **--read-attr-by-schema**

The option to read the specified attribute name of the any object passed as input.

#### **--delete**

The option to delete a specified any object.

## **Role command**

This command works with [roles.](#page-34-0)

#### **Help message**

```
Usage: role [options]
    Options:
      --help
      --details
      --list
      --read
         Syntax: --read {ROLE-KEY} {ROLE-KEY} [...]
      --delete
         Syntax: --delete {ROLE-KEY} {ROLE-KEY} [...]
```
#### **Options**

#### **--details**

This option shows a table with some details about the roles.

## **--list**

Running the command with this option you will see the list of roles with the realm where they are configured and their entitlements.

## **--read**

The option to read all the information of specified roles.

## **--delete**

The option to delete specified roles.

## **Realm command**

This command works with [realms](#page-32-0).

## **Help message**

```
Usage: realm [options]
    Options:
      --help
      --details
      --list
```
## **Options**

## **--details**

This option shows a table with the amount of the available realms.

## **--list**

Running the command with this option you will see the list of the realms.

## **Question command**

This command works with security questions for use with [password reset](#page-16-0).

## **Help message**

```
Usage: question [options]
    Options:
      --help
      --list
      --read
         Syntax: --read {QUESTION-KEY} {QUESTION-KEY} [...]
      --delete
         Syntax: --delete {QUESTION-KEY} {QUESTION-KEY} [...]
```
# **Options**

## **--list**

Running the command with this option you will see the list of questions with their content.

## **--read**

The option to read all the information of specified questions.

## **--delete**

The option to delete a specified question.

## **Configuration command**

This command works with [configuration parameters](#page-142-0).

## **Help message**

```
Usage: configuration [options]
   Options:
      --help
      --get
      --read
         Syntax: --read {CONF-NAME} {CONF-NAME} [...]
      --update
         Syntax: --update {CONF-NAME}={CONF-VALUE} {CONF-NAME}={CONF-VALUE} [...]
      --delete
         Syntax: --delete {CONF-NAME} {CONF-NAME} [...]
      --export
         Syntax: --export {WHERE-DIR}
```
## **Options**

## **--get**

This get option shows a table with the Syncope configuration.

## **--read**

The option to read the value of specified configuration attributes.

## **--update**

The option to update a value of specified configuration attributes.

## **--delete**

The option to delete specified configuration attributes.

## **--export**

The option to export the Syncope configuration to a specified directory.

## **Logger command**

This command is meant for tweaking runtime logger configuration.

```
Usage: logger [options]
   Options:
      --help
      --details
      --list-memory-appenders
      --last-statements
         Syntax: --last-statements {APPENDER-NAME}
      --list
      --read
         Syntax: --read {LOG-NAME} {LOG-NAME} [...]
      --update
         Syntax: --update {LOG-NAME}={LOG-LEVEL} {LOG-NAME}={LOG-LEVEL} [...]
      --update-all
         Syntax: --update-all {LOG-LEVEL}
      --create
         Syntax: --create {LOG-NAME}={LOG-LEVEL} {LOG-NAME}={LOG-LEVEL} [...]
      --delete
         Syntax: --delete {LOG-NAME} {LOG-NAME} [...]
```
## **--details**

This option shows a table with some details about logger configuration.

## **--list**

Running the command with this option you will see the table of the loggers configuration. --list -memory-appenders Running the command with this option you will see the table of the memory appenders, whose last statements can be inspected --last-statements The option to get the last statements available for the passed memory appender

## **--read**

The option to read all the information of specified loggers.

## **--update**

The option to change the value of the logger passed as input.

## **--update-all**

This option is especially helpful in production environment when every log is disabled and you need to change them for a while in DEBUG mode.

## **--create**

The option to add a new logger configuration.

## **--delete**

The option to delete a specified logger.

## **Task command**

This command works with [tasks](#page-56-0).

#### **Help message**

```
Usage: task [options]
   Options:
      --help
      --details
      --list
         Syntax: --list {TASK-TYPE}
            Task type: NOTIFICATION / PROPAGATION / PUSH / SCHEDULED / PULL
      --list-running-jobs
      --list-scheduled-jobs
      --read
         Syntax: --read {TASK-KEY} {TASK-KEY} [...]
      --read-execution
         Syntax: --read-execution {TASK-EXEC-KEY} {TASK-EXEC-KEY} [...]
      --delete
         Syntax: --delete {TASK-KEY} {TASK-KEY} [...]
      --delete-execution
         Syntax: --delete-execution {TASK-EXEC-KEY} {TASK-EXEC-KEY} [...]
      --execute
         Syntax: --execute {TASK-KEY} {DRY-RUN}
            Dry run: true / false
```
#### **Options**

#### **--details**

This option shows a table with some details about tasks and jobs.

## **--list**

Running the command with this option you will see the list of selected tasks type with their information.

## **--list-scheduled-jobs**

Running the command with this option you will see the list of the actual scheduled jobs.

## **--list-running-jobs**

Running the command with this option you will see the list of the actual running jobs.

## **--read**

The option to read all the information of a task.

## **--read-execution**

The option to read all the information of the specified task execution(s).

## **--delete**

The option to delete specified tasks.

## **--delete-execution**

The option to delete the specified task execution(s).

## **--execute**

The option to execute the specified task.

## **Notification command**

This command works with [notifications.](#page-54-0)

## **Help message**

```
Usage: notification [options]
    Options:
      --help
      --list
      --read
         Syntax: --read {NOTIFICATION-KEY}
      --delete
         Syntax: --delete {NOTIFICATION-KEY}
```
## **Options**

## **--list**

Running the command with this option you will see the list of notifications with their configuration.

## **--read**

The option to read all the information of the specified notifications.

## **--delete**

The option to delete a specified notification.

## **Report command**

This command works with [reports.](#page-59-0)

## **Help message**

```
Usage: report [options]
    Options:
      --help
      --details
      --list
      --list-jobs
```

```
  --read
         Syntax: --read {REPORT-KEY} {REPORT-KEY} [...]
      --delete
         Syntax: --delete {REPORT-KEY} {REPORT-KEY} [...]
      --execute
         Syntax: --execute {REPORT-KEY}
      --read-execution
         Syntax: --read-execution {EXECUTION-KEY} {EXECUTION-KEY} [...]
      --delete-execution
         Syntax: --delete-execution {EXECUTION-KEY} {EXECUTION-KEY} [...]
      --export-execution-result
         Syntax: --export-execution-result {EXECUTION-KEY} {EXECUTION-KEY} [...]
{FORMAT}
            Format: CSV / HTML / PDF / XML / RTF
```
## **--details**

This option shows a table with some details about the reports and their executions.

## **--list**

Running the command with this option you will see the list of configured reports.

## **--list-jobs**

Running the command with this option you will see the list of the report executions.

## **--read**

The option to read all the information of a specified report.

## **--read-execution**

The option to read all the information of a specified report execution.

## **--delete**

The option to delete a specified report.

## **--delete-execution**

The option to delete a specified report execution.

## **--execute**

The option to run a report.

## **--export-execution-result**

The option to export an execution in a certain format to see the results.

## **Policy command**

This command works with [policies](#page-44-0).

#### **Help message**

```
Usage: policy [options]
   Options:
      --help
      --details
      --list
         Syntax: --list-policy {POLICY-TYPE}
            Policy type: ACCOUNT / PASSWORD / PULL / PUSH
      --read
         Syntax: --read {POLICY-KEY} {POLICY-KEY} [...]
      --delete
         Syntax: --delete {POLICY-KEY} {POLICY-KEY} [...]
```
#### **Options**

## **--details**

This option shows a table with the amount of policies for each type.

#### **--list**

Running the command with this option you will see the list of the policies.

#### **--read**

The option to read all the information of a specified policy.

#### **--delete**

The option to delete a specified policy.

## **Info command**

This command reports general information about the current Apache Syncope deployment.

#### **Help message**

```
Usage: info [options]
   Options:
      --version
      --pwd-reset-allowed
      --pwd-reset-with-question
      --self-reg-allowed
      --provisioning-manager-classes
      --workflow-adapter-classes
      --account-rules-classes
      --connid-locations
      --reconciliation-filter-builders
      --logic-actions
      --mail-templates
      --mapping-item-transformers
      --password-rules
```

```
  --propagation-actions
  --push-actions
  --push-correlation-actions
  --reportlets
  --sync-actions
  --sync-correlation-rules
  --task-jobs
  --validators
  --password-generator
  --vir-attr-cache
  --help
```
## **Entitlement command**

This command works with [entitlements.](#page-34-1)

#### **Help message**

```
Usage: entitlement [options]
   Options:
      --help
      --list
      --list-role
         Syntax: --list-role {ENTITLEMENT-NAME}
      --read-by-username
         Syntax: --read-by-username {USERNAME}
      --read-by-userkey
         Syntax: --read-by-userkey {USER-KEY}
      --search-by-role
         Syntax: --search-by-role {ROLE-KEY}
```
## **Options**

#### **--list**

Running the command with this option you will see the list of the entitlements.

## **--list-role**

Running the command with this option you will see the list of the roles with a certain entitlement.

#### **--read-by-username**

The option to read the entitlements of the username passed as input.

## **--read-by-userkey**

The option to read the entitlements of the user key passed as input.

## **--search-by-role**

The option to read the entitlements of a certain role.

## **Domain command**

This command works with [domains](#page-61-0).

#### **Help message**

```
Usage: domain [options]
    Options:
      --help
      --details
      --list
      --delete
         Syntax: --delete {DOMAIN-KEY} {DOMAIN-KEY} [...]
```
**Options**

## **--details**

This option shows a table with domain amount.

## **--list**

Running the command with this option you will see the list of the domains.

## **--delete**

The option to delete a specified domain.

# **4.4. RESTful services**

All the features provided by the [Core](#page-11-0) are available as RESTful services.

The base URL for invoking such services is normally set as

protocol://host:port/syncope/rest/

where protocol, host and port reflect your Java EE container installation.

# *REST Reference*

A complete REST reference generated from [WADL](https://en.wikipedia.org/wiki/Web_Application_Description_Language) is [published](http://syncope.apache.org/rest/2.1/index.html) as well as made available with each deployment at

 $\mathbf{i}$ 

protocol://host:port/syncope/

where protocol, host and port reflect your Java EE container installation.

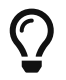

The [Swagger extension](#page-63-0) might also help greatly when working with RESTful services.

# <span id="page-87-0"></span>**4.4.1. REST Authentication and Authorization**

The [Core](#page-11-0) authentication and authorization is based on [Spring Security](https://spring.io/projects/spring-security).

As an initial step, authentication is required to obtain, in the X-Syncope-Token HTTP header, the unique signed [JSON Web Token](https://en.wikipedia.org/wiki/JSON_Web_Token) to include in all subsequent requests.

By providing the token received in the initial exchange, the requester can be identified and checked for authorization, based on owned [entitlements](#page-34-1).

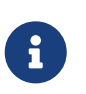

Users can examine their own entitlements looking at the [X-Syncope-Entitlements](#page-89-0) header value, and their own privileges looking at the [X-Syncope-Privileges](#page-90-0) header value.

**C)** 

The relevant security configuration lies in [securityContext.xml](https://github.com/apache/syncope/blob/2_1_X/core/spring/src/main/resources/securityContext.xml); while normally not needed, this configuration can be anyway customized via the [override behavior](#page-100-0).

[HTTP Basic Authentication](https://en.wikipedia.org/wiki/Basic_access_authentication) is set for use by default.

# <span id="page-87-1"></span>**JWTSSOProvider**

Besides validating and accepting the JSON Web Tokens generated during the authentication process as sketched above, Apache Syncope can be enabled to cope with tokens generated by third parties, by providing implementations of the *JWTSSOProvider* interface.

# **Authorization Summary**

The set of RESTful services provided by Apache Syncope can be divided as:

- 1. endpoints accessible without any sort of authentication (e.g. truly anonymous), for selfregistration and [password reset;](#page-16-0)
- 2. endpoints disclosing information about the given Syncope deployment (available [schema](#page-21-0), configured [extensions,](#page-63-1) Groups, …), requiring some sort of shared authentication defined by the anonymousKey value in the security.properties file - for more information, read about Spring Security's [Anonymous Authentication;](https://docs.spring.io/spring-security/site/docs/5.2.x/reference/html5/#anonymous)
- 3. endpoints for self-service (self-update, password change, …), requiring user authentication and no entitlements;
- 4. endpoints for administrative operations, requiring user authentication with authorization granted by the related [entitlements](#page-34-1), handed over to users via [roles](#page-34-0).

# **4.4.2. REST Headers**

Apache Syncope supports a number of HTTP headers as detailed below, in addition to the common HTTP headers such as Accept, Content-Type, etc.

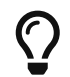

It is possible to deal with the headers below when using the [Client Library](#page-96-0) via the

# **X-Syncope-Token**

X-Syncope-Token is returned on response to [successful authentication](#page-87-0), and contains the unique signed [JSON Web Token](https://en.wikipedia.org/wiki/JSON_Web_Token) identifying the authenticated user.

The value returned for the X-Syncope-Token header must be included in all subsequent requests, in order for the requester to be checked for authorization, as part of the standard [Bearer](https://tools.ietf.org/html/rfc6750) Authorization header.

*Example 10. Obtaining JWT with [curl](http://curl.haxx.se/)*

curl -I -u admin:password -X POST http://localhost:9080/syncope/rest/accessTokens/login

returns

HTTP/1.1 204 X-Syncope-Token: eyJ0e..

which can then be used to make a call to the REST API

curl -I -H "Authorization: Bearer eyJ0e.." http://localhost:9080/syncope/rest/users/self

The token duration can be configured via the jwt.lifetime.minutes property - see [below](#page-142-0) for details.

## **X-Syncope-Domain**

X-Syncope-Domain can be optionally set for requests (when not set, Master is assumed) to select the target [domain.](#page-61-0)

The value for this header is provided in all responses.

## **X-Syncope-Key and Location**

When creating an entity (User, Group, Schema, External Resource, …) these two headers are populated respectively with the entity key (which may be auto-generated) and the absolute URI identifying the new REST resource.

## **X-Application-Error-Code and X-Application-Error-Info**

If the requested operation is in error, X-Application-Error-Code will contain the error code (mostly from [ClientExceptionType\)](https://github.com/apache/syncope/blob/2_1_X/common/lib/src/main/java/org/apache/syncope/common/lib/types/ClientExceptionType.java) and X-Application-Error-Info might be optionally populated with more details, if available.

## **X-Syncope-Delegated-By**

When requesting an operation under [Delegation](#page-37-0), this header must be provided to indicate the delegating User, either by their username or key.

## **X-Syncope-Null-Priority-Async**

When set to true, this request header instructs the [propagation process](#page-39-0) not to wait for completion when communicating with [External Resources](#page-29-0) with no priority set.

## **Prefer and Preference-Applied**

Some REST endpoints allow the clients to request certain behavior; this is done via the Prefer header.

When Prefer is specified in the request, the response will feature the Preference-Applied header, with value set to the effective preference applied.

## <span id="page-89-1"></span>**return-content / return-no-content**

REST endpoints for creating, updating or deleting Users, Groups or Any Objects return the entity in the response payload by default.

If this is not required, the Prefer request header can be set to return-no-content (return-content will instead keep the default behavior).

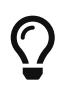

Use Prefer: return-no-content in scenarios where it is important to avoid unnecessary data in the response payload.

## <span id="page-89-2"></span>**respond-async**

The [Batch](#page-90-1) endpoint can be requested for [asynchronous processing](#page-93-0).

## **ETag, If-Match and If-None-Match**

For each response containing Users, Groups or Any Objects, the [ETag](https://en.wikipedia.org/wiki/HTTP_ETag) header is generated, which contains the latest modification date.

This value can be passed, during subsequent requests to modify the same entity, via the If-Match or If-None-Match headers.

When the provided If-Match value does not match the latest modification date of the entity, an error is reported and the requested operation is not performed.

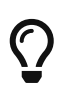

The combined usage of ETag and If-Match can be enforced to implement optimistic concurrency control over Users, Groups and Any Objects operations.

# <span id="page-89-0"></span>**X-Syncope-Entitlements**

When invoking the REST endpoint /users/self in GET, the X-Syncope-Entitlements response header will list all the [entitlements](#page-34-1) owned by the requesting user.

## **X-Syncope-Delegations**

When invoking the REST endpoint /users/self in GET, the X-Syncope-Delegations response header will list all delegating users for each [Delegation](#page-37-0) for which the requesting user is delegated.

## <span id="page-90-0"></span>**X-Syncope-Privileges**

When invoking the REST endpoint /users/self in GET, the X-Syncope-Privileges response header will list all the [privileges](#page-34-2) owned by the requesting user.

# <span id="page-90-1"></span>**4.4.3. Batch**

Batch requests allow grouping multiple operations into a single HTTP request payload.

A batch request is represented as a [Multipart MIME v1.0 message](https://tools.ietf.org/html/rfc2046), a standard format allowing the representation of multiple parts, each of which may have a different content type (currently JSON, YAML or XML), within a single request.

Batch requests are handled by the /batch REST endpoint: via HTTP POST method to submit requests, via HTTP GET method to fetch responses [asynchronously](#page-93-0).

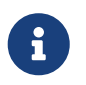

The specification and implementation of batch processing in Apache Syncope is inspired by the standards defined by [OData 4.0](http://docs.oasis-open.org/odata/odata/v4.0/os/part1-protocol/odata-v4.0-os-part1-protocol.html#_Toc372793748)

## **Batch requests**

The batch request must contain a Content-Type header specifying a content type of multipart/mixed and a boundary specification as defined in [RFC2046.](https://tools.ietf.org/html/rfc2046)

The body of a batch request is made up of a series of individual requests, each represented as a distinct MIME part (i.e. separated by the boundary defined in the Content-Type header).

Core will process the requests within a batch request sequentially.

An individual request must include a Content-Type header with value application/http and a Content-Transfer-Encoding header with value binary.

*Example 11. Sample batch request*

```
--batch_61bfef8d-0a00-41aa-b775-7b6efff37652 ①
Content-Type: application/http
Content-Transfer-Encoding: binary
\wedge M (2)
POST /users HTTP/1.1 ③
Accept: application/json
Content-Length: 1157
Content-Type: application/json
\wedgeM
{"@class":"org.apache.syncope.common.lib.to.UserTO","key":null,"type":"USER","real
m":"/"}
--batch_61bfef8d-0a00-41aa-b775-7b6efff37652
```

```
Content-Type: application/http
 Content-Transfer-Encoding: binary
 \wedgeM
 POST /groups HTTP/1.1 ④
 Accept: application/xml
 Content-Length: 628
 Content-Type: application/xml
 \wedgeM
 <?xml version="1.0" encoding="UTF-8" standalone="yes"?><syncope21:group
 xmlns:syncope21="http://syncope.apache.org/2.1">
 </syncope21:group>
 --batch_61bfef8d-0a00-41aa-b775-7b6efff37652
 Content-Type: application/http
 Content-Transfer-Encoding: binary
 \wedgeM
 PATCH /users/24eb15aebatch@syncope.apache.org HTTP/1.1 ⑤
 Accept: application/json
 Content-Length: 362
 Content-Type: application/json
 Prefer: return-no-content
 \wedgeM
 {"@class":"org.apache.syncope.common.lib.patch.UserPatch","key":"24eb15aebatch@syn
 cope.apache.org"}
 --batch_61bfef8d-0a00-41aa-b775-7b6efff37652
 Content-Type: application/http
 Content-Transfer-Encoding: binary
 ^M
 DELETE /groups/287ede7c-98eb-44e8-979d-8777fa077e12 HTTP/1.1 ⑥
 --batch_61bfef8d-0a00-41aa-b775-7b6efff37652--
① message boundary
```

```
② represents CR LF
```
③ user create, with JSON payload (shortened)

```
④ group create, with XML payload (shortened)
```
- ⑤ user update, with JSON payload (shortened)
- ⑥ group delete

## **Batch responses**

Requests within a batch are evaluated according to the same semantics used when the request appears outside the context of a batch.

The order of individual requests in a batch request is significant.

If the set of request headers of a batch request are valid (the Content-Type is set to multipart/mixed, etc.) Core will return a 200 OK HTTP response code to indicate that the request was accepted for processing, and the related execution results.

If Core receives a batch request with an invalid set of headers it will return a 400 Bad Request code and perform no further processing of the request.

A response to a batch request must contain a Content-Type header with value multipart/mixed.

Structurally, a batch response body must match one-to-one with the corresponding batch request body, such that the same multipart MIME message structure defined for requests is used for responses

*Example 12. Sample batch response*

```
--batch_61bfef8d-0a00-41aa-b775-7b6efff37652 ①
Content-Type: application/http
Content-Transfer-Encoding: binary
\wedge M (2)
HTTP/1.1 201 Created ③
Content-Type: application/json
Date: Thu, 09 Aug 2018 09:55:46 GMT
ETag: "1533808545975"
Location: http://localhost:9080/syncope/rest/users/d399ba84-12e3-43d0-99ba-
8412e303d083
X-Syncope-Domain: Master
X-Syncope-Key: d399ba84-12e3-43d0-99ba-8412e303d083
^M
{"entity":{"@class":"org.apache.syncope.common.lib.to.UserTO"}
--batch_61bfef8d-0a00-41aa-b775-7b6efff37652
Content-Type: application/http
Content-Transfer-Encoding: binary
\wedgeM
HTTP/1.1 201 Created ④
Content-Type: application/xml
Date: Thu, 09 Aug 2018 09:55:46 GMT
ETag: "1533808546342"
Location: http://localhost:9080/syncope/rest/groups/843b2fc3-b8a8-4a8b-bb2f-
c3b8a87a8b2e
X-Syncope-Domain: Master
X-Syncope-Key: 843b2fc3-b8a8-4a8b-bb2f-c3b8a87a8b2e
\wedgeM
<?xml version="1.0" encoding="UTF-8" standalone="yes"?>
<syncope21:provisioningResult
xmlns:syncope21="http://syncope.apache.org/2.1"></syncope21:provisioningResult>
--batch_61bfef8d-0a00-41aa-b775-7b6efff37652
Content-Type: application/http
Content-Transfer-Encoding: binary
\wedgeM
HTTP/1.1 204 No Content ⑤
Content-Length: 0
Date: Thu, 09 Aug 2018 09:55:47 GMT
Preference-Applied: return-no-content
X-Syncope-Domain: Master
```

```
\wedgeM
 --batch_61bfef8d-0a00-41aa-b775-7b6efff37652
 Content-Type: application/http
 Content-Transfer-Encoding: binary
 \wedgeM
 HTTP/1.1 200 OK ⑥
 Content-Type: application/json
 Date: Thu, 09 Aug 2018 09:55:47 GMT
 X-Syncope-Domain: Master
 ^M
 {"entity":{"@class":"org.apache.syncope.common.lib.to.GroupTO"}
 --batch_61bfef8d-0a00-41aa-b775-7b6efff37652--
① message boundary (same as request)
② represents CR LF
③ user create response, with JSON payload (shortened)
④ group create respose, with XML payload (shortened)
⑤ user update, no content as Prefer: return-no-content was specified
⑥ group delete response, with JSON payload (shortened)
```
## <span id="page-93-0"></span>**Asynchronous Batch Processing**

Batch requests may be executed asynchronously by [including](#page-89-2) the respond-async preference in the Prefer header.

Core will return an empty response, with status 202 Accepted.

Clients can poll the /batch endpoint in GET by passing the same boundary used for request: if 202 Accepted is returned, then the request is still under processing; otherwise, 200 OK will be returned, along with the full batch response.

Once retrieved, the batch response is not available any more from the /batch endpoint.

# **4.4.4. Search**

It is possible to search for Users, Groups and Any Objects matching a set of given conditions expressed through [FIQL.](https://cxf.apache.org/docs/jax-rs-search.html#JAX-RSSearch-FeedItemQueryLanguage)

The [Feed Item Query Language](https://tools.ietf.org/html/draft-nottingham-atompub-fiql-00) (FIQL, pronounced "fickle") is a simple but flexible, URI-friendly syntax for expressing filters across the entries in a syndicated feed.

The FIQL queries can be passed (among other parameters) to the search endpoints available, e.g.

- GET /users?fiql=query
- GET /groups?fiql=query
- GET /anyObjects?fiql=query
- GET /resources/{resource}/{anytype}?fiql=query

where:

- query is an URL-encoded string representation of the given FIQL query, as in the following examples;
- resource is one of defined [external resources](#page-27-0);
- anytype is one of defined [any types.](#page-23-0)

*Example 13. Simple attribute match*

username==rossini

*Example 14. Wildcard attribute match*

username==\*ini

*Example 15. Case-insensitive attribute match*

username=~rOsSiNi

*Example 16. Case-insensitive wildcard attribute match*

username=~\*iNi

*Example 17. Null attribute match*

loginDate==\$null

*Example 18. Date attribute comparison*

lastLoginDate=ge=2016-03-02 15:21:22

*Example 19. Resource assignment match*

\$resources==resource-ldap

\$groups==root

*Example 21. Wildcard group membership match (only for Users and Any Objects)*

\$groups==\*child

*Example 22. Role membership match (only for Users)*

\$roles==Other

*Example 23. Relationship type match (only for Users and Any Objects)*

\$relationshipTypes==neighborhood

*Example 24. Relationship match (only for Users and Any Objects)*

\$relationships==Canon MF 8030c

*Example 25. Type match (only for Any Objects)*

\$type==PRINTER

*Example 26. Complex match (featuring logical AND and OR)*

username=~\*iNi;(loginDate==\$null,\$roles==Other)

#### **Sorting Search Results**

Search results can be requested for sorting by passing the optional orderBy query parameter to the search endpoints available, e.g.

- GET /users?fiql=query&orderBy=sort
- GET /groups?fiql=query&orderBy=sort
- GET /anyObjects?fiql=query&orderBy=sort
- GET /resources/{resource}/{anytype}?orderBy=sort

where sort is an URL-encoded string representation of the sort request, as in the following examples.

*Example 27. Single attribute sort, default direction (*ASC*)*

username

*Example 28. Single attribute sort, with direction*

username DESC

*Example 29. Multiple attribute sort, with directions*

email DESC, username ASC

# <span id="page-96-0"></span>**4.4.5. Client Library**

The Java client library simplifies the interaction with the [Core](#page-11-0) by hiding the underlying HTTP communication details and providing native methods and payload objects.

The library is available as a Maven artifact:

```
<dependency>
   <groupId>org.apache.syncope.client</groupId>
   <artifactId>syncope-client-lib</artifactId>
   <version>2.1.15-SNAPSHOT</version>
</dependency>
```
Do not forget to add the following repository to your pom.xml:

```
\blacktriangle
```

```
<repository>
    <id>ASF</id>
<url>https://repository.apache.org/content/repositories/snapshots/</url
>
    <snapshots>
      <enabled>true</enabled>
    </snapshots>
```
# **Initialization**

First you need to build an instance of SyncopeClientFactoryBean by providing the deployment base URL, as follows:

```
SyncopeClientFactoryBean clientFactory = new SyncopeClientFactoryBean().
                setAddress("http://localhost:9080/syncope/rest/");
```
You might also select a specific [domain](#page-61-0) - other than Master, choose to exchange XML payloads rather than JSON (default), to select [HTTP compression](https://en.wikipedia.org/wiki/HTTP_compression) or to set the [TLS client configuration](https://cxf.apache.org/javadoc/latest/org/apache/cxf/configuration/jsse/TLSClientParameters.html) (more options in the [Javadoc\)](http://syncope.apache.org/apidocs/2.1/org/apache/syncope/client/lib/SyncopeClientFactoryBean.html):

```
TLSClientParameters tlsClientParameters = ...;
SyncopeClientFactoryBean clientFactory = new SyncopeClientFactoryBean().
                setAddress("http://localhost:9080/syncope/rest/").
                setDomain("Two").
                setContentType(SyncopeClientFactoryBean.ContentType.XML).
                setUseCompression(true).
                setTlsClientParameters(tlsClientParameters);
```
At this point an instance of SyncopeClient can be obtained by passing the login credentials via:

```
SyncopeClient client = clientFactory.create("admin", "password");
```
Or you can combine into a single statement as:

```
SyncopeClient client = new SyncopeClientFactoryBean().
                setAddress("http://localhost:9080/syncope/rest/").
                create("admin", "password");
```
## **Usage**

Select one of the [RESTful services](http://syncope.apache.org/apidocs/2.1/org/apache/syncope/common/rest/api/service/package-summary.html) and invoke one of the available methods:

```
LoggerService loggerService = client.getService(LoggerService.class);
```

```
LoggerTO loggerTO = loggerService.read(LoggerType.LOG,
"org.apache.syncope.core.connid");
loggerTO.setLevel(LoggerLevel.DEBUG);
```

```
loggerService.update(LoggerType.LOG, loggerTO);
```
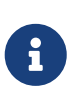

More RESTful services could be available besides the [default set,](http://syncope.apache.org/apidocs/2.1/org/apache/syncope/common/rest/api/service/package-summary.html) as there might be [extensions](#page-63-1) installed in the given deployment; the [Apache Camel Provisioning](#page-63-2) [Manager](#page-63-2) provides the [CamelRouteService](http://syncope.apache.org/apidocs/2.1/org/apache/syncope/common/rest/api/service/CamelRouteService.html), for instance.

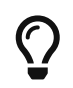

Advanced REST features are also available from SyncopeClient instances: check [the](http://syncope.apache.org/apidocs/2.1/org/apache/syncope/client/lib/SyncopeClient.html) [javadoc](http://syncope.apache.org/apidocs/2.1/org/apache/syncope/client/lib/SyncopeClient.html) for more information.

```
Example 30. Search for Users, Groups or Any Objects
```
All search operations return [paged result handlers](http://syncope.apache.org/apidocs/2.1/org/apache/syncope/common/lib/to/PagedResult.html) which can be exploited both for getting the actual results and for extrapolating pagination coordinates.

```
UserService userService = client.getService(UserService.class);
int count = userService.search(new
AnyQuery.Builder().page(0).size(0).build()).getTotalCount(); ①
PagedResult<UserTO> matchingUsers = userService.search(
      new AnyQuery.Builder().realm(SyncopeConstants.ROOT_REALM).
      fiql(SyncopeClient.getUserSearchConditionBuilder().is("username").
      equalTo("ros*ini").query()).build()); ②
PagedResult<UserTO> matchingUsers = userService.search(
      new AnyQuery.Builder().realm(SyncopeConstants.ROOT_REALM).
fiql(SyncopeClient.getUserSearchConditionBuilder().isNull("loginDate").query()).
      build()); ③
PagedResult<UserTO> matchingUsers = userService.search(
      new AnyQuery.Builder().realm(SyncopeConstants.ROOT_REALM).
      fiql(SyncopeClient.getUserSearchConditionBuilder().inRoles("Other").query()).
      build()); ④
AnyObjectService anyObjectService = client.getService(AnyObjectService.class);
PagedResult<AnyObjectTO> matchingAnyObjects = anyObjectService.search(
      new AnyQuery.Builder().realm(SyncopeConstants.ROOT_REALM).
      fiql(SyncopeClient.getAnyObjectSearchConditionBuilder("PRINTER").query()).
      build()); ⑤
GroupService groupService = client.getService(GroupService.class);
PagedResult<GroupTO> matchingGroups = groupService.search(
      new AnyQuery.Builder().realm("/even/two").page(3).size(150).
      fiql(SyncopeClient.getGroupSearchConditionBuilder().isAssignable().
          and("name").equalTo("palo*").query()).
      build()); ⑥
```
① get the total number of users available in the given deployment (and [domain](#page-61-0))

- ② get users in the root realm with username matching the provided wildcard expression
- ③ get users in the root realm with no values for loginDate, i.e. that have never authenticated to the given deployment
- ④ get users in the root realm with [role](#page-34-0) Other assigned
- ⑤ get all any objects in the root realm with [type](#page-23-0) PRINTER
- ⑥ get all groups that can be assigned to users or any objects in the /even/two realm third page of the result, where each page contains 150 items

*Example 31. Delete several users at once*

```
BatchRequest batchRequest = client.batch(); \odotUserService batchUserService = batchRequest.getService(UserService.class);
final int pageSize = 100;
final int count = userService.search(
          new AnyQuery.Builder().page(0).size(0).build()).getTotalCount(); ②
for (int page = 1; page <= (count / pageSize) + 1; page++) {
      for (UserTO user : userService.search(
              new AnyQuery.Builder().page(page).size(pageSize).build()).getResult())
{ ③
          batchUserService.delete(user.getKey()); ④
     }
}
BatchResponse batchResponse = batchRequest.commit(); ⑤
List<BatchResponseItem> batchResponseItems = batchResponse.getItems(); 6
```
① begin the batch request

② get the total number of users available in the given deployment (and [domain](#page-61-0))

- ③ loop through all users available, using paginated search
- ④ add each user's deletion to the batch request
- ⑤ send the batch request for processing
- ⑥ examine the batch results

*Example 32. Self-read own profile information*

```
Triple<Map<String, Set<String>>, List<String>, UserTO> self = client.self();
UserTO userTO = self.getRight(): \odotMap<String, Set<String>> realm2entitlements = self.getLeft(); ②
List<String> delegations = self.getMiddle(); ③
```
- ① [UserTO](http://syncope.apache.org/apidocs/2.1/org/apache/syncope/common/lib/to/UserTO.html) of the requesting user
- ② for each [realm](#page-32-0), the owned [entitlements](#page-34-1)
- ③ [delegations](#page-37-0) assigned to the requesting user

*Example 33. Change user status*

```
String key = \ldots; \odotStatusPatch statusPatch = new StatusPatch();
statusPatch.setKey(key);
statusPatch.setType(StatusPatchType.SUSPEND); ②
UserTO userTO = userService.status(statusPatch).
    readEntity(new GenericType<ProvisioningResult<UserTO>>() {
    }).getEntity(); ③
```
- ① assume the key of the user to be suspended is known in advance
- ② ACTIVATE, SUSPEND, REACTIVATE values are accepted, and honoured depending on the actual status of the user being updated
- ③ request for user update and read back the updated entity

# **4.5. Customization**

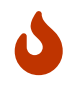

Only Maven projects can be customized: if using Standalone, Debian packages or the GUI installer, none of the customizations discussed below can be applied.

Apache Syncope is designed to be as flexible as possible, to best suit the various environments in which it can be deployed. Besides other aspects, this means that every feature and component can be extended or replaced.

<span id="page-100-0"></span>Once the project has been created from the provided Maven archetype, the generated source tree is available for either adding new features or replacing existing components.

# **Override behavior**

As a rule of thumb, any file of the local project will take precedence over a file with the same name in the same package directory of the standard Apache Syncope release.

For example, if you place

core/src/main/java/org/apache/syncope/core/spring/security/SyncopeAuthenticationP rovider.java

in the local project, this file will be picked up instead of [SyncopeAuthenticationProvider](https://github.com/apache/syncope/blob/2_1_X/core/spring/src/main/java/org/apache/syncope/core/spring/security/SyncopeAuthenticationProvider.java).

The same happens with resources as images or HTML files; if you place

console/src/main/resources/org/apache/syncope/client/console/pages/BasePage.html

in the local project, this file will be picked up instead of [BasePage.html](https://github.com/apache/syncope/blob/2_1_X/client/console/src/main/resources/org/apache/syncope/client/console/pages/BasePage.html).

This general behavior might have exceptions: when you need to customize one of the Spring context definitions, say [securityContext.xml](https://github.com/apache/syncope/blob/2_1_X/core/spring/src/main/resources/securityContext.xml) for example, you will also need to replace the following text in core/src/main/webapp/WEB-INF/web.xml,

classpath\*:/coreContext.xml classpath\*:/securityContext.xml classpath\*:/logicContext.xml classpath\*:/restCXFContext.xml classpath\*:/persistenceContext.xml classpath\*:/provisioning\*Context.xml classpath\*:/workflow\*Context.xml

with

classpath\*:/coreContext.xml classpath:/securityContext.xml classpath\*:/logicContext.xml classpath\*:/restCXFContext.xml classpath\*:/persistenceContext.xml classpath\*:/provisioning\*Context.xml classpath\*:/workflow\*Context.xml

to be sure that core/src/main/resources/securityContext.xml is picked up. Please also note that the actual list of Spring context files to include might depend on the configured extensions.

In general, the Embedded Mode (see the [Apache Syncope Getting Started Guide](http://syncope.apache.org/docs/getting-started.pdf) for details) allows the user to work comfortably from a single workstation, with no need of additional setup; it is effectively implemented as the all [Maven profile](https://maven.apache.org/guides/introduction/introduction-to-profiles.html), where the available optional components and extensions are enabled.

When deploying the generated WAR artifacts into an external [JavaEE Container](#page-127-0) however, the required components and extensions need to be explicitly selected and enabled, as shown in the following text.

# **Deployment directories**

Apache Syncope needs three base directories to be defined:

- bundles where the [connector bundles](#page-27-1) are stored;
- log where all the system logs are written;

• conf (optional) - where configuration files are located, if overriding the default values is needed.

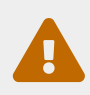

The bundles directory should only contain connector bundle JAR files. The presence of any other file might cause the unavailability of any connector bundle in Apache Syncope.

For reference, the suggested directory layout can be created as follows:

\$ mkdir /opt/syncope \$ mkdir /opt/syncope/bundles \$ mkdir /opt/syncope/log \$ mkdir /opt/syncope/conf

The WAR artifacts are generated by running the Maven command (with reference to the suggested directory layout):

```
$ mvn clean verify \
    -Dconf.directory=/opt/syncope/conf \
    -Dbundles.directory=/opt/syncope/bundles \
    -Dlog.directory=/opt/syncope/log
$ cp core/target/classes/*properties /opt/syncope/conf
$ cp console/target/classes/*properties /opt/syncope/conf
$ cp enduser/target/classes/*properties /opt/syncope/conf
$ cp enduser/target/classes/customFormAttributes.json /opt/syncope/conf
```
\$ cp enduser/target/classes/customTemplate.json /opt/syncope/conf

After downloading all of the dependencies that are needed, three WAR files will be produced:

- 1. core/target/syncope.war
- 2. console/target/syncope-console.war
- 3. enduser/target/syncope-enduser.war

If no failures are encountered, your basic Apache Syncope project is now ready to be deployed.

## *JPDA Debug in Embedded Mode*

The Java™ Platform Debugger Architecture ([JPDA\)](http://docs.oracle.com/javase/8/docs/technotes/guides/jpda/index.html) is a collection of APIs aimed to help with debugging Java code.

 $\bigcirc$ 

Enhancing the embedded profile of the enduser module to enable the JPDA socket is quite straightforward: just add the <profile> below to enduser/pom.xml:

<profile> <id>debug</id>

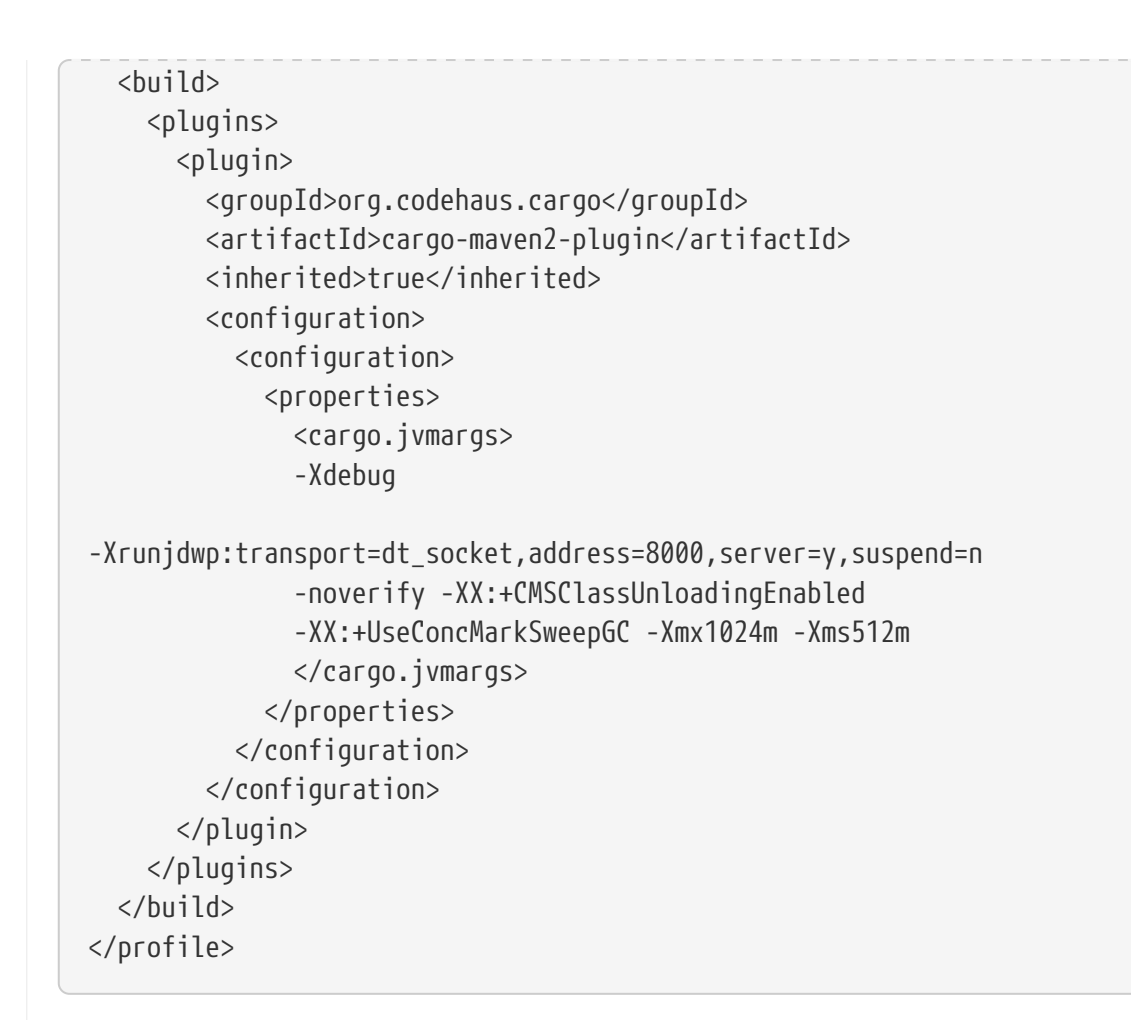

Now, from the enduser subdirectory, execute:

\$ mvn -P embedded,debug

At this point your favourite IDE can be attached to the port 8000.

# **4.5.1. Core**

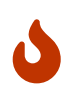

When providing custom Java classes implementing the defined interfaces or extending the existing implementations, their package **must** be rooted under org.apache.syncope.core, otherwise they will not be available at runtime.

Besides replacing existing classes as explained [above,](#page-100-0) new [implementations](#page-62-0) can be provided - in the source tree under core/src/main/java when Java or via REST services if Groovy - for the following components:

- [propagation](#page-40-0), [push](#page-44-1), [pull](#page-42-0) and [logic](#page-34-3) actions
- [push](#page-49-0) / [pull](#page-48-0) correlation rules
- [reconciliation filter builders](#page-42-1)
- [custom tasks](#page-58-0)
- [reportlets](#page-59-1)
- [account](#page-45-0) and [password](#page-46-0) rules for policies
- [plain schema validators](#page-21-1)
- [mapping item transformers](#page-29-1)
- [virtual attribute cache](#page-23-1)
- [workflow adapters](#page-49-1)
- [provisioning managers](#page-38-0)
- [notification recipient providers](#page-54-0)
- [JWT SSO providers](#page-87-1)
- [audit appenders](#page-61-1)

## **Customize OpenJPA settings**

Apache OpenJPA is at the core of the [persistence](#page-13-0) layer; its configuration can be tweaked under several aspects - including [caching](http://openjpa.apache.org/builds/3.0.0/apache-openjpa/docs/ref_guide_caching.html) for example, to best suit the various environments.

In case you need to alter the standard settings provided, proceed as follows.

Replace

```
classpath*:/coreContext.xml
classpath*:/securityContext.xml
classpath*:/logicContext.xml
classpath*:/restCXFContext.xml
classpath*:/persistenceContext.xml
classpath*:/provisioning*Context.xml
classpath*:/workflow*Context.xml
```
with

```
classpath*:/coreContext.xml
classpath*:/securityContext.xml
classpath*:/logicContext.xml
classpath:/restCXFContext.xml
classpath:/persistenceContext.xml
classpath*:/provisioning*Context.xml
classpath*:/workflow*Context.xml
```
in core/src/main/webapp/WEB-INF/web.xml.

Download [persistenceContext.xml](https://github.com/apache/syncope/blob/2_1_X/core/persistence-jpa/src/main/resources/persistenceContext.xml) and save it under core/src/main/resources/.

Download [domains.xml](https://github.com/apache/syncope/blob/2_1_X/core/persistence-jpa/src/main/resources/domains.xml) and save it under core/src/main/resources/.

Now you can add any OpenJPA configuration property in one of domains configuration files as core/src/main/resources/domains/MasterDomain.xml as follows, for the EntityManagerFactory bean:

```
<property name="jpaPropertyMap">
  <sub>map</sub></sub>
      <entry key="openjpa.DataCache" value="true(Lru=true)"/>
      <entry key="openjpa.QueryCache" value="true(Lru=true)"/>
    </map>
</property>
```
The OpenJPA documentation's XML snippets refer to a different configuration style; for example, when used in one of domains configuration files as MasterDomain.xml, this:

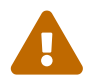

<property name="openjpa.DataCache" value="true"/>

becomes:

<entry key="openjpa.DataCache" value="true"/>

## **Enable the [Flowable User Workflow Adapter](#page-50-0)**

Add the following dependency to core/pom.xml:

```
<dependency>
    <groupId>org.apache.syncope.ext.flowable</groupId>
   <artifactId>syncope-ext-flowable-rest-cxf</artifactId>
    <version>${syncope.version}</version>
</dependency>
```
Copy core/src/main/resources/all/workflow.properties to core/src/main/resources/workflow.properties.

## **Enable the [Apache Camel Provisioning Manager](#page-63-2)**

Add the following dependencies to core/pom.xml:

```
<dependency>
   <groupId>org.apache.syncope.ext.camel</groupId>
   <artifactId>syncope-ext-camel-rest-cxf</artifactId>
   <version>${syncope.version}</version>
</dependency>
<dependency>
    <groupId>org.apache.syncope.ext.camel</groupId>
   <artifactId>syncope-ext-camel-persistence-jpa</artifactId>
    <version>${syncope.version}</version>
</dependency>
<dependency>
```

```
  <groupId>org.apache.syncope.ext.camel</groupId>
   <artifactId>syncope-ext-camel-provisioning</artifactId>
    <version>${syncope.version}</version>
</dependency>
```

```
Copy core/src/main/resources/all/provisioning.properties to
core/src/main/resources/provisioning.properties.
```
## **Enable the [Swagger](#page-63-0) extension**

Add the following dependency to core/pom.xml:

```
<dependency>
    <groupId>org.apache.syncope.ext</groupId>
   <artifactId>syncope-ext-swagger-ui</artifactId>
   <version>${syncope.version}</version>
</dependency>
```
## **Enable the [SAML 2.0 Service Provider](#page-64-0) extension**

Add the following dependencies to core/pom.xml:

```
<dependency>
    <groupId>org.apache.syncope.ext.saml2sp</groupId>
   <artifactId>syncope-ext-saml2sp-rest-cxf</artifactId>
    <version>${syncope.version}</version>
</dependency>
<dependency>
    <groupId>org.apache.syncope.ext.saml2sp</groupId>
   <artifactId>syncope-ext-saml2sp-persistence-jpa</artifactId>
    <version>${syncope.version}</version>
</dependency>
```
Copy core/src/main/resources/all/saml2sp-logic.properties to core/src/main/resources/saml2splogic.properties.

Setup a [keystore](#page-139-0) and place it under the [configuration directory,](#page-120-0) then review the content of core/src/main/resources/saml2sp-logic.properties accordingly.

#### **Enable the [OpenID Connect Client](#page-64-1) extension**

Add the following dependencies to core/pom.xml:

```
<dependency>
    <groupId>org.apache.syncope.ext.oidcclient</groupId>
    <artifactId>syncope-ext-oidcclient-rest-cxf</artifactId>
    <version>${syncope.version}</version>
```

```
</dependency>
<dependency>
   <groupId>org.apache.syncope.ext.oidcclient</groupId>
   <artifactId>syncope-ext-oidcclient-persistence-jpa</artifactId>
   <version>${syncope.version}</version>
</dependency>
```
## **Enable the [Elasticsearch](#page-64-2) extension**

Add the following dependencies to core/pom.xml:

```
<dependency>
   <groupId>org.apache.syncope.ext.elasticsearch</groupId>
   <artifactId>syncope-ext-elasticsearch-logic</artifactId>
   <version>${syncope.version}</version>
</dependency>
<dependency>
   <groupId>org.apache.syncope.ext.elasticsearch</groupId>
   <artifactId>syncope-ext-elasticsearch-provisioning-java</artifactId>
   <version>${syncope.version}</version>
</dependency>
<dependency>
   <groupId>org.apache.syncope.ext.elasticsearch</groupId>
   <artifactId>syncope-ext-elasticsearch-persistence-jpa</artifactId>
   <version>${syncope.version}</version>
</dependency>
```
## Replace

default.audit.appender=org.apache.syncope.core.logic.audit.JdbcAuditAppender

## with

```
default.audit.appender=org.apache.syncope.core.logic.audit.ElasticsearchAuditAppender
```
in core/src/main/resources/logic.properties.

Download

[persistence.properties](https://github.com/apache/syncope/blob/2_1_X/ext/elasticsearch/persistence-jpa/src/main/resources/persistence.properties)

and

[elasticsearchClientContext.xml](https://github.com/apache/syncope/blob/2_1_X/ext/elasticsearch/client-elasticsearch/src/main/resources/elasticsearchClientContext.xml)

then save both under core/src/main/resources.
Now, adjust the parameters in core/src/main/resources/elasticsearchClientContext.xml to match your Elasticsearch deployment.

Finally, replace the following text in core/src/main/webapp/WEB-INF/web.xml:

```
classpath*:/coreContext.xml
classpath*:/securityContext.xml
classpath*:/logicContext.xml
classpath*:/restCXFContext.xml
classpath*:/persistenceContext.xml
classpath*:/provisioning*Context.xml
classpath*:/workflow*Context.xml
```
with

```
classpath*:/coreContext.xml
classpath:/elasticsearchClientContext.xml
classpath*:/securityContext.xml
classpath*:/logicContext.xml
classpath*:/restCXFContext.xml
classpath*:/persistenceContext.xml
classpath*:/provisioning*Context.xml
classpath*:/workflow*Context.xml
```
It is also required to initialize the Elasticsearch indexes: add a new Java [implementation](#page-62-0) for TASKJOB\_DELEGATE and use org.apache.syncope.core.provisioning.java.job.ElasticsearchReindex as class.

Then, create a new [custom task](#page-58-0), select the implementation just created as job delegate and execute it.

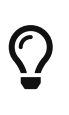

The org.apache.syncope.core.provisioning.java.job.ElasticsearchReindex custom task created above is not meant for scheduled execution; rather, it can be run every time you want to blank and re-create the Elasticsearch indexes starting from Syncope's internal storage.

## **Enable the [SCIM](#page-65-0) extension**

Add the following dependencies to core/pom.xml:

```
<dependency>
    <groupId>org.apache.syncope.ext.scimv2</groupId>
    <artifactId>syncope-ext-scimv2-rest-cxf</artifactId>
    <version>${syncope.version}</version>
</dependency>
<dependency>
    <groupId>org.apache.syncope.ext.scimv2</groupId>
    <artifactId>syncope-ext-scimv2-scim-rest-cxf</artifactId>
```
## **New REST endpoints**

Adding a new REST endpoint involves several operations:

- 1. create in an extension's rest-api module or under common otherwise a Java interface with package org.apache.syncope.common.rest.api.service and proper JAX-RS annotations; check [CamelRouteService](https://github.com/apache/syncope/blob/2_1_X/ext/camel/rest-api/src/main/java/org/apache/syncope/common/rest/api/service/CamelRouteService.java) for reference;
- 2. if needed, define supporting payload objects in an extension's common-lib module or under common otherwise; check [CamelRouteTO](https://github.com/apache/syncope/blob/2_1_X/ext/camel/common-lib/src/main/java/org/apache/syncope/common/lib/to/CamelRouteTO.java) for reference;
- 3. implement in an extension's rest-cxf module or under core otherwise the interface defined above in a Java class with package org.apache.syncope.core.rest.cxf.service; check [CamelRouteServiceImpl](https://github.com/apache/syncope/blob/2_1_X/ext/camel/rest-cxf/src/main/java/org/apache/syncope/core/rest/cxf/service/CamelRouteServiceImpl.java) for reference.

By following such conventions, the new REST endpoint will be automatically picked up alongside the default services.

# **4.5.2. Console**

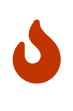

When providing custom Java classes implementing the defined interfaces or extending the existing implementations, their package **must** be rooted under org.apache.syncope.client.console, otherwise they will not be available at runtime.

## **Enable the [Flowable User Workflow Adapter](#page-50-0)**

Add the following dependency to console/pom.xml:

```
<dependency>
    <groupId>org.apache.syncope.ext.flowable</groupId>
   <artifactId>syncope-ext-flowable-client-console</artifactId>
    <version>${syncope.version}</version>
</dependency>
```
## **Enable the [Apache Camel Provisioning Manager](#page-63-0)**

Add the following dependency to console/pom.xml:

```
<dependency>
    <groupId>org.apache.syncope.ext.camel</groupId>
   <artifactId>syncope-ext-camel-client-console</artifactId>
    <version>${syncope.version}</version>
</dependency>
```
#### **Enable the [SAML 2.0 Service Provider](#page-64-0) extension**

Add the following dependencies to console/pom.xml:

```
<dependency>
    <groupId>org.apache.syncope.ext.saml2sp</groupId>
    <artifactId>syncope-ext-saml2sp-client-console</artifactId>
    <version>${syncope.version}</version>
</dependency>
```
Copy console/src/main/resources/all/saml2sp-agent.properties to console/src/main/resources/saml2sp-agent.properties.

#### **Enable the [OpenID Connect Client](#page-64-1) extension**

Add the following dependencies to console/pom.xml:

```
<dependency>
    <groupId>org.apache.syncope.ext.oidcclient</groupId>
   <artifactId>syncope-ext-oidcclient-client-console</artifactId>
    <version>${syncope.version}</version>
</dependency>
```
Copy console/src/main/resources/all/oidcclient-agent.properties to console/src/main/resources/oidcclient-agent.properties.

#### **Enable the [SCIM](#page-65-0) extension**

Add the following dependencies to console/pom.xml:

```
<dependency>
    <groupId>org.apache.syncope.ext.scimv2</groupId>
    <artifactId>syncope-ext-scimv2-client-console</artifactId>
    <version>${syncope.version}</version>
</dependency>
```
## **4.5.3. Enduser**

Given the nature of the [Enduser Application](#page-70-0), all the files required by the AngularJS-based frontend to run are generated under the local project's enduser/src/main/webapp/app/ directory and are available for full customization.

The files in use by the Apache Wicket-based backend are still subject to the general [override](#page-100-0) [behavior](#page-100-0), instead.

#### **Enable the [Flowable User Workflow Adapter](#page-50-0)**

Add the following dependency to enduser/pom.xml:

```
<dependency>
    <groupId>org.apache.syncope.ext.flowable</groupId>
    <artifactId>syncope-ext-flowable-client-enduser</artifactId>
    <version>${syncope.version}</version>
</dependency>
```
#### **Enable the [SAML 2.0 Service Provider](#page-64-0) extension**

Add the following dependencies to enduser/pom.xml:

```
<dependency>
    <groupId>org.apache.syncope.ext.saml2sp</groupId>
    <artifactId>syncope-ext-saml2sp-client-enduser</artifactId>
    <version>${syncope.version}</version>
</dependency>
```
Copy enduser/src/main/resources/all/saml2sp-agent.properties to enduser/src/main/resources/saml2sp-agent.properties.

# **Enable the [OpenID Connect Client](#page-64-1) extension**

Add the following dependencies to enduser/pom.xml:

```
<dependency>
    <groupId>org.apache.syncope.ext.oidcclient</groupId>
   <artifactId>syncope-ext-oidcclient-client-enduser</artifactId>
    <version>${syncope.version}</version>
</dependency>
```
Copy enduser/src/main/resources/all/oidcclient-agent.properties to enduser/src/main/resources/oidcclient-agent.properties.

#### **i18n**

The [Enduser Application](#page-70-0) comes with a native internationalization mechanism.

Under the enduser/src/main/webapp/app/languages/ directory, a sub-directory for each supported language is available; each language sub-directory contains two JSON files:

- static.json for application messages;
- dynamic.json for labels (including attributes).

Changing the content of these files will result in updating the Enduser messages accordingly.

In order to add support for a new language (taking French as reference):

• add the support for the new language by updating index.html:

```
  <script src="../webjars/kendo-ui-core/${kendo-ui-
core.version}/js/cultures/kendo.culture.it.js"></script>
   <script src="../webjars/kendo-ui-core/${kendo-ui-
core.version}/js/cultures/kendo.culture.en.js"></script>
    <script src="../webjars/kendo-ui-core/${kendo-ui-
core.version}/js/cultures/kendo.culture.de.js"></script>
```

```
in
```
 $\bigcirc$ 

```
  <script src="../webjars/kendo-ui-core/${kendo-ui-
core.version}/js/cultures/kendo.culture.it.js"></script>
   <script src="../webjars/kendo-ui-core/${kendo-ui-
core.version}/js/cultures/kendo.culture.en.js"></script>
   <script src="../webjars/kendo-ui-core/${kendo-ui-
core.version}/js/cultures/kendo.culture.de.js"></script>
    <script src="../webjars/kendo-ui-core/${kendo-ui-
core.version}/js/cultures/kendo.culture.fr.js"></script>
```
• add the new language entry in js/app.js under availableLanguages, by updating

```
$rootScope.languages = {  availableLanguages: [
          {id: '1', name: 'Italiano', code: 'it', format: 'dd/MM/yyyy
HH:mm',
          {id: '2', name: 'English', code: 'en', format: 'MM/dd/yyyy
HH:mm'},
          {id: '3', name: 'Deutsch', code: 'de', format: 'dd/MM/yyyy
HH:mm'}
        ]
      };
```

```
as
```

```
$rootScope.languages = {  availableLanguages: [
          {id: '1', name: 'Italiano', code: 'it', format: 'dd/MM/yyyy
HH:mm',
          {id: '2', name: 'English', code: 'en', format: 'MM/dd/yyyy
HH:mm'},
          {id: '3', name: 'Deutsch', code: 'de', format: 'dd/MM/yyyy
HH:mm'}
         {id: '4', name: 'Français', code: 'fr', format: 'dd/MM/yyyy
```
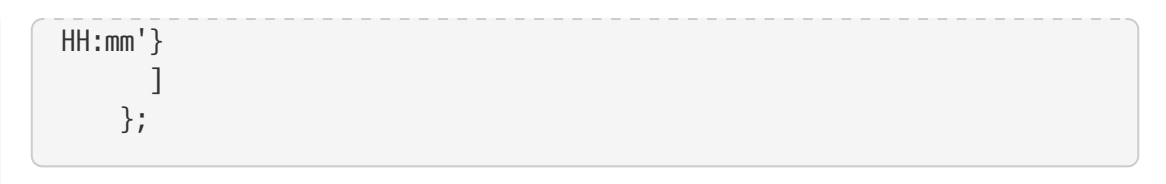

• copy the enduser/src/main/webapp/app/languages/en/ directory into enduser/src/main/webapp/app/languages/fr/ and modify the JSON files under the new directory

#### **Form customization**

The [Enduser Application](#page-70-0) allows to customize the form in order to:

- hide / show attributes
- set attributes read-only for users
- provide default value(s)

Under the enduser/src/main/resources directory, the customFormAttributes.json file is available, allowing to configure form customization.

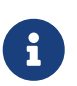

#### *Hot deploy*

The customFormAttributes.json could be edited and reloaded without the need of re-starting the Java EE container.

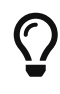

The customFormAttributes.json default content is just an empty object {}: if such file is missing, empty or not valid, form customization will be simply disabled and all attributes will be shown.

*Example 34. Sample form customization*

```
{
    "PLAIN":
\{  "attributes": {
                 "firstname": {
                    "readonly": true,
                   "defaultValues": ["defaultFirstname1", "defaultFirstname2"]
                 },
                 "surname": {
                   "readonly": false,
                   "defaultValues": []
                 },
                 "fullname": {
                   "readonly": false
                 },
                 "email": {
                   "readonly": false,
                   "defaultValues": ["test@apache.org"]
```

```
  },
                "userId": {
                 "readonly": false
                },
                "cool": {
                 "readonly": true,
                 "defaultValues": ["true"]
               },
                "additional#loginDate": {
                 "readonly": false
               },
                "additional#cool": {
                 "readonly": false,
                 "defaultValues": ["true"]
  }
  }
           },
    "VIRTUAL":
\{  "attributes": {
                "virtualdata": {
                 "readonly": true,
                 "defaultValues": ["defaultVirtualData"]
  }
  }
  }
}
```
The customFormAttributes.json file has two main levels:

- 1. Schema type, e.g. PLAIN, DERIVED, VIRTUAL;
- 2. Attributes: list of attributes (by schema type) to be shown on the form.

## **Schema type**

The schema type level allows to define customization of the three sub-forms available in the Enduser Application's form.

Only one, two or all three sections can be specified, in order to customize only what is really needed.

#### **Attributes**

The attributes level contains a map of attributes to show.

Each attribute has:

- a name, e.g. the name of the [Schema](#page-21-0) from which the attribute is generated
- a body, that specifies if the attribute should be readonly, and possibly its default values

```
  "firstname": {
    "readonly": true,
    "defaultValues": ["defaultFirstname1", "defaultFirstname2"]
  },
```
Here, firstname is readonly and has two default values defaultFirstname1 and defaultFirstname2.

> An empty attributes field translates to skip filtering and show all attributes; for example:

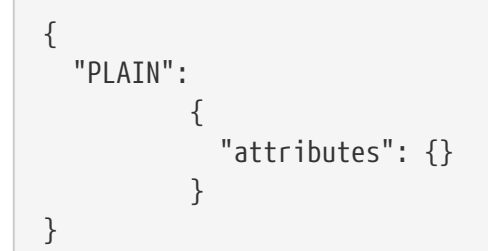

shows all PLAIN attributes.

If all attributes are to be hidden, please use [Dynamic Templating](#page-115-0) to hide the full wizard step, instead.

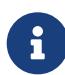

 $\bigcirc$ 

The readonly field should not be confused with the read-only flag available for [Plain](#page-21-1) and [Virtual](#page-22-0) schema.

Within Enduser form customization, readonly prevents the user's browser to modify the value of a given attribute.

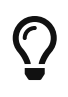

defaultValues is a string array: this means, in particular, that date values should be specified as strings (timestamps).

Moreover, defaultValues do not overwrite any existing value.

# <span id="page-115-0"></span>**Dynamic Templating**

It is possible to customize the [Enduser Application](#page-70-0) using the "Dynamic Templating" feature. It is a simple and fast way to customize structure and style of the whole Enduser.

Under the enduser/src/main/resources directory, the customTemplate.json file is available, allowing to configure application style and structure.

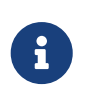

## *Hot deploy*

The customTemplate.json could be edited and reloaded without the need of restarting the Java EE container.

The customTemplate.json default content is:

```
{
     "templates":
\{  "login":
\{  "templateUrl":
"views/templates/selfTemplate.html",
                                   "css": [
                                      "css/login.css"
  ]
                               },
                    "edit_user":
\{  "templateUrl":
"views/templates/editUserTemplate.html",
                                   "css": [
                                      "css/editUser.css"
  ]
\},
                    "password_reset":
\{  "templateUrl":
"views/templates/passwordresetTemplate.html",
                                   "css": [
                                      "css/editUser.css",
                                      "css/passwordReset.css"
  ]
                               },
                    "must_change_password":
\left\{ \begin{array}{ccc} 1 & 0 & 0 \\ 0 & 0 & 0 \\ 0 & 0 & 0 \\ 0 & 0 & 0 \\ 0 & 0 & 0 \\ 0 & 0 & 0 \\ 0 & 0 & 0 \\ 0 & 0 & 0 \\ 0 & 0 & 0 \\ 0 & 0 & 0 \\ 0 & 0 & 0 \\ 0 & 0 & 0 \\ 0 & 0 & 0 \\ 0 & 0 & 0 & 0 \\ 0 & 0 & 0 & 0 \\ 0 & 0 & 0 & 0 \\ 0 & 0 & 0 & 0 & 0 \\ 0 & 0 & 0 & 0 & 0 \\ 0 & 0 & 0 & 0 & 0 \\ 0 & 0 & 0 & 0  "templateUrl":
"views/templates/mustChangePasswordTemplate.html",
                                   "css": [
                                      "css/editUser.css",
                                      "css/passwordReset.css"
  ]
\},
                    "confirm_password_reset":
\left\{ \begin{array}{ccc} 1 & 0 & 0 \\ 0 & 0 & 0 \\ 0 & 0 & 0 \\ 0 & 0 & 0 \\ 0 & 0 & 0 \\ 0 & 0 & 0 \\ 0 & 0 & 0 \\ 0 & 0 & 0 \\ 0 & 0 & 0 \\ 0 & 0 & 0 \\ 0 & 0 & 0 \\ 0 & 0 & 0 \\ 0 & 0 & 0 \\ 0 & 0 & 0 & 0 \\ 0 & 0 & 0 & 0 \\ 0 & 0 & 0 & 0 \\ 0 & 0 & 0 & 0 & 0 \\ 0 & 0 & 0 & 0 & 0 \\ 0 & 0 & 0 & 0 & 0 \\ 0 & 0 & 0 & 0  "templateUrl":
"views/templates/confirmPasswordResetTemplate.html",
                                   "css": [
                                      "css/editUser.css",
                                      "css/passwordReset.css"
  ]
  }
```
 $\bigcirc$ 

```
  },
    "generalAssets":
             {
               "css": [
                 "css/notification.css",
                 "css/app.css"
  ]
             },
    "wizard":
\{  "firstStep": "credentials",
               "steps": {
                 "credentials": {
                    "url": "/credentials"
                 },
                 "groups": {
                    "url": "/groups"
                 },
                 "plainSchemas": {
                    "url": "/plainSchemas"
                 },
                 "derivedSchemas": {
                    "url": "/derivedSchemas"
                 },
                 "virtualSchemas": {
                    "url": "/virtualSchemas"
                 },
                 "resources": {
                   "url": "/resources"
                 },
                 "finish": {
                   "url": "/finish"
  }
               }
             }
}
```
if such file is missing, empty or not valid, Enduser structure will not be valid and won't work as expected.

## **Editing default template**

As sample, Syncope provides a configuration to apply a dark theme to Enduser and edit the "User Edit / Create Wizard" to only display 3 steps, like:

- PlainSchemas;
- Details (Username, Password, Security question etc…);

• Finish.

The configurations for that sample are in [customTemplate.json](https://github.com/apache/syncope/blob/2_1_X/client/enduser/src/test/resources/customTemplate.json). In order to apply them, that content must be copied to your customTemplate.json file.

## **Template styling assets**

In case you need, place your static .css resources somewhere (e.g. enduser/src/main/resources/META-INF/resources/app/css/templates/) and refer them in customTemplate.json file.

## **Wizard steps**

It is also possible to customize the list of wizard steps to be shown in "User Edit / Create Wizard". E.g., only 3 steps are displayed in the dark theme template sample configuration:

```
"wizard":
           {
             "steps": {
               "plainSchemas": {
                  "url": "/plainSchemas"
               },
               "credentials": {
                  "url": "/credentials"
               },
               "finish": {
                  "url": "/finish"
  }
             }
           }
```
Use the "firstStep" property to decide which step must be set as first one in the wizard:

```
"wizard":
           {
              "firstStep": "plainSchemas",
           }
```
## **Template structure**

The structure of the template sections is defined by templateUrl property, for each main section:

```
"templates":
         {
          "login":
\{  "templateUrl": "views/templates/selfTemplate.html",
                 },
```

```
  "edit_user":
\{  "templateUrl":
"views/templates/onlyPlainAttrsDetails/editUserTemplate.html",
\},
         "password_reset":
\{  "templateUrl": "views/templates/passwordresetTemplate.html",
               },
        "must_change_password":
\{  "templateUrl": "views/templates/mustChangePasswordTemplate.html",
               },
         "confirm_password_reset":
\{  "templateUrl": "views/templates/confirmPasswordResetTemplate.html",
  }
        },
```
## E.g., enduser/src/main/resources/META-

INF/resources/app/views/templates/onlyPlainAttrsDetails/editUserTemplate.html is equals to the default enduser/src/main/resources/META-INF/resources/app/views/templates/editUserTemplate.html template file. Anyway, it is just helpful to show that it is possible to customize all the application structure in a very simple way.

It could also be useful to edit the specific parts of a single wizard step or view; all of those are placed in enduser/src/main/resources/META-INF/resources/app/views/ folder.

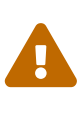

Please do not change the main object keys in customTemplate.json file (e.g. templates, edit\_user, login, generalAssets, etc…); they are used to identify the specific customizable template parts of the Enduser application. In case it is necessary to change those identifiers, remember to edit all references in other parts of the application.

# **4.5.4. Extensions**

[Extensions](#page-63-1) can be part of a local project, to encapsulate special features which are specific to a given deployment.

For example, the [CHOReVOLUTION](http://www.chorevolution.eu/) IdM - based on Apache Syncope - provides [an extension](https://gitlab.ow2.org/chorevolution/syncope/tree/master/ext/choreography) for managing via the [Core](#page-11-0) and visualizing via the [Admin UI](#page-14-0) the running choreography instances.

# **Where are the configuration files?**

<span id="page-120-1"></span>Depending on which Apache Syncope distribution you are running, the configuration files mentioned in the following text might reside in different locations.

## **Standalone**

Assuming that \$CATALINA\_HOME is the Apache Tomcat base directory created when the distribution archive was unzipped, the configuration files are located under

- \$CATALINA\_HOME/webapps/syncope/WEB-INF/classes/
- \$CATALINA\_HOME/webapps/syncope-console/WEB-INF/classes/
- \$CATALINA\_HOME/webapps/syncope-enduser/WEB-INF/classes/

## **Debian packages**

The configuration files will be first searched in /etc/apache-syncope, then under

- /usr/share/tomcat8/webapps/syncope/WEB-INF/classes/
- /usr/share/tomcat8/webapps/syncope-console/WEB-INF/classes/
- /usr/share/tomcat8/webapps/syncope-enduser/WEB-INF/classes/

#### **GUI installer**

Assuming that \$CONF\_DIRECTORY is the directory selected from the installer, the configuration files will be first searched in \$CONF\_DIRECTORY, then under the selected Java EE container's application classpath.

## **Maven project**

Assuming that \$CONF\_DIRECTORY is the directory passed among [deployment directories](#page-101-0) at build time and that \$SOURCE is the path where the Maven project was generated, the configuration files will be first searched in \$CONF\_DIRECTORY, then under the selected Java EE container's application classpath, according to the content of

- \$SOURCE/core/target/classes/
- \$SOURCE/console/target/classes/
- \$SOURCE/enduser/target/classes/

# <span id="page-120-0"></span>**4.6.1. DBMS**

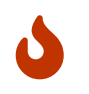

The changes reported below to support different DBMSes are not complete files, but only show the lines that need to be updated.

## **PostgreSQL**

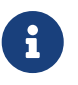

Apache Syncope 2.1.15-SNAPSHOT is verified with PostgreSQL server >= 12 and

JDBC driver  $\ge$  = 42.7.2.

In provisioning.properties, replace as follows:

quartz.jobstore=org.quartz.impl.jdbcjobstore.PostgreSQLDelegate quartz.sql=tables\_postgres.sql

In domains/Master.properties (for the Master domain), replace as follows:

Master.driverClassName=org.postgresql.Driver Master.url=jdbc:postgresql://localhost:5432/syncope Master.schema= Master.username=syncope Master.password=syncope Master.databasePlatform=org.apache.openjpa.jdbc.sql.PostgresDictionary Master.orm=META-INF/spring-orm.xml

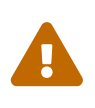

This assumes that you have a PostgreSQL instance running on localhost, listening on its default port 5432 with a database syncope fully accessible by user syncope with password syncope.

Download [views.xml](https://github.com/apache/syncope/tree/2_1_X/fit/core-reference/src/main/resources/postgres/views.xml) and save it under core/src/main/resources/.

## **PostgreSQL (JSONB)**

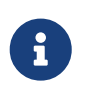

With the configurations reported below, Apache Syncope will leverage the [JSONB](https://www.postgresql.org/docs/current/datatype-json.html) column type for attribute storage.

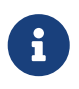

Apache Syncope 2.1.15-SNAPSHOT is verified with PostgreSQL server >= 12 and JDBC driver  $\ge$  = 42.7.2.

Add the following dependency to core/pom.xml:

```
<dependency>
    <groupId>org.apache.syncope.core</groupId>
    <artifactId>syncope-core-persistence-jpa-json</artifactId>
    <version>${syncope.version}</version>
</dependency>
```
In persistence.properties, replace as follows:

entity.factory=org.apache.syncope.core.persistence.jpa.entity.PGJPAJSONEntityFactory plainSchema.dao=org.apache.syncope.core.persistence.jpa.dao.PGJPAJSONPlainSchemaDAO plainAttr.dao=org.apache.syncope.core.persistence.jpa.dao.JPAJSONPlainAttrDAO plainAttrValue.dao=org.apache.syncope.core.persistence.jpa.dao.JPAJSONPlainAttrValueDA  $\Omega$ 

any.search.dao=org.apache.syncope.core.persistence.jpa.dao.PGJPAJSONAnySearchDAO any.search.visitor=org.apache.syncope.core.persistence.api.search.SearchCondVisitor user.dao=org.apache.syncope.core.persistence.jpa.dao.JPAJSONUserDAO group.dao=org.apache.syncope.core.persistence.jpa.dao.JPAJSONGroupDAO anyObject.dao=org.apache.syncope.core.persistence.jpa.dao.JPAJSONAnyObjectDAO conf.dao=org.apache.syncope.core.persistence.jpa.dao.JPAJSONConfDAO logger.dao=org.apache.syncope.core.persistence.jpa.dao.PGJPAJSONLoggerDAO

In provisioning.properties, replace as follows:

quartz.jobstore=org.quartz.impl.jdbcjobstore.PostgreSQLDelegate quartz.sql=tables\_postgres.sql

In domains/Master.properties (for the Master domain), replace as follows:

Master.driverClassName=org.postgresql.Driver Master.url=jdbc:postgresql://localhost:5432/syncope?stringtype=unspecified Master.schema= Master.username=syncope Master.password=syncope Master.databasePlatform=org.apache.openjpa.jdbc.sql.PostgresDictionary Master.orm=META-INF/spring-orm-pgjsonb.xml Master.audit.sql=audit\_pgjsonb.sql

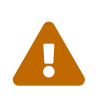

This assumes that you have a PostgreSQL instance running on localhost, listening on its default port 5432 with a database syncope fully accessible by user syncope with password syncope.

Download [MasterContent.xml](https://github.com/apache/syncope/blob/2_1_X/core/persistence-jpa-json/src/main/resources/domains/MasterContent.xml) and save it under core/src/main/resources/domains/.

Download [indexes.xml](https://github.com/apache/syncope/blob/2_1_X/core/persistence-jpa-json/src/main/resources/pgjsonb/indexes.xml) and [views.xml](https://github.com/apache/syncope/blob/2_1_X/core/persistence-jpa-json/src/main/resources/pgjsonb/views.xml) then save both under core/src/main/resources/.

Download [MasterContent.xml](https://github.com/apache/syncope/blob/2_1_X/core/persistence-jpa-json/src/test/resources/domains/MasterContent.xml) and save it under core/src/test/resources/domains/.

**MySQL**

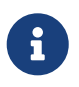

Apache Syncope 2.1.15-SNAPSHOT is verified with MySQL server >= 8.0 and JDBC driver >= 8.0.28.

In provisioning.properties, replace as follows:

```
quartz.jobstore=org.quartz.impl.jdbcjobstore.StdJDBCDelegate
quartz.sql=tables_mysql_innodb.sql
```
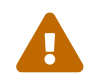

This assumes that the InnoDB engine is enabled in your MySQL instance - if this is

not the case, then change the value for quartz.sql to tables\_mysql.sql.

In domains/Master.properties (for the Master domain), replace as follows:

```
Master.driverClassName=com.mysql.cj.jdbc.Driver
Master.url=jdbc:mysql://localhost:3306/syncope?useSSL=false&allowPublicKeyRetrieval=tr
ue&characterEncoding=UTF-8
Master.schema=
Master.username=syncope
Master.password=syncope
Master.databasePlatform=org.apache.openjpa.jdbc.sql.MySQLDictionary(blobTypeName=LONGB
LOB,dateFractionDigits=3)
Master.orm=META-INF/spring-orm.xml
Master.audit.sql=audit mysql_innodb.sql
```
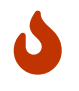

It is important to set the collation to utf8\_general\_ci after creation of syncope database.

 This assumes that the InnoDB engine is enabled in your MySQL instance - if this is not the case, then change the value for Master.audit to audit.sql.

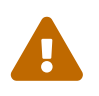

This assumes that you have a MySQL instance running on localhost, listening on its default port 3306 with a database syncope fully accessible by user syncope with password syncope.

## **MySQL (JSON)**

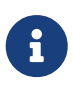

With the configurations reported below, Apache Syncope will leverage the **[JSON\\_TABLE](https://dev.mysql.com/doc/refman/8.0/en/json-table-functions.html) function.** 

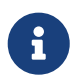

Apache Syncope 2.1.15-SNAPSHOT is verified with MySQL server >= 8.0 and JDBC driver >= 8.0.28.

Add the following dependency to core/pom.xml:

```
<dependency>
    <groupId>org.apache.syncope.core</groupId>
    <artifactId>syncope-core-persistence-jpa-json</artifactId>
    <version>${syncope.version}</version>
</dependency>
```
In persistence.properties, replace as follows:

entity.factory=org.apache.syncope.core.persistence.jpa.entity.MyJPAJSONEntityFactory plainSchema.dao=org.apache.syncope.core.persistence.jpa.dao.MyJPAJSONPlainSchemaDAO

plainAttr.dao=org.apache.syncope.core.persistence.jpa.dao.JPAJSONPlainAttrDAO plainAttrValue.dao=org.apache.syncope.core.persistence.jpa.dao.JPAJSONPlainAttrValueDA  $\Omega$ 

any.search.dao=org.apache.syncope.core.persistence.jpa.dao.MyJPAJSONAnySearchDAO any.search.visitor=org.apache.syncope.core.persistence.api.search.SearchCondVisitor user.dao=org.apache.syncope.core.persistence.jpa.dao.JPAJSONUserDAO group.dao=org.apache.syncope.core.persistence.jpa.dao.JPAJSONGroupDAO anyObject.dao=org.apache.syncope.core.persistence.jpa.dao.JPAJSONAnyObjectDAO conf.dao=org.apache.syncope.core.persistence.jpa.dao.JPAJSONConfDAO logger.dao=org.apache.syncope.core.persistence.jpa.dao.MyJPAJSONLoggerDAO

In provisioning.properties, replace as follows:

quartz.jobstore=org.quartz.impl.jdbcjobstore.StdJDBCDelegate quartz.sql=tables\_mysql\_innodb.sql

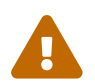

This assumes that the InnoDB engine is enabled in your MySQL instance.

In domains/Master.properties (for the Master domain), replace as follows:

Master.driverClassName=com.mysql.cj.jdbc.Driver Master.url=jdbc:mysql://localhost:3306/syncope?useSSL=false&allowPublicKeyRetrieval=tr ue&characterEncoding=UTF-8 Master.schema= Master.username=syncope Master.password=syncope Master.databasePlatform=org.apache.openjpa.jdbc.sql.MySQLDictionary(blobTypeName=LONGB LOB,dateFractionDigits=3) Master.orm=META-INF/spring-orm-myjson.xml Master.audit.sql=audit\_myjson.sql

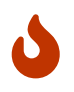

It is important to set the collation to utf8\_general\_ci after creation of syncope database.

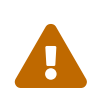

This assumes that you have a MySQL instance running on localhost, listening on its default port 3306 with a database syncope fully accessible by user syncope with password syncope.

Download [MasterContent.xml](https://github.com/apache/syncope/blob/2_1_X/core/persistence-jpa-json/src/main/resources/domains/MasterContent.xml) and save it under core/src/main/resources/domains/.

Download [indexes.xml](https://github.com/apache/syncope/blob/2_1_X/core/persistence-jpa-json/src/main/resources/myjson/indexes.xml) and [views.xml](https://github.com/apache/syncope/blob/2_1_X/core/persistence-jpa-json/src/main/resources/myjson/views.xml) then save both under core/src/main/resources/.

Download [MasterContent.xml](https://github.com/apache/syncope/blob/2_1_X/core/persistence-jpa-json/src/test/resources/domains/MasterContent.xml) and save it under core/src/test/resources/domains/.

## **MariaDB**

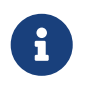

Apache Syncope 2.1.15-SNAPSHOT is verified with MariaDB server >= 10 and JDBC  $\text{div}\,\mathsf{P} = 3.0.8$ 

In provisioning.properties, replace as follows:

```
quartz.jobstore=org.quartz.impl.jdbcjobstore.StdJDBCDelegate
quartz.sql=tables_mariadb.sql
```
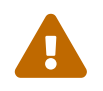

This assumes that the InnoDB engine is enabled in your MariaDB instance - if this<br>is not the gase then shapes the value for quartz, sel to tables, mariadh sel is not the case, then change the value for quartz.sql to tables mariadb.sql.

In domains/Master.properties (for the Master domain), replace as follows:

```
Master.driverClassName=org.mariadb.jdbc.Driver
Master.url=jdbc:mariadb://localhost:3306/syncope?characterEncoding=UTF-8
Master.schema=
Master.username=syncope
Master.password=syncope
Master.databasePlatform=org.apache.openjpa.jdbc.sql.MariaDBDictionary(blobTypeName=LON
GBLOB,dateFractionDigits=3)
Master.orm=META-INF/spring-orm.xml
Master.audit.sql=audit_mariadb.sql
```
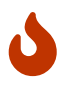

It is important to set the collation to utf8\_general\_ci after creation of syncope database.

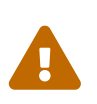

This assumes that you have a MariaDB instance running on localhost, listening on its default port 3306 with a database syncope fully accessible by user syncope with password syncope.

## **Oracle Database**

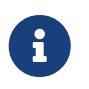

Apache Syncope 2.1.15-SNAPSHOT is verified with Oracle database >= 11g and JDBC driver >= ojdbc8 12.2.0.1.

In provisioning.properties, replace as follows:

quartz.jobstore=org.quartz.impl.jdbcjobstore.oracle.OracleDelegate quartz.sql=tables\_oracle.sql

In domains/Master.properties (for the Master domain), replace as follows:

Master.driverClassName=oracle.jdbc.OracleDriver Master.url=jdbc:oracle:thin:@localhost:1521:orcl

Master.schema=SYNCOPE Master.username=syncope Master.password=syncope Master.databasePlatform=org.apache.openjpa.jdbc.sql.OracleDictionary Master.orm=META-INF/spring-orm-oracle.xml Master.audit.sql=audit oracle.sql

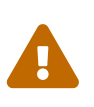

This assumes that you have an Oracle instance running on localhost, listening on its default port 1521 with a database syncope under tablespace SYNCOPE, fully accessible by user syncope with password syncope.

## **MS SQL Server**

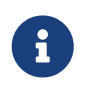

Apache Syncope 2.1.15-SNAPSHOT is verified with MS SQL server >= 2017 and JDBC driver >= 12.4.1.jre8.

In provisioning.properties, replace as follows:

quartz.jobstore=org.quartz.impl.jdbcjobstore.MSSQLDelegate quartz.sql=tables\_sqlServer.sql

In domains/Master.properties (for the Master domain), replace as follows:

```
Master.driverClassName=com.microsoft.sqlserver.jdbc.SQLServerDriver
Master.url=jdbc:sqlserver://localhost:1344;database=syncope;selectMethod=cursor;sendSt
ringParametersAsUnicode=false
Master.schema=dbo
Master.username=syncope
Master.password=syncope
Master.databasePlatform=org.apache.openjpa.jdbc.sql.SQLServerDictionary
Master.orm=META-INF/spring-orm-sqlserver.xml
Master.audit.sql=audit sqlserver.sql
```
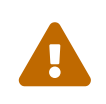

This assumes that you have a MS SQL Server instance running on localhost, listening on its default port 1344 with a database syncope fully accessible by user syncope with password syncope.

Download [views.xml](https://github.com/apache/syncope/tree/2_1_X/fit/core-reference/src/main/resources/sqlserver/views.xml) and save it under core/src/main/resources/.

# **4.6.2. Database Connection Pool**

The [internal storage](#page-13-0) is the central place where all data of a given [Core](#page-11-0) deployment are located.

After choosing the appropriate [DBMS,](#page-120-0) it is of fundamental importance to provide an adequate configuration for the related database [connection pool.](https://en.wikipedia.org/wiki/Connection_pool)

The database connection pool can be:

- 1. Application-managed (default); based on [HikariCP,](http://brettwooldridge.github.io/HikariCP/) the related parameters can be tuned in the related [domain](#page-61-0) configuration file, e.g. domains/Master.properties, for the Master domain.
- 2. [JavaEE Container-](#page-127-0)managed, via the JNDI resource matching the name specified for a given [domain,](#page-61-0) e.g. java:comp/env/jdbc/syncopeMasterDataSource for the Master domain. Each JavaEE Container provides its own way to accomplish this task:
	- [Apache Tomcat 9](https://tomcat.apache.org/tomcat-9.0-doc/jdbc-pool.html)
	- [Payara Server 5](https://docs.payara.fish/community/docs/documentation/user-guides/connection-pools/connection-pools.html)
	- [Wildfly 14](https://docs.wildfly.org/14/Admin_Guide.html#DataSource)

# <span id="page-127-0"></span>**4.6.3. JavaEE Container**

## **Apache Tomcat 9**

On GNU / Linux - Mac OS X, create \$CATALINA\_HOME/bin/setenv.sh with similar content (keep everything on a single line):

```
JAVA OPTS="-Djava.awt.headless=true -Dfile.encoding=UTF-8 -server \
-Xms1536m -Xmx1536m -XX:NewSize=256m -XX:MaxNewSize=256m -XX:+DisableExplicitGC \
-Djava.security.egd=file:/dev/./urandom"
```
On MS Windows, create %CATALINA\_HOME%\bin\setenv.bat with similar content (keep everything on a single line):

```
set JAVA_OPTS=-Djava.awt.headless=true -Dfile.encoding=UTF-8 -server
-Xms1536m -Xmx1536m -XX:NewSize=256m -XX:MaxNewSize=256m -XX:+DisableExplicitGC
```
It is recommended to define a separate datasource for each [domain](#page-61-0) (the following example is for the Master domain and MySQL): please also check that the connection parameters are the same as configured for [DBMS](#page-120-0):

```
<Resource name="jdbc/syncopeMasterDataSource" auth="Container"
type="javax.sql.DataSource"
            factory="org.apache.tomcat.jdbc.pool.DataSourceFactory" testWhileIdle="true"
            testOnBorrow="true" testOnReturn="true"
            validationQuery="SELECT 1" validationInterval="30000"
            maxActive="100" minIdle="2" maxWait="10000" initialSize="2"
            removeAbandonedTimeout="20" removeAbandoned="true" logAbandoned="true"
            suspectTimeout="20" timeBetweenEvictionRunsMillis="5000"
            minEvictableIdleTimeMillis="5000" defaultAutoCommit="false"
            jdbcInterceptors="org.apache.tomcat.jdbc.pool.interceptor.ConnectionState;
              org.apache.tomcat.jdbc.pool.interceptor.StatementFinalizer"
            username="syncope" password="syncope"
driverClassName="com.mysql.cj.jdbc.Driver"
```
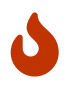

Be sure to put the corresponding JDBC driver JAR file under \$CATALINA\_HOME/lib for each datasource defined.

## **Payara Server 5**

## Replace

```
  <dependency>
    <groupId>org.apache.syncope.core</groupId>
    <artifactId>syncope-core-persistence-jpa</artifactId>
  </dependency>
```
## with

```
  <dependency>
    <groupId>org.apache.syncope.core</groupId>
    <artifactId>syncope-core-persistence-jpa</artifactId>
    <exclusions>
      <exclusion>
        <groupId>org.apache.bval</groupId>
        <artifactId>bval-jsr</artifactId>
      </exclusion>
    </exclusions>
  </dependency>
```
#### in core/pom.xml.

When using a datasource for internal storage, be sure to add

```
<resource-ref>
   <res-ref-name>jdbc/syncopeMasterDataSource</res-ref-name>
   <jndi-name>jdbc/syncopeMasterDataSource</jndi-name>
</resource-ref>
```
right after </context-root> in core/src/main/webapp/WEB-INF/glassfish-web.xml, assuming that your Payara Server instance provides a datasource named jdbc/syncopeMasterDataSource.

For better performance under GNU / Linux, do not forget to include

 $\bigcirc$ 

-Djava.security.egd=file:/dev/./urandom

among JVM options.

#### **Wildfly 14**

Add

```
  <dependency>
    <groupId>javax.xml.ws</groupId>
    <artifactId>jaxws-api</artifactId>
    <version>2.3.1</version>
  </dependency>
  <dependency>
    <groupId>org.apache.cxf</groupId>
    <artifactId>cxf-core</artifactId>
    <version>${cxf.version}</version>
  </dependency>
  <dependency>
    <groupId>org.apache.cxf</groupId>
    <artifactId>cxf-rt-transports-http</artifactId>
    <version>${cxf.version}</version>
  </dependency>
  <dependency>
    <groupId>org.apache.cxf</groupId>
    <artifactId>cxf-rt-ws-policy</artifactId>
    <version>${cxf.version}</version>
  </dependency>
  <dependency>
    <groupId>org.apache.cxf</groupId>
    <artifactId>cxf-rt-wsdl</artifactId>
    <version>${cxf.version}</version>
  </dependency>
```
as additional dependencies in core/pom.xml, console/pom.xml and enduser/pom.xml.

Replace

```
classpath*:/coreContext.xml
classpath*:/securityContext.xml
classpath*:/logicContext.xml
classpath*:/restCXFContext.xml
classpath*:/persistenceContext.xml
classpath*:/provisioning*Context.xml
classpath*:/workflow*Context.xml
```
with

classpath\*:/coreContext.xml classpath\*:/securityContext.xml classpath\*:/logicContext.xml classpath:/restCXFContext.xml

classpath:/persistenceContext.xml classpath\*:/provisioning\*Context.xml classpath\*:/workflow\*Context.xml

in core/src/main/webapp/WEB-INF/web.xml.

Download [restCXFContext.xml](https://github.com/apache/syncope/blob/2_1_X/fit/core-reference/src/main/resources/jboss/restCXFContext.xml) and save it under core/src/main/resources/.

Download [persistenceContext.xml](https://github.com/apache/syncope/blob/2_1_X/core/persistence-jpa/src/main/resources/persistenceContext.xml) and save it under core/src/main/resources/.

Download [domains.xml](https://github.com/apache/syncope/blob/2_1_X/fit/core-reference/src/main/resources/jboss/domains.xml) and save it under core/src/main/resources/.

Finally, add

```
<property name="jpaPropertyMap">
   <map>
      <entry key="openjpa.MetaDataFactory"
             value="jpa(URLs=vfs:/content/${project.build.finalName}.war/WEB-
INF/lib/syncope-core-persistence-jpa-${syncope.version}.jar,
Resources=${Master.orm})"/>
    </map>
</property>
```
in core/src/main/resources/domains/MasterDomain.xml for the MasterEntityManagerFactory bean.

For better performance under GNU / Linux, do not forget to include

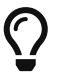

-Djava.security.egd=file:/dev/./urandom

among JVM options.

# **4.6.4. High-Availability**

## **OpenJPA**

When deploying multiple Syncope [Core](#page-11-0) instances with a single database or database cluster, it is of fundamental importance that the contained OpenJPA instances are correctly configured for [remote](http://openjpa.apache.org/builds/3.0.0/apache-openjpa/docs/ref_guide_event.html) [event notification.](http://openjpa.apache.org/builds/3.0.0/apache-openjpa/docs/ref_guide_event.html)

Such configuration, in fact, allows the OpenJPA data cache to remain synchronized when deployed in multiple JVMs, thus enforcing data consistency across all Syncope Core instances.

The default configuration in persistence.properties is

openjpa.RemoteCommitProvider=sjvm

which is suited for single JVM installations; with multiple instances, more options like as TCP or JMS

are available; see the OpenJPA documentation for reference.

The [OpenJPA documentation](http://openjpa.apache.org/builds/3.0.0/apache-openjpa/docs/ref_guide_event.html)'s XML snippets refer to a different configuration style; for example, when used in persistence.properties, this:

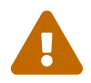

```
<property name="openjpa.RemoteCommitProvider"
value="tcp(Addresses=10.0.1.10;10.0.1.11)"/>
```
becomes:

openjpa.RemoteCommitProvider=tcp(Addresses=10.0.1.10;10.0.1.11)

#### **Quartz**

The [Quartz](http://www.quartz-scheduler.org) scheduler is largely used within Syncope [Core](#page-11-0) to schedule the execution of jobs, including [pull,](#page-57-0) [push,](#page-57-1) [notification](#page-58-1) and [custom](#page-58-0) tasks, and [reportlets](#page-59-0).

By default, Quartz is configured for [clustering,](http://www.quartz-scheduler.org/documentation/quartz-2.2.x/configuration/ConfigJDBCJobStoreClustering.html) where each node is automatically handled via the underlying JDBC store, and all cluster nodes are equally selectable for processing jobs.

There are deployment scenarios which might have different requirements: for example, there could be three Core nodes configured with OpenJPA remote commit provider (see above), where two of them are dedicated to serve REST requests, leaving the third for running Quartz jobs.

In such cases, it is possible to prevent Quartz from running on a given node by setting the following parameter in core/src/main/resources/provisioning.properties:

quartz.disableInstance=true

# <span id="page-131-0"></span>**4.6.5. Domains Management**

[Domains](#page-61-0) are defined by three files in the [configuration directory](#page-120-1); assuming that the domain name is Two, such files are:

- domains/TwoDomain.xml general configuration;
- domains/Two.properties for [DBMS](#page-120-0) parameters;
- domains/TwoContent.xml for content [initialization.](#page-134-0)

When adding a new domain to an existing deployment it is possible to copy, rename and edit the files available for the Master domain, which is always present.

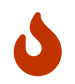

Adding a new domain requires re-deploying the [Core](#page-11-0) application and restarting the Java EE container.

Once a new domain is added, the admin credentials for such domain can be set via the admin

console, CLI or barely invoking the REST layer through [curl](http://curl.haxx.se/).

*Example 36. Create new domain and set admin credentials*

The JSON payload below, when sent via POST to the /domains endpoint, will create a new newDomain domain, and set the admin password to newPassword, to be stored via SHA cipher.

```
{
    "key": "newDomain",
    "adminPwd": "newPassword",
    "adminCipherAlgorithm": "SHA"
}
```
# **4.6.6. Set admin credentials**

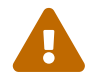

 The procedure below affects only the Master [domain;](#page-61-0) for other domains check [above](#page-131-0).

The credentials are defined in the security.properties file; text encoding must be set to UTF-8:

- adminUser administrator username (default admin)
- adminPassword administrator password (default password)'s hashed value
- adminPasswordAlgorithm algorithm to be used for hash evaluation (default SSHA256, also supported are SHA1, SHA256, SHA512, SMD5, SSHA1, SSHA512 and BCRYPT)

*Example 37. Generate SHA1 password value on GNU / Linux*

The sha1sum command-line tool of [GNU Core Utilities](http://www.gnu.org/software/coreutils/) can be used as follows:

echo -n "new\_password" | sha1sum

Please beware that any shell special character must be properly escaped for the command above to produce the expected hashed value.

*Example 38. Generate SSHA256 password value on GNU / Linux*

\$ python3 pySSHA/ssha.py -p password -enc sha256 -s 666ac543 \ | sed 's/{.\*}//' | xargs echo -n | base64 -d | xxd -p | tr -d \$'\n' | xargs echo

Several tools involved here:

- [pySSHA-slapd](https://github.com/peppelinux/pySSHA-slapd)
- [xargs](http://man7.org/linux/man-pages/man1/xargs.1.html)
- [echo](http://man7.org/linux/man-pages/man1/echo.1.html)
- [base64](http://man7.org/linux/man-pages/man1/base64.1.html)
- [xxd](https://linux.die.net/man/1/xxd)
- [tr](http://man7.org/linux/man-pages/man1/tr.1.html)

The command above will:

- 1. generate a SHA256 hash for input value password with suffixed salt 666ac543 (4 bytes in hex format), via ssha.py
- 2. remove the {SSHA256} prefix from the generated value and newline, via sed and xargs
- 3. since the generated value is Base64-encoded while Syncope requires Hexadecimal format, perform the required conversion via base64, xxd and tr
- 4. append newline to ease copy / paste, via xargs and echo

# <span id="page-133-0"></span>**4.6.7. Configure ConnId locations**

Apache Syncope can be configured to use either local or remote [connector bundles](#page-27-0):

- **local** connector bundles are located somewhere in the same filesystem where the Java EE container running Apache Syncope is deployed;
- **remote** connector bundles are provided via Java or .NET [connector server.](https://connid.atlassian.net/wiki/display/BASE/Connector+Servers)

While local connector bundles feature an easy setup, remote connector bundles allow enhanced deployment scenarios and are particularly useful when it is needed to deal with architectural security constraints or when a connector bundle requires to run on a specific platform OS (say MS Windows) while Apache Syncope is deployed on another platform OS (say GNU/Linux).

The connid.properties file holds the configuration for defining which ConnId locations (either local or remote) will be considered.

The format is quite straightforward:

```
connid.locations=location1,\
location2,\
...
locationN
```
where each location is the string representation of an URI of the form file:/path/to/directory/ for local locations, connid://key@host:port for remote non-SSL connector servers or finally connids://key@host:port[?trustAllcerts=true] for remote SSL connector servers, with optional flag to disable certificate check.

connid.locations=file:/opt/syncope/bundles/

*Example 40. Single remote location*

connid.locations=connid://sampleKey@windows2008:4554

#### *Example 41. Multiple locations*

```
connid.locations=file:/opt/syncope/bundles/,\
file:/var/tmp/bundles/,\
connid://sampleKey@windows2008:4554,\
connids://anotherKey@windows2008:4559,\
connids://aThirdKey@linuxbox:9001?trustAllCerts=true
```
# <span id="page-134-0"></span>**4.6.8. Deal with internal storage export - import**

Almost every configurable aspect of a given deployment is contained in the [internal storage](#page-13-0): schemas, connectors, resources, mapping, roles, groups, tasks and other parameters.

During the implementation phase of an Apache Syncope-based project, it might be useful to move such configuration back and forth from one Apache Syncope instance to another (say developer's laptop and production server).

One option is clearly to act at a low level by empowering DBMS' dump & restore capabilities, but what if the developer is running MySQL (or even in-memory H2) while the sysadmin features Oracle?

#### *Wipe existing content*

J

When not running in-memory H2, the internal storage's content must be wiped before starting Apache Syncope, otherwise the provided content will be just ignored.

Check core-persistence.log for message

Empty database found, loading default content

If the internal storage is not empty, instead, you will get

Data found in the database, leaving untouched

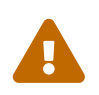

All references in the following are set to MasterContent.xml; when other [domains](#page-61-0) are defined, the content file is renamed accordingly. For example, TwoContent.xml if domain name is Two.

*MySQL and lower case table names*

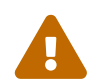

On some platforms (namely, Mac OS X) MySQL is configured by default to be case insensitive: in such cases, you might want to edit the /etc/my.cnf file and add the following line in the [mysqld] section:

lower\_case\_table\_names=1

# **Export**

This task can be accomplished either via the admin console, CLI or by barely invoking the REST layer through [curl](http://curl.haxx.se/), for example:

```
curl -X GET -u admin:password -o MasterContent.xml \
   http://localhost:9080/syncope/rest/configurations/stream
```
## **Import**

Basically, all you need to do is to replace the local MasterContent.xml with the one exported as explained above; this file is located at:

- \$TOMCAT\_HOME/webapps/syncope/WEB-INF/classes/domains/MasterContent.xml for Standalone
- /usr/share/tomcat8/webapps/syncope/WEB-INF/classes/domains/MasterContent.xml for Debian packages
- core/src/test/resources/domains/MasterContent.xml for Maven projects in embedded mode
- core/src/main/resources/domains/MasterContent.xml for Maven projects

# **4.6.9. Install connector bundles**

[Connector bundles](#page-27-0) are made available as JAR files and can be configured, for a given deployment:

- for Maven project, in local sources;
- for all distributions, at run-time.

#### **Local sources**

#### **Different version of predefined connector bundle**

First of all, verify which connector bundles are predefined in your project by looking at your project's parent [POM](https://repository.apache.org/content/groups/snapshots/org/apache/syncope/syncope/2.1.15-SNAPSHOT).

As you can see, there are several Maven properties on the form connid.\*.version, controlling the

related connector bundle's version.

If you want your own project to use a different version of a given connector bundle, all you need to do is to override the related property in your own project's root pom.xml.

Hence, supposing that you would like to use net.tirasa.connid.bundles.db.table version 2.2.5- SNAPSHOT rather than 2.2.4 shipped with Apache Syncope, add the following property to your own project's root pom.xml:

```
<properties>
  ...
    <connid.database.version>2.2.5-SNAPSHOT</connid.database.version>
</properties>
```
#### **Non-predefined connector bundle**

If the needed connector bundle is not in the predefined set as shown above, you will need to add a new property into your own project's root pom.xml:

```
<properties>
     ...
     <my.new.connector.version>1.0.0</my.new.connector.version>
</properties>
```
then change the maven-dependency-plugin configuration both in core/pom.xml and console/pom.xml from

```
<plugin>
    <groupId>org.apache.maven.plugins</groupId>
   <artifactId>maven-dependency-plugin</artifactId>
   <inherited>true</inherited>
    <executions>
      <execution>
        <id>set-bundles</id>
        <phase>process-test-resources</phase>
        <goals>
          <goal>copy</goal>
        </goals>
      </execution>
   </executions>
</plugin>
```
to

```
<plugin>
    <groupId>org.apache.maven.plugins</groupId>
   <artifactId>maven-dependency-plugin</artifactId>
```

```
  <inherited>true</inherited>
    <configuration>
      <artifactItems>
        <artifactItem>
          <groupId>my.new.connector.groupId</groupId>
          <artifactId>my.new.connector.artifactId</artifactId>
          <version>${my.new.connector.version}</version>
          <classifier>bundle</classifier>
        </artifactItem>
      </artifactItems>
    </configuration>
   <executions>
      <execution>
        <id>set-bundles</id>
        <phase>process-test-resources</phase>
        <goals>
          <goal>copy</goal>
        </goals>
      </execution>
   </executions>
</plugin>
```
#### **Run-time**

Connector bundles can be added or replaced at run-time by performing the following steps:

- 1. [Download](https://github.com/Tirasa/ConnId/#available-connectors) the required connector bundle JAR file;
- 2. Copy the downloaded JAR file into one of configured [ConnId locations,](#page-133-0) typically the bundles directory where the other connector bundles are already available.

# **4.6.10. E-mail Configuration**

The mail.properties file holds the configuration options to enable the effective delivery of [notification](#page-54-0) e-mails:

- smtpHost the mail server host, typically an SMTP host;
- smtpPort the mail server port;
- smtpUser (optional) the username for the account at the mail host;
- smtpPassword (optional) the password for the account at the mail host;
- smtpProtocol the message transport protocol: smtp (default) and smtps are supported;
- smtpEncoding the default encoding to use for MIME messages;
- mail.smtp.starttls.enable when true, enable the use of the STARTTLS command to switch the connection to a TLS-protected connection before issuing any login commands;
- mail.smtp.connectiontimeout the connection timeout value in milliseconds, to the mail host;
- mail.debug when true, enable the debugging of email processing including the handshake, authentication, delivery and disconnection; in order for this setting to be effective, it is also

required to add the following elements to the log4j2.xml configuration file:

```
<asyncLogger name="org.apache.syncope.core.provisioning.java.job.notification"
               additivity="false" level="DEBUG">
    <appender-ref ref="mainFile"/>
    <appender-ref ref="main"/>
</asyncLogger>
<asyncLogger name="javax.mail" additivity="false" level="DEBUG">
    <appender-ref ref="mainFile"/>
    <appender-ref ref="main"/>
</asyncLogger>
```
All the [JavaMail™ properties](https://javaee.github.io/javamail/docs/api/com/sun/mail/smtp/package-summary.html#properties) are available for usage.

*Example 42. Basic configuration, no authentication*

```
conf.directory=${conf.directory}
smtpHost=your.local.smtp.server
smtpPort=25
smtpUser=
smtpPassword=
smtpProtocol=smtp
smtpEncoding=UTF-8
mail.debug=false
mail.smtp.connectiontimeout=3000
mail.smtp.starttls.enable=false
```
*Example 43. STARTTLS configuration, with authentication*

```
conf.directory=${conf.directory}
smtpHost=smtp.gmail.com
smtpPort=587
smtpUser=your_username@gmail.com
smtpPassword=your_password
smtpProtocol=smtp
smtpEncoding=UTF-8
mail.debug=false
mail.smtp.connectiontimeout=3000
mail.smtp.starttls.enable=true
```
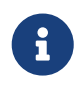

In order to make the changes to mail.properties effective, the Java EE container needs to be restarted.

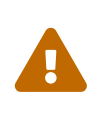

Be sure to provide a sensible value for the notificationjob.cronExpression configuration parameter, otherwise the [notification tasks](#page-58-1) will not be triggered; see [below](#page-142-0) for details.

# **4.6.11. Keystore**

A [Java Keystore](https://en.wikipedia.org/wiki/Keystore) is a container for authorization certificates or public key certificates, and is often used by Java-based applications for encryption, authentication, and serving over HTTPS. Its entries are protected by a keystore password. A keystore entry is identified by an alias, and it consists of keys and certificates that form a trust chain.

A keystore is currently required by the [SAML 2.0 Service Provider](#page-64-0) extension in order to sign and / or encrypt the generated SAML 2.0 requests.

While a sample keystore is provided, it is **strongly** recommended to setup a production keystore; in the following, a reference procedure for this is reported.

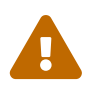

The procedure below is not meant to cover all possible options and scenarios for<br>generating a keystore, nor to provide complete coverage of the keytool command.

#### **Create new keystore**

```
keytool -genkey \
   -keyalg RSA \
   -keysize 2048 \
    -alias saml2sp \
    -dname "CN=SAML2SP,OU=Apache Syncope, O=The ASF, L=Wilmington, ST=Delaware, C=US" \
    -keypass akyepass \
    -storepass astorepass \
    -storetype JKS \
    -keystore saml2sp.jks
```
This command will create a keystore file with name saml2sp.jks in the execution directory, containing a new 2048-bit RSA key pair, under the specified alias (saml2sp); password values for keypass and storepass are also set.

#### **Create new CSR**

```
keytool -certreq \
    -alias saml2sp \
    -keyalg RSA \
    -file certreq.pem \
    -keypass akyepass \
    -storepass astorepass \
    -storetype JKS \
    -keystore saml2sp.jks
```
This command will create a CSR file with name certreq.pem in the execution directory, within the keystore generated above.

The generated CSR file can be sent to a Certificate Authority (CA) to request the issuance of a CAsigned certificate.

# **Have the CSR signed by a Certificate Authority (CA)**

This step cannot be automated, and is definitely out of the scope of the this document.

Before proceeding, it is fundamental to have ready the root / intermediate CA certificate(s) and the signed certificate.

# **Import the certificates into the keystore**

```
keytool -import \
    -alias root \
   -file cacert.pem \
    -keypass akyepass \
    -storepass astorepass \
    -storetype JKS \
    -keystore saml2sp.jks
```
This command will import the root / intermediate CA certificate(s) from the cacert.pem file into the keystore generated above.

```
keytool -import \
    -alias saml2sp \
    -file cert.pem \
    -keypass akyepass \
    -storepass astorepass \
    -storetype JKS \
    -keystore saml2sp.jks
```
This command will import the signed certificate from the cert.pem file into the keystore generated above.

# **Finalize**

The keystore file saml2sp.jks must be now placed in the [configuration directory;](#page-120-1) the relevant part of the saml2sp-logic.properties file should be:

```
keystore.name=saml2sp.jks
keystore.type=jks
keystore.storepass=astorepass
keystore.keypass=akyepass
sp.cert.alias=saml2sp
signature.algorithm=RSA_SHA1
```
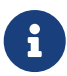

The signature.algorithm configuration parameter is the signature algorithm that is used with the key extracted from the keystore referenced in the parameters.

The value for this parameter must match one of the [available values,](https://github.com/apache/syncope/blob/2_1_X/ext/saml2sp/common-lib/src/main/java/org/apache/syncope/common/lib/types/SignatureAlgorithm.java) each of which correspond to a shorthand for an associated algorithm as defined for use in the XML Signature specification.

If signature.algorithm is not specified, then either RSA\_SHA1, EC\_SHA1 or DSA\_SHA1 is used depending on the type of key that is stored in the keystore.

# **4.6.12. Control JWT signature**

As explained [above](#page-87-0), the authentication process generates, in case of success, a unique signed JWT (JSON Web Token).

Such JWT values are signed by Apache Syncope according to the [JWS](https://tools.ietf.org/html/rfc7515) (JSON Web Signature) specification.

## **Hash-based Message Authentication Code**

This is the default configuration, where Core and clients posses a shared secret, configured under security.properties as the jwsKey property value.

*Example 44. Default JWS configuration*

jwsAlgorithm=HS512 ① jwsKey=ZW7pRixehFuNUtnY5Se47IemgMryTzazPPJ9CGX5LTCmsOJpOgHAQEuPQeV9A28f ②

① Valid values are HS256, HS384 and HS512

② Any alphanumeric value satisfying the [length requirement](https://tools.ietf.org/html/rfc7518#section-3.2) can be used

## **RSA Public-Key Cryptography**

This configuration requires to specify a key pair: the former key value, said *private*, must be kept secret for internal Core usage while the latter key value, said *public*, is to be shared with clients.

The commands below will generate the required key pair via OpenSSL and format their values for usage with security.properties:

```
$ openssl genrsa -out private_key.pem 2048
$ openssl pkcs8 -topk8 -in private_key.pem -inform pem -out jws.privateKey -outform
pem -nocrypt
$ openssl rsa -pubout -in private_key.pem -out jws.publicKey
$ echo `sed '1d;$d' jws.privateKey | awk '{printf "%s", $0}'`:`sed '1d;$d'
jws.publicKey | awk '{printf "%s", $0}'`
```
*Example 45. JWS configuration with RSA PKCS#1*

jwsAlgorithm=RS512 ①

jwsKey=MIIEvgIBADANBgkqhkiG9w0BAQEFAASCBKgwggSkAgEAAoIBAQCdXTaAPRoIAvWjm5MskNtcGak kME4HEhZ8oQ2J8XNU29ZT7Qq5TP769/O8OH5Pb56mPULswYSocycrAARPzjAKpxr+YN7w2/zo5MsBRZsAS gpCxnCeYLCWtJzmzY/YYlAHdsu3jj/4wuAcYozR1xE5e2gEj0BQ6Xz7NELhceEZpbXIeKSDolLdCKrVZ1v dD0q/HdjY2qeBACqeG8yYXsj2MiAMJY6df80ZCqpHkcD9mhfzqUo5EcWCD7XzcOJQRNUKkBEObemq//tt5 NHFbWnBeGeTJBcyXV7Uqqbjnd6hwBBS1d6usAagGQ4RWDHPBMk02BdEFyrZjgJXM1C1iU/9AgMBAAECggE BAJpbnaNKzCcBqCuU5ld3vARqk1QRIeijoHUdkWc29TdO8LygLr22vgI1h9qf255V0dwlCWmtJVAKrGfse 05A5TT912egY+8FCt7z1gFoYnN1LP11I3DnTTB299UZ3DiXrwKzT368xRlhJm4RaSpIePfWiiC215LGhTb ve48iongBXzkpzFYe1SCV1FmNl5Px6FE3C9GcTrFpe+rqVcIVrTLZ95+JDF4/YLgTRccW8V/YO+4OtqUo+ vt8tckDGhrHrfwgTo53kxDQttecB4AryDg1eUe8vPMx1+yJz8VFwx0yaUa5fqEYlxPehRQiVJi0+YMosRq Ktcm1mLxoGcwSyo0CgYEAynhB/FM9DnARwg/PsE/AuXVpXlxPU5F+shpYX2sF3rItTD4EWFr/glo26LT/M Lw2ckNkLT11yAWdR8hAzVZ48Ly3Ur8Fi88iInLPEixunBIsPcR3dI2UoI9dswnTM+H/Z83yQ16VWGjtE34 37LWSXBHEw/am9W9pArEunt3TQz8CgYEAxvgS7BAokIqASi0zBpmyogRVHGs0eC3mMWLG+t5VXJ5M1z1pV 9dOuInnI29wJqBscefueOPcT6mNJngW/kHlcGGOxij+hRUnAdVltTod4CJ3Q/IyM6h/FzunEeumZyZ1BW3 G5KTcpegcBquUW6impyJbnUvKV4p9rpLTEBooKcMCgYEAhB1skUWPdbhTHhpLH3UrANlIZDY/3Pv3fCgMu laPgf0p6bIeC7l1OI29fqN8UUS/Elg/KfYMwPRI6OoWvuZKDGxYAzp6V/xU/b2EuQsdMeH51GQ6vmcUMKD cN1OV6SjzC70q9CLnuMTezfVycJcaZdGCX4y27ThBgWw0S53bmOkCgYAdCHfiYF068irUKBJJBUZuo8kzk 2UdoDz1ud8lHipAkIzP35MukSlYfi7vGcS4rjIE0P4YP8+XBDungGCCi2UKaAHoYnT5QGPnvZbQwgE4Am9 6x62RoiWhYz/2uncWmCL9Ps6F8JSN1Pe59XF5int+6eGKa1PEQF4kiiIoOFjh9wKBgG6XXGl84fBaOaTsC Pu+oQcAAp1GzweSy4l1Y1L71YvbxU1bs5338vgiH5OeUA4d5w0Ei9d/bSw0PWV4aACWWGGclLhzv8ia6bE Wqt0TskUiUJVzgTXWp3ojpsP/QE36Ty+uWWqckBXv6dnEXEgrLqzbA6qTAohSSFjV4FAjxBxa:MIIBIjAN BgkqhkiG9w0BAQEFAAOCAQ8AMIIBCgKCAQEAnV02gD0aCAL1o5uTLJDbXBmpJDBOBxIWfKENifFzVNvWU+ 0KuUz++vfzvDh+T2+epj1C7MGEqHMnKwAET84wCqca/mDe8Nv86OTLAUWbAEoKQsZwnmCwlrSc5s2P2GJQ B3bLt44/+MLgHGKM0dcROXtoBI9AUOl8+zRC4XHhGaW1yHikg6JS3Qiq1Wdb3Q9Kvx3Y2NqngQAqnhvMmF 7I9jIgDCWOnX/NGQqqR5HA/ZoX86lKORHFgg+183DiUETVCpARDm3pqv/7beTRxW1pwXhnkyQXMl1e1Kqm 453eocAQUtXerrAGoBkOEVgxzwTJNNgXRBcq2Y4CVzNQtYlP/QIDAQAB ②

- ① Valid values are RS256, RS384 and RS512
- ② Value is obtained by the commands above; the public key value is the string after the : sign, e.g.

QB3bLt44/+MLgHGKM0dcROXtoBI9AUOl8+zRC4XHhGaW1yHikg6JS3Qiq1Wdb3Q9Kvx3Y2NqngQAqnhvMm F7I9jIgDCWOnX/NGQqqR5HA/ZoX86lKORHFgg+183DiUETVCpARDm3pqv/7beTRxW1pwXhnkyQXMl1e1Kq m453eocAQUtXerrAGoBkOEVgxzwTJNNgXRBcq2Y4CVzNQtYlP/QIDAQAB

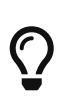

Longer RSA keys offer stronger protection against cracking. The JWS specification suggests at least 2048 bits. Please consider that higher CPU usage is involved with longer keys.

# <span id="page-142-0"></span>**4.6.13. Configuration Parameters**

Most run-time configuration options are available as parameters and can be tuned either via the admin console, CLI or barely invoking the REST layer through [curl](http://curl.haxx.se/):

• password.cipher.algorithm - which cipher algorithm shall be used for encrypting password values; supported algorithms include SHA-1, SHA-256, SHA-512, AES, S-MD5, S-SHA-1, S-SHA-256, S-SHA-512 and BCRYPT; salting options are available in the security.properties file;

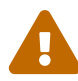

The value of the secretKey property in the security.properties file is used for AES-based encryption / decryption. Besides password values, this is also used whenever reversible encryption is needed, throughout the whole system. When the secretKey value has length less than 16, it is right-padded by random characters during startup, to reach such mininum value.

It is **strongly** recommended to provide a value long at least 16 characters, in order to avoid unexpected behaviors at runtime, expecially with highavailability.

- jwt.lifetime.minutes validity of [JSON Web Token](https://en.wikipedia.org/wiki/JSON_Web_Token) values used for [authentication](#page-87-0) (in minutes);
- notificationjob.cronExpression [cron](http://www.quartz-scheduler.org/documentation/quartz-2.2.x/tutorials/crontrigger.html) expression describing how frequently the pending [notification tasks](#page-58-1) are processed: empty means disabled;

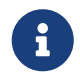

Restarting the Java EE container is required when changing value for this parameter.

• notification.maxRetries - how many times the delivery of a given notification should be attempted before giving up;

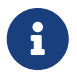

Restarting the Java EE container is required when changing value for this parameter.

- token.length the length of the random tokens that can be generated as part of various [workflow](#page-49-0) processes, including [password reset;](#page-16-0)
- token.expireTime the time after which the generated random tokens expire;
- selfRegistration.allowed whether self-registration (typically via the enduser application) is allowed;
- passwordReset.allowed whether the [password reset](#page-16-0) feature (typically via the enduser application) is allowed;
- passwordReset.securityQuestion whether the [password reset](#page-16-0) feature involves security questions;
- authentication.attributes the list of attributes whose values can be passed as login name for authentication, defaults to username; please note that the related [plain schemas](#page-21-1) must impose the unique constraint, for this mechanism to work properly;
- authentication.statuses the list of [workflow](#page-49-0) statuses for which users are allowed to authenticate;

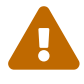

Suspended Users are anyway not allowed to authenticate.

- log.lastlogindate whether the system updates the lastLoginDate field of users upon authentication;
- return.password.value whether the hashed password value and the hashed security answer (if any) value shall be returned when reading users;
- connector.test.timeout timeout (in seconds) to check connector connection in [Admin Console](#page-66-0);
0 to skip any check;

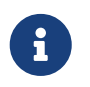

This parameter is useful to avoid waiting for the default connector timeout, by setting a shorter value; or to completely disable connector connection testing.

• resource.test.timeout - timeout (in seconds) to check resource connection in [Admin Console](#page-66-0); 0 to skip any check;

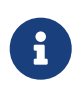

This parameter is useful to avoid waiting for the default resource timeout, by setting a shorter value; or to completely disable resource connection testing.

Besides this default set, new configuration parameters can be defined to support [custom](#page-100-0) code.

## **4.7. Upgrade from Apache Syncope 2.0**

Upgrading an existing Apache Syncope 2.0 deployment involves at least the following steps:

- 1. upgrade Core, Console and Enduser according to the latest [release notes](https://cwiki.apache.org/confluence/display/SYNCOPE/Fusion) available
- 2. full backup of existing DBMS used as [internal storage](#page-13-0) for Apache Syncope 2.0 Core
- 3. [download](https://syncope.apache.org/downloads) and run the upgrade tool, which will generate the full set of SQL statements required to upgrade the internal storage to 2.1
	- a. once uncompressed, you will find a lib directory and two scripts: syncopeupgrade.sh and syncopeupgrade.bat, which will be used depending on the operating system
	- b. copy the JDBC driver JAR file compatible with the internal storage into the lib directory
	- c. run the tool as follows:

\$ ./syncopeupgrade.sh org.postgresql.Driver \ jdbc:postgresql://localhost:5432/syncope syncope syncope postgres \ upgrade.sql

assuming that:

- org.postgresql.Driver is the JDBC driver class name
- you have a PostgreSQL instance running on localhost, listening on its default port 5432 with a database syncope fully accessible by user syncope with password syncope
- SQL statements are generated onto the upgrade.sql file
- 4. shutdown the Java EE container running Apache Syncope 2.0 Core
- 5. execute the SQL statements as generated above against the internal storage: in case of errors, apply manual corrections until everything runs clear; consider to restore from the backup taken above if needed, before executing the updated SQL statements again
- 6. after deploying Apache Syncope 2.1, start the Java EE container of Apache Syncope 2.1 Core and watch the log files to check for any error